# **SBE 19***plus* **SEACAT Profiler**

*Conductivity, Temperature, and Pressure Recorder with RS-232 Interface* 

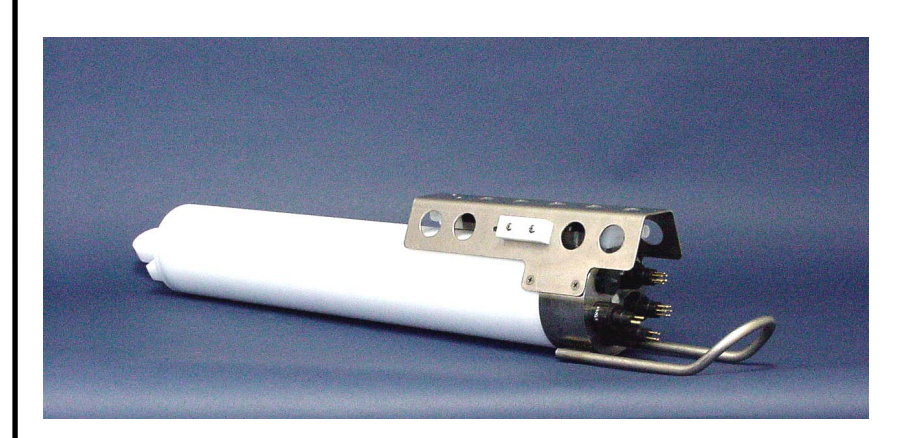

# **User's Manual**

Sea-Bird Electronics, Inc. 1808 136<sup>th</sup> Place NE Bellevue, Washington 98005 USA Telephone: 425/643-9866<br>Fax: 425/643-9954

Fax: 425/643-9954 **Manual Version #017, 12/21/07**  E-mail: seabird@seabird.com<br>Website: www.seabird.com<br>**SEASAVE V7 Version 7.16 and later SEASAVE V7 Version 7.16 and later** 

# **Limited Liability Statement**

Extreme care should be exercised when using or servicing this equipment. It should be used or serviced only by personnel with knowledge of and training in the use and maintenance of oceanographic electronic equipment.

SEA-BIRD ELECTRONICS, INC. disclaims all product liability risks arising from the use or servicing of this system. SEA-BIRD ELECTRONICS, INC. has no way of controlling the use of this equipment or of choosing the personnel to operate it, and therefore cannot take steps to comply with laws pertaining to product liability, including laws which impose a duty to warn the user of any dangers involved in operating this equipment. Therefore, acceptance of this system by the customer shall be conclusively deemed to include a covenant by the customer to defend, indemnify, and hold SEA-BIRD ELECTRONICS, INC. harmless from all product liability claims arising from the use or servicing of this system.

# **Table of Contents**

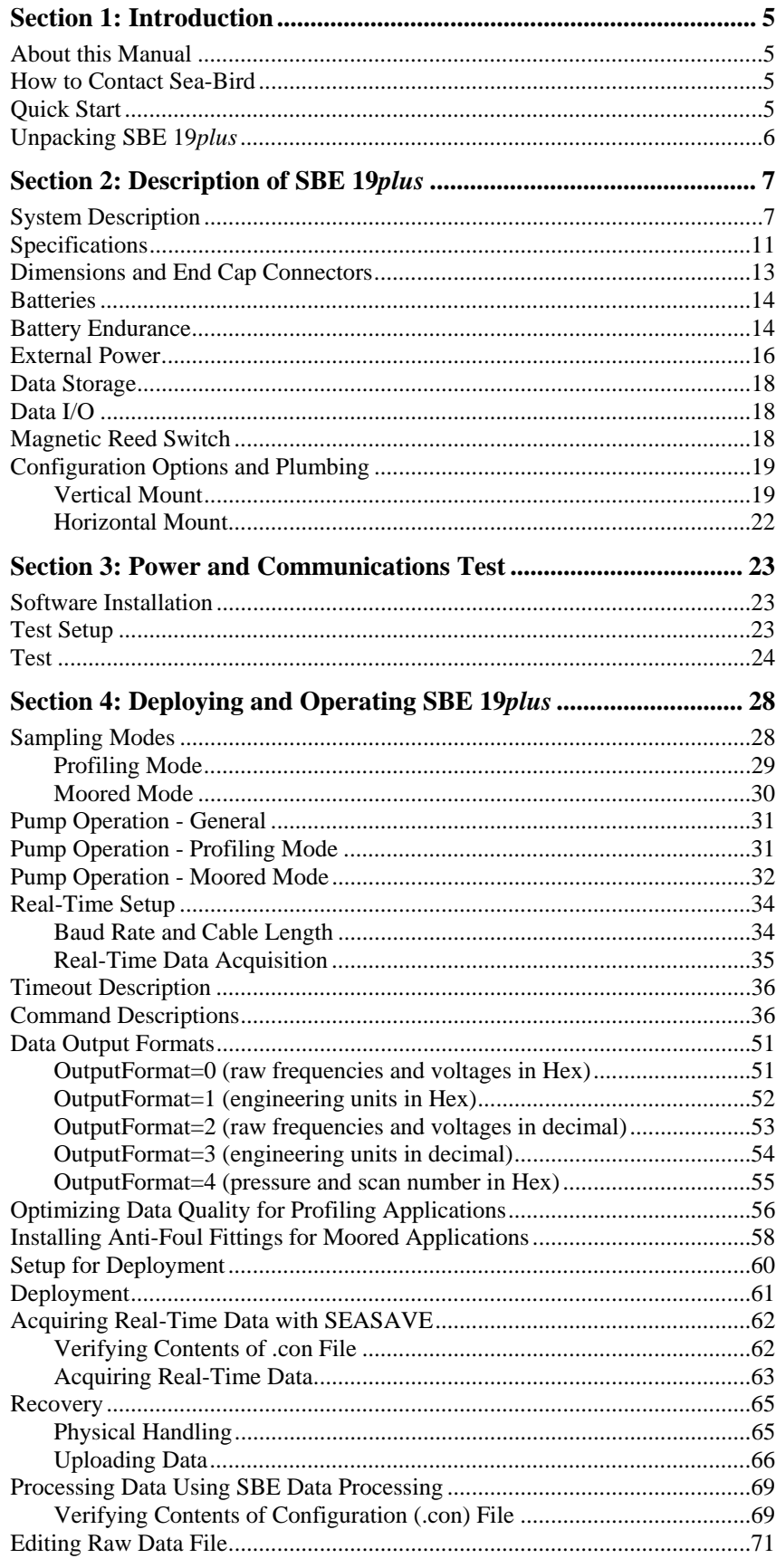

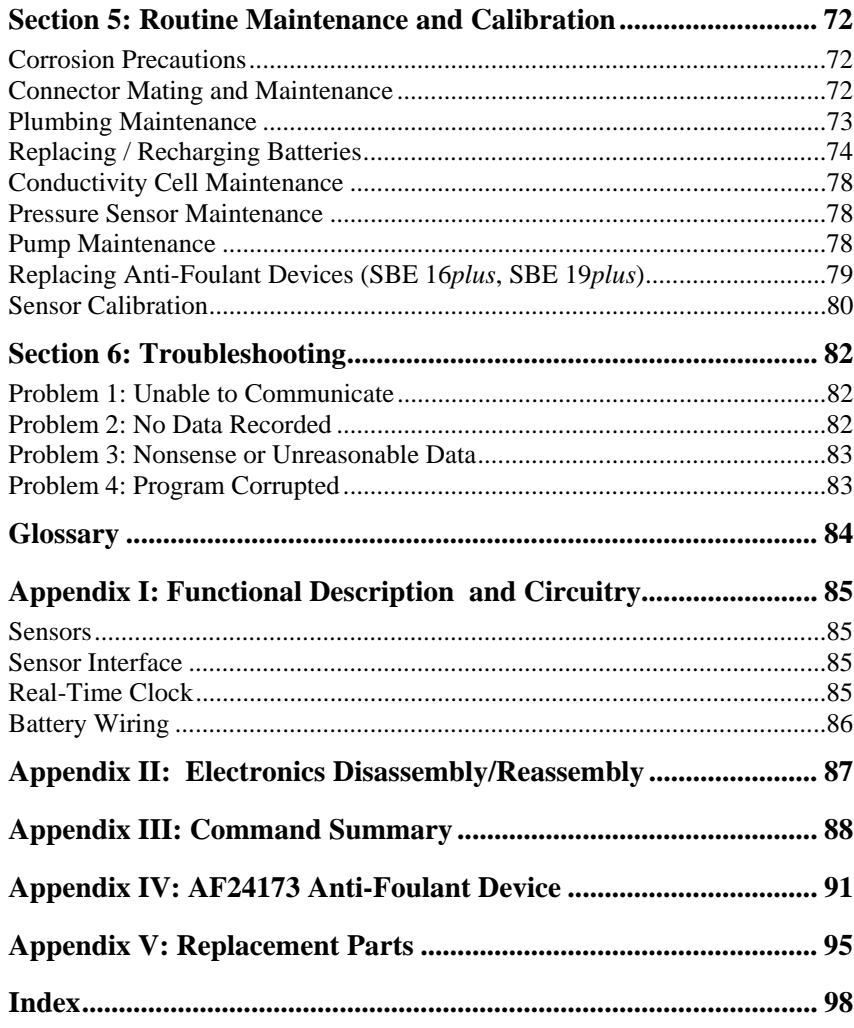

# **Section 1: Introduction**

This section includes contact information, Quick Start procedure, and photos of a standard SBE 19*plus* shipment.

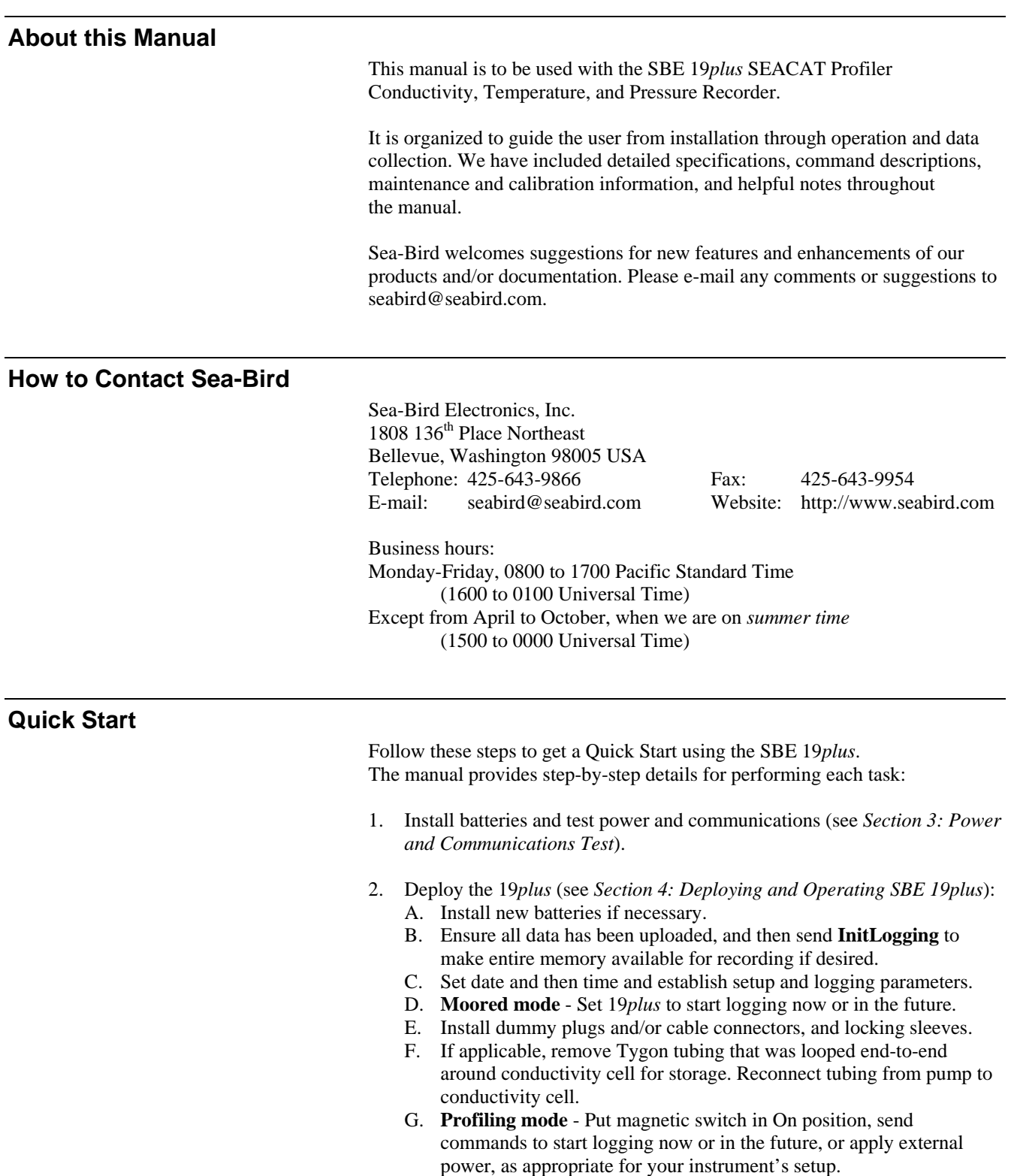

H. Deploy 19*plus*.

# **Unpacking SBE 19***plus*

Shown below is a typical SBE 19*plus* shipment.

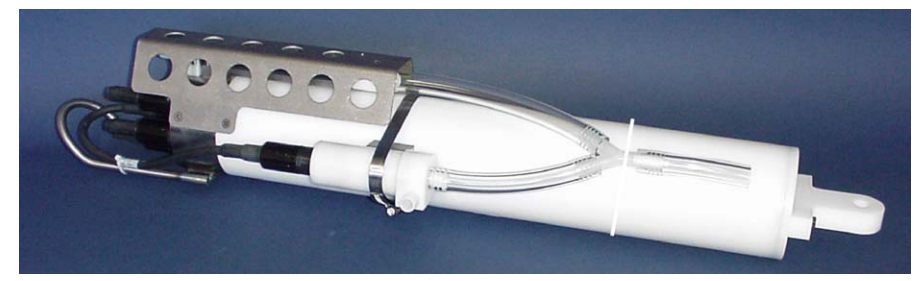

SBE 19*plus* SEACAT with SBE 5M plastic pump

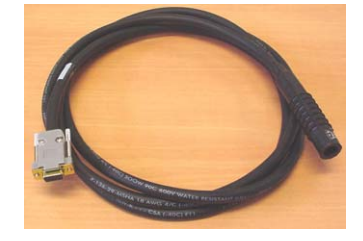

I/O Cable

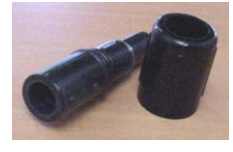

2-pin dummy plug and locking sleeve

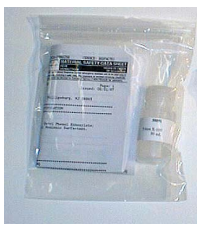

Conductivity cell cleaning solution (Triton-X)

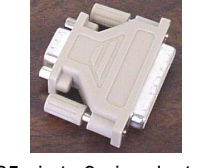

25-pin to 9-pin adapter (for use with computer with DB-25 connector)

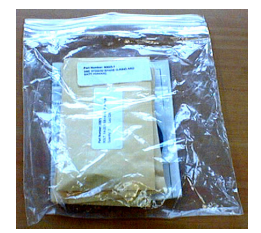

Spare o-ring and hardware kit

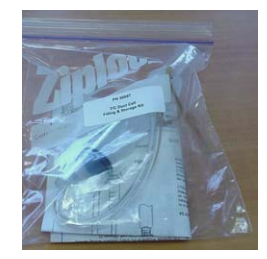

Conductivity cell filling and storage kit

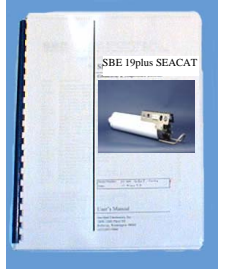

SBE 19*plus* Manual

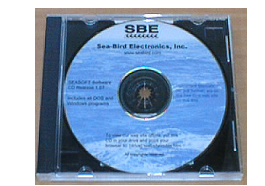

Software, and Electronic Copies of Software Manuals and User Manual

# **Section 2: Description of SBE 19***plus*

This section describes the functions and features of the SBE 19*plus* SEACAT Profiler, including:

- system description and auxiliary equipment
- specifications
- dimensions and end cap connectors
- batteries and battery endurance
- external power and cable length limitations
- data storage
- communication settings
- magnetic reed switch
- configuration options and plumbing

## **System Description**

The SBE 19*plus* SEACAT Profiler is designed to measure conductivity, temperature, and pressure in marine or fresh-water environments at depths up to 7000 meters (22,900 feet). The 19*plus* operates in two modes:

- **Profiling mode** for acquiring vertical profiles of parameters. The 19*plus* runs continuously, sampling at four scans per second (4 Hz). It can be set to average up to 32,767 samples, storing and transmitting only the averaged data.
- **Moored mode** for acquiring time series measurements once every 10 seconds to once every 4 hours, adjustable in 1-second increments. Between samples, the 19*plus* powers down, drawing only 30 microamps.

Self-powered and self-contained, the 19*plus* features the proven Sea-Bird conductivity and temperature sensors and a precision, semiconductor, straingauge pressure sensor. Nine D-size alkaline batteries provide 60 hours operation in Profiling mode; the 8 Mbyte FLASH RAM records 50 hours of conductivity, temperature, and pressure data while sampling at four scans per second (other configurations/setups vary). The 19*plus* three-wire RS-232C interface provides simultaneous, real-time monitoring. User-selectable output format is raw data or engineering units, in hexadecimal or decimal form. Setup, diagnostics, and data extraction are performed without opening the housing. The 19*plus* can power and acquire the outputs of external sensors.

Logging is started by sliding the On/Off switch, by command via the RS-232 interface, or by applying external power, depending on your instrument setup.

A standard 19*plus* is supplied with:

- Plastic housing for depths to 600 meters (1950 feet)
- Strain-gauge pressure sensor
- 8 Mbyte FLASH RAM memory
- 9 D-size alkaline batteries (Duracell MN1300, LR20)
- Impulse glass-reinforced epoxy bulkhead connectors: one 4-pin I/O connector; one 2-pin pump connector; and two 6-pin connectors (for two differential auxiliary A/D inputs each)
- T-C Duct, which ensures that Temperature and Conductivity measurements are made on the same parcel of water
- SBE 5M miniature pump (with plastic housing for depths to 600 meters) for pumped conductivity; by fixing the flow to a constant rate, the pump ensures a constant conductivity time response. *The T-C duct and pump combination results in dramatically lower salinity spiking*.

SBE 19*plus* options / accessories include:

- Titanium housing for use to 7000 meters (22,900 feet)
- SBE 5M miniature pump with titanium housing in place of plastic housing
- SBE 5P (plastic) or 5T (titanium) pump in place of SBE 5M for use with dissolved oxygen and/or other pumped auxiliary sensors
- Sensors for dissolved oxygen, pH (Profiling mode only), fluorescence, light (PAR), light transmission, and turbidity
- Bulkhead connector for use with PAR sensor
- Stainless steel cage
- Wet-pluggable (MCBH) connectors in place of standard connectors
- Nickel Metal Hydride (NiMH) batteries and charger
- Nickel Cadmium (Ni-Cad) batteries and charger
- Moored mode conversion kit with anti-foulant device fittings, for when 19*plus* used on moorings

The 19*plus* can be used with the following Sea-Bird equipment:

• **SBE 32 Carousel Water Sampler and SBE 33 Carousel Deck Unit OR SBE 55 ECO Water Sampler and SBE 33 Carousel Deck Unit** - The SBE 32 or SBE 55 provides +15 VDC power to the 19*plus* and has ample power for auxiliary sensors not normally supported by batterypowered CTDs. CTD data from the 19*plus* is converted into single-wire telemetry for transmission over long (10,000 meter [32,800 feet]) sea cables. Bottles may be closed at any depth without interrupting CTD data via software control using the SEASAVE program or from the front panel of the SBE 33 Deck Unit. See the SBE 33 manual for operating details.

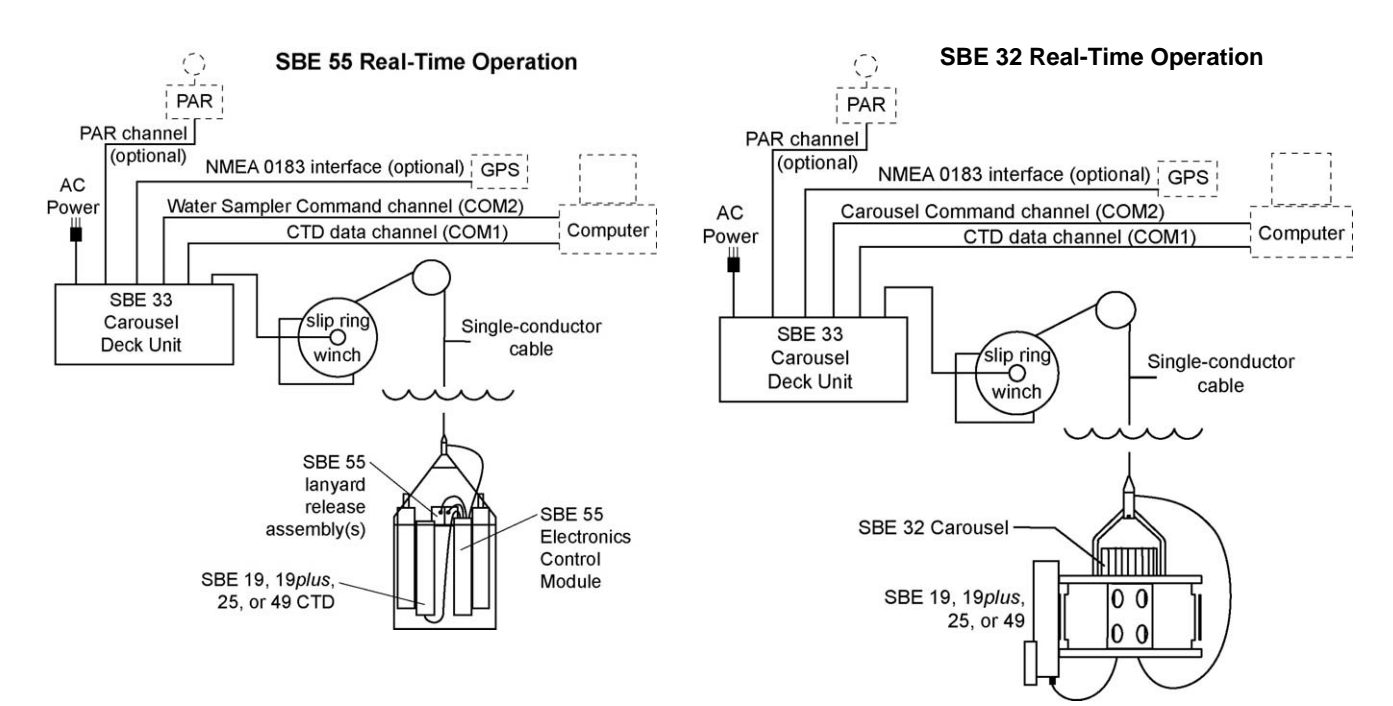

#### **Note:**

The SBE 32 Carousel is a 12-, 24-, or 36-bottle water sampler. The SBE 55 ECO is a 3- or 6 bottle water sampler.

• **SBE 36 CTD Deck Unit and Power Data Interface Module (PDIM)** - These items provide power and real-time data handling capability over single-conductor sea cables using the same method employed in the SBE 32/SBE 33. The PDIM is a small pressure housing that is mounted on or near the 19*plus*. It provides +15 VDC power to the 19*plus* and interfaces two-way RS-232 communications from the 19*plus* to the telemetry used on the sea cable. See the SBE 36/PDIM manual for operating details.

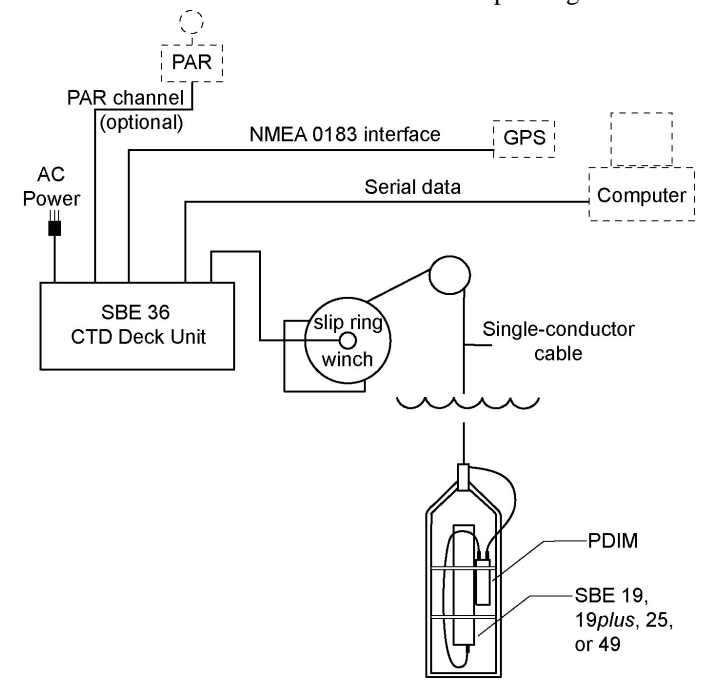

• **SBE 32 Carousel Water Sampler and Auto Fire Module (AFM)** - The AFM, mounted on or near the 19*plus*, allows the SBE 32 to operate autonomously on non-conducting cables. The AFM supplies the power, logic, and control commands to operate the SBE 32. The AFM monitors the pressure data recorded by the 19*plus* in real-time, closing water sampler bottles at predefined pressures (depths) or whenever the system is stationary for a specified period of time. Bottle number, firing confirmation, and five scans of CTD data are recorded in the AFM memory for each bottle fired. See the AFM manual for operating details.

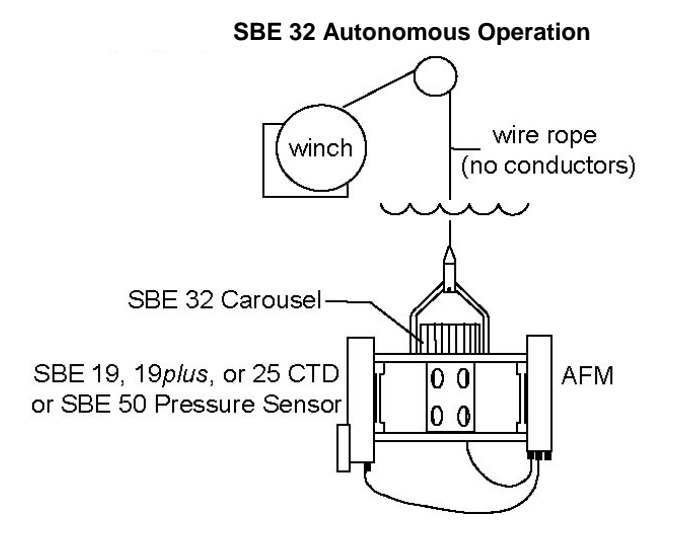

#### **Note:**

The SBE 32 Carousel is a 12-, 24-, or 36-bottle water sampler. The SBE 55 ECO is a 3- or 6 bottle water sampler.

• **SBE 55 ECO Water Sampler** - The SBE 55 has built-in capabilities similar to that of an SBE 32 Carousel Water Sampler integrated with an Auto Fire Module, allowing the SBE 55 to operate autonomously on nonconducting cables. The SBE 55 monitors the pressure data recorded by the 19*plus* in real-time, closing water sampler bottles at predefined pressures (depths) or whenever the system is stationary for a specified period of time. Bottle number, firing confirmation, and five scans of CTD data are recorded in the SBE 55 memory for each bottle fired. See the SBE 55 manual for operating details.

## **SBE 55 Autonomous Operation**

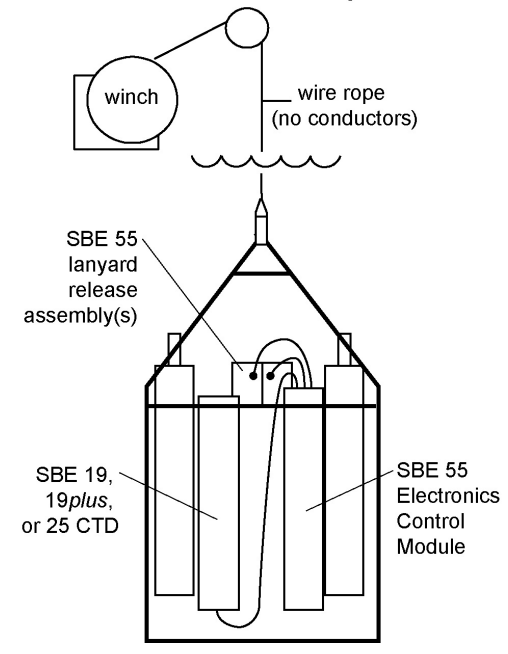

#### **Notes:**

- Help files provide detailed information on the use of SEATERM, SeatermAF, SEASAVE V7, and SBE Data Processing.
- Separate software manuals on CD-ROM contain detailed information on the setup and use of SEASAVE V7 and SBE Data Processing.
- Sea-Bird also supplies an older version of SEASAVE, SEASAVE-Win32. However, all SEASAVE instructions in this manual are written for SEASAVE V7. See SEASAVE-Win32's manual and/or Help files if you prefer to use the older software.

The 19*plus* is supplied with a powerful Windows 2000/XP software package, SEASOFT-Win32, which includes:

- **SEATERM** terminal program for easy communication and data retrieval.
- **SeatermAF** terminal program for easy communication and data retrieval when the 19plus is used with a water sampler operated autonomously (SBE 32 Carousel Water Sampler with Auto Fire Module **or** SBE 55 ECO Water Sampler).
- **SEASAVE V7** program for acquiring, converting, and displaying realtime or archived raw data.
- **SBE Data Processing** program for calculation and plotting of conductivity, temperature, pressure, auxiliary sensor data, and derived variables such as salinity and sound velocity.

# **Specifications**

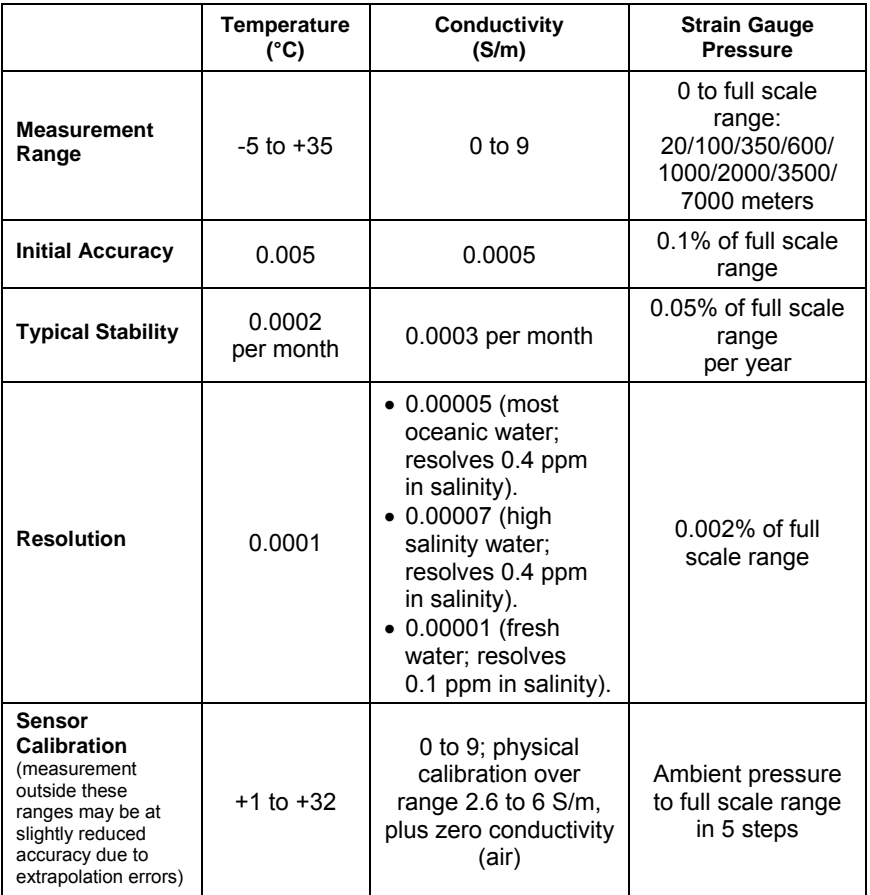

*Continued on next page* 

*Continued from previous page* 

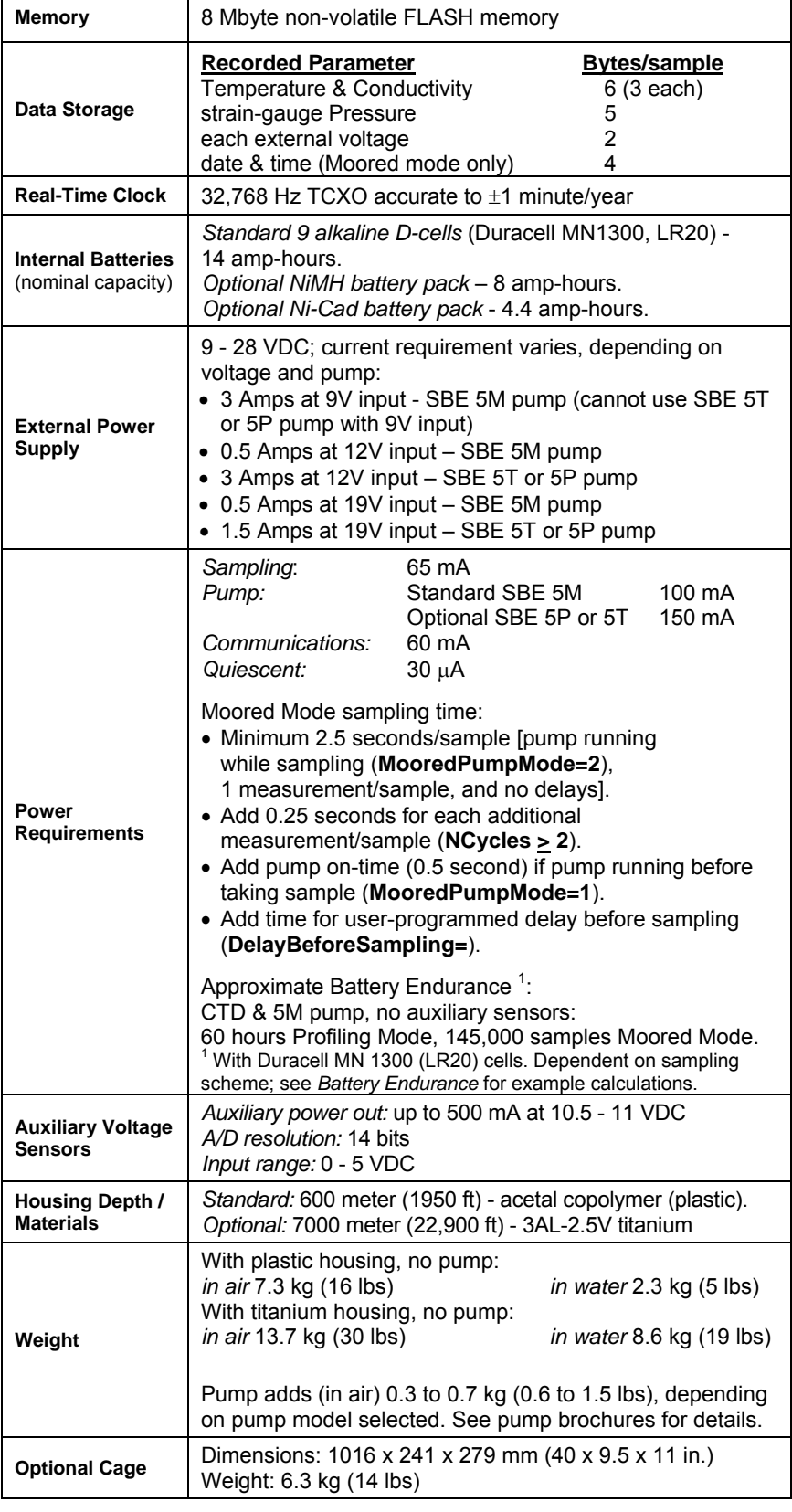

## **Note:**

Battery packs for NiMH, Ni-Cad, and alkaline batteries differ – you cannot put alkalines in the NiMH or Ni-Cad battery pack or vice versa.

# **Dimensions and End Cap Connectors**

Dimensions in millimeters (inches)

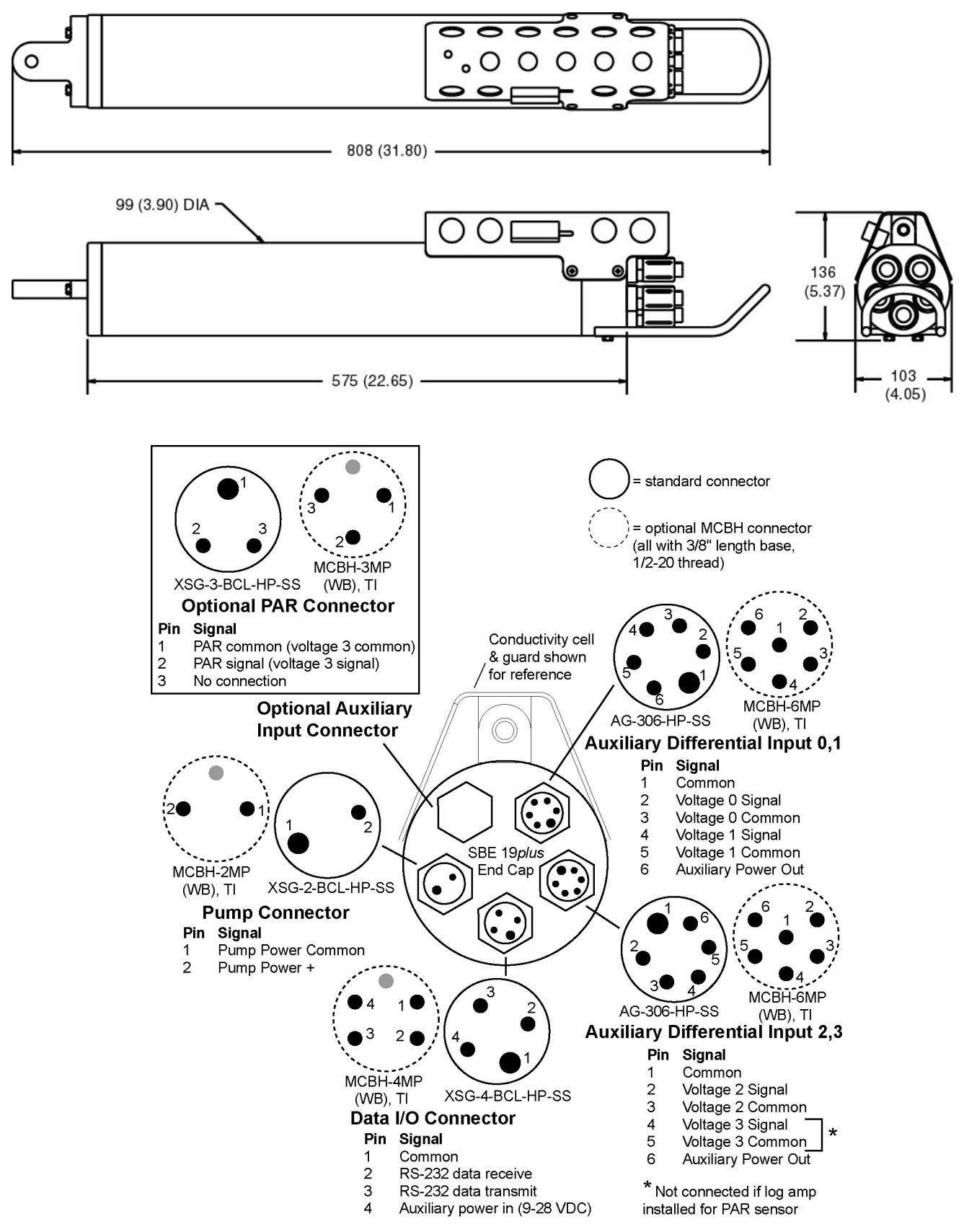

# **Batteries**

### **Note:**

See *Replacing / Recharging Batteries* in *Section 5: Routine Maintenance and Calibration*.

For the main battery, the SBE 19*plus* uses nine D-cell alkaline batteries (Duracell MN 1300, LR20), or rechargeable Nickel Metal Hydride (NiMH) or Nickel-Cadmium (Ni-Cad) batteries. If necessary, carbon-zinc or mercury cells can be used.

On-board lithium batteries (non-hazardous units that are unrestricted for shipping purposes) are provided to back-up the buffer and the real-time clock in the event of main battery failure or exhaustion. The main batteries may be replaced without affecting either the real-time clock or memory.

# **Battery Endurance**

## **Notes:**

• See *Specifications* for power requirements.

• If the 19*plus* is logging data and the battery voltage is less than the battery cut-off, the 19*plus* halts logging and displays a low battery indication in the data. See **BatteryType=** command in *Command Descriptions* in *Section 4: Deploying and Operating SBE 19plus* for cut-off values for various battery types.

• See *Data Storage* and *Specifications* for data storage limitations.

## The standard alkaline battery pack has a nominal capacity of 14 amp-hours; for planning purposes, Sea-Bird recommends using a conservative value of 10.5 amp-hours. The optional NiMH battery pack has a nominal capacity of 8 amp-hours. The optional Ni-Cad battery pack has a nominal capacity of 4.4 amp-hours.

Current consumption and sampling times vary greatly, depending on:

- instrument configuration inclusion of optional SBE 5T or 5P pump and/or auxiliary sensors, **and**
- user-programmed sampling parameters Profiling or Moored mode; if in Moored mode, the pump mode, number of measurements per sample, and delay before sampling influence power consumption.

Examples are shown below for several sampling schemes for both Profiling and Moored mode.

## *Profiling Mode Examples*

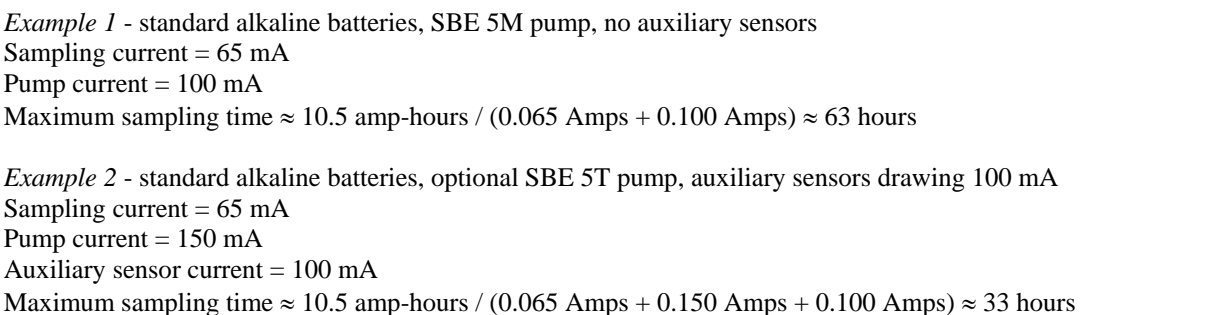

## *Moored Mode Examples*

A 19*plus* with standard alkaline batteries is set up to sample autonomously every 10 minutes (6 samples/hour). How long can it be deployed?

*Example 1 –* SBE 5M pump on for 0.5 sec/sample (**MooredPumpMode=1**), no auxiliary sensors, 1 measurement/sample (**NCycles=1**)*:*

Sampling current =  $65$  mA  $*$  (2.5 sec + 0.5 sec) = 0.195 amp-sec/sample In 1 hour, sampling current =  $6 * 0.195$  amp-sec/sample = 1.17 amp-sec/hour

Pump current =  $100 \text{ mA}$  \*  $0.5 \text{ sec}$  =  $0.05 \text{ amp-sec/sample}$ In 1 hour, pump current =  $6 * 0.05$  amp-seconds/sample = 0.3 amp-sec/hour

Quiescent current = 30 microamps = 0.03 mA In 1 hour, quiescent current  $\approx 0.03$  mA  $*$  3600 sec/hour = 0.108 amp-sec/hour

Current consumption / hour =  $1.17 + 0.3 + 0.108 = 1.58$  amp-sec/hour Capacity =  $(10.5 \text{ amp-hours} * 3600 \text{ sec/hr}) / (1.58 \text{ amp-sec/hour}) = 23924 \text{ hours} = 996 \text{ days} = 2.7 \text{ years}$ *However, Sea-Bird recommends that batteries should not be expected to last longer than 2 years in the field.* 

*Example 2 - optional SBE 5T pump on during sample (MooredPumpMode=2), 15 sec delay before sampling* (**DelayBeforeSampling=15**), auxiliary sensors drawing 100 mA, 4 measurements/sample (**NCycles=4**):

On-time =  $2.5 + 15$  (delay before sampling) +  $(4 - 1)$  \* 0.25 (additional measurements/sample) = 18.25 sec Sampling current =  $65$  mA  $*$  18.25 sec = 1.19 amp-sec/sample In 1 hour, sampling current =  $6 * 1.19$  amp-sec/sample =  $7.1$  amp-sec/hour

5T Pump current = 150 mA \* 18.25 sec = 2.74 amp-sec/sample In 1 hour, pump current =  $6 * 2.74$  amp-sec/sample = 16.4 amp-sec/hour

Auxiliary sensor current = 100 mA \* 18.25 sec = 1.82 amp-sec/sample In 1 hour, auxiliary sensor current =  $6 * 1.82$  amp-sec/sample = 10.9 amp-sec/hour

Quiescent current = 30 microamps = 0.03 mA In 1 hour, quiescent current  $\approx 0.03$  mA  $\star$  3600 sec/hour = 0.108 amp-sec/hour

Current consumption / hour =  $7.1 + 16.4 + 10.9 + 0.108 = 34.5$  amp-sec/hour Capacity =  $(10.5 \text{ amp-hours} * 3600 \text{ sec/hr}) / (34.5 \text{ amp-sec/hour}) = 1095 \text{ hours} = 45 \text{ days} = 0.12 \text{ years}$ 

# **External Power**

The SBE 19*plus* can be powered from an external source (9 - 28 volts DC) through the I/O bulkhead connector on the sensor end cap. The internal battery pack is diode-OR'd with the external source, so power will be drawn from whichever voltage source is higher. The 19*plus* can also be operated from the external supply without having the internal battery pack installed. Electrical isolation of conductivity is retained in units powered externally, preventing ground loop noise contamination in the conductivity measurement.

## **Cable Length and External Power for SBE 19***plus* **without Deck Unit**

There are two issues to consider if powering the 19*plus* externally:

- Limiting the communication IR loss to 1 volt **if transmitting real-time data**; higher IR loss will prevent the instrument from transmitting realtime data because of the difference in ground potential.
- Supplying enough power at the power source so that sufficient power is available at the instrument after considering IR loss.

Each issue is discussed below.

## *Limiting Communication IR Loss to 1 Volt if Transmitting Real-Time Data*

The limit to cable length is typically reached when the maximum current during *communication* times the power common wire resistance is more than 1 volt, because the difference in ground potential of the 19*plus* and ground controller prevents the 19*plus* from transmitting real-time data.

 $V_{\text{limit}} = 1$  volt = IR  $_{\text{limit}}$ 

Maximum cable length =  $R$  limit / wire resistance per foot *where* I = current required by SBE 19*plus* during communication. The current

varies, depending on operating mode:

- Profiling mode The 19*plus* samples and transmits data continuously. Use the total current required for sampling (sampling, pump, auxiliary sensor current, and communication current) in the calculation.
- Moored mode The 19*plus* samples, and then transmits data. Use the communication current, 60 mA, in the calculation.

*Profiling Mode Examples - for 19plus with standard SBE 5M pump and no auxiliary sensors* 

*Example 1* – For 20 gauge wire, what is maximum distance to transmit power to 19*plus* if transmitting real-time data? Current = 65 mA (sampling) + 100 mA (pump) + 60 mA (communication) = 225 mA R  $_{\text{limit}}$  = V  $_{\text{limit}}$  / I = 1 volt / 0.225 Amps = 4.4 ohms

For 20 gauge wire, resistance is 0.0107 ohms/foot.

Maximum cable length = 4.4 ohms / 0.0107 ohms/foot = 415 feet = 126 meters

*Example 2* – Same as above, but there are 4 instruments powered from the same power supply. R  $_{limit}$  = V  $_{limit}$  / I = 1 volt / (0.225 Amps  $*$  4 instruments) = 1.1 ohms Maximum cable length = 1.1 ohms / 0.0107 ohms/foot = 103 feet = 31 meters (to 19*plus furthest* from power source).

#### *Moored Mode Examples – use 60 mA communication current, regardless of 19plus configuration*

*Example 1* – For 20 gauge wire, what is maximum distance to transmit power to 19*plus* if transmitting real-time data? For 60 milliamp communications current, R  $_{limit}$  = V  $_{limit}$  / I = 1 volt / 0.060 Amps = 16.7 ohms For 20 gauge wire, resistance is 0.0107 ohms/foot.

Maximum cable length = 16.7 ohms / 0.0107 ohms/foot = 1557 feet = 474 meters

*Example 2* – Same as above, but there are 4 instruments powered from the same power supply. For 60 milliamp communications current, R  $_{limit}$  = V  $_{limit}$  / I = 1 volt / (0.060 Amps \* 4 instruments) = 4.1 ohms Maximum cable length = 4.1 ohms / 0.0107 ohms/foot = 389 feet = 118 meters (to 19*plus furthest* from power source).

**Note:** 

See *Real-Time Setup* in *Section 4: Deploying and Operating SBE 19plus* for baud rate limitations on cable length if transmitting real-time data.

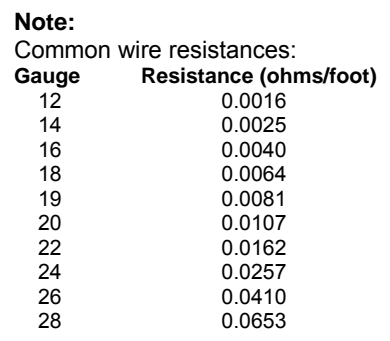

#### *Supplying Enough Power to SBE 19plus*

Another consideration in determining maximum cable length is supplying enough power at the power source so that sufficient voltage is available, after IR loss in the cable (*from the turn-on transient, two-way resistance*), to power the 19*plus*. The table summarizes the maximum 2-way resistance for various input supplies and pump configurations:

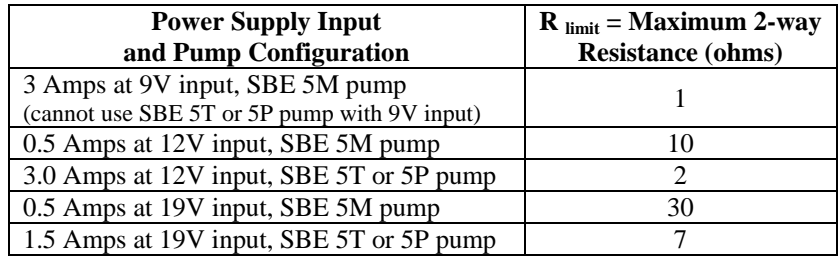

Calculate maximum cable length as:

Maximum cable length = R  $_{\text{limit}}/2$  \* wire resistance per foot

*Example 1* – For 20 gauge wire, what is maximum distance to transmit power to 19*plus* if using 12 volt power source with SBE 5T pump?

Maximum cable length = R  $_{\text{limit}}$  / 2 \* wire resistance per foot = 2 ohms / 2 \* 0.0107 ohms/foot = 93 ft = 28 meters Note that 28 meters < 173 meters and 474 meters (maximum distance if transmitting real-time data in examples above), so IR drop in power is controlling factor for this example. Using a higher voltage power supply or a different wire gauge would increase allowable cable length.

*Example 2* – Same as above, but there are 4 instruments powered from same power supply. Maximum cable length = R  $_{limit}$  / 2  $*$  wire resistance per foot  $*$  4 instruments = 2 ohms / 2 \* 0.0107 ohms/foot \* 4 = 23 ft = 7 meters (to 19*plus furthest* from power source)

# **Data Storage**

#### **Note:**  See *Battery Endurance* for power limitations.

The SBE 19*plus* has an 8 Mbyte memory. Shown below are calculations of available data storage for several configurations. See *Specifications* for storage space required for each parameter.

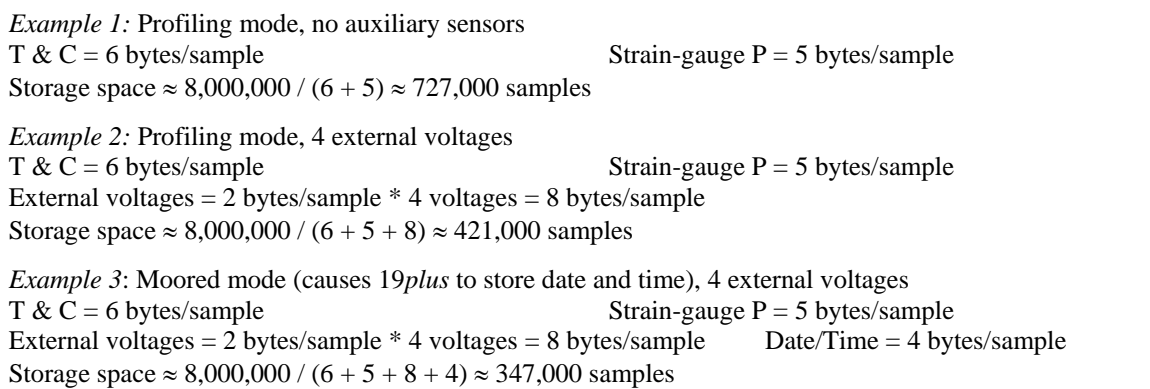

# **Data I/O**

The SBE 19*plus* receives setup instructions and outputs diagnostic information or previously recorded data via a three-wire RS-232C link, and is factoryconfigured for 9600 baud, 8 data bits, 1 stop bit, and no parity. 19*plus* RS-232 levels are directly compatible with standard serial interface cards (IBM Asynchronous Communications Adapter or equal). The communications baud rate can be changed using **Baud=** (see *Command Descriptions* in *Section 4: Deploying and Operating SBE 19plus*).

# **Magnetic Reed Switch**

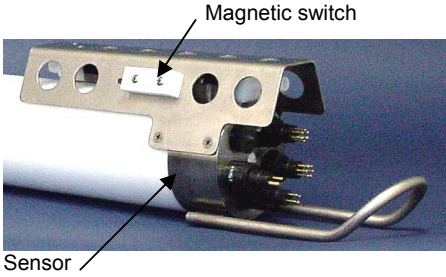

end cap

## **Notes:**

- See *Command Descriptions* in *Section 4: Deploying and Operating SBE 19plus*.
- **Leave the switch in the Off position** if **IgnoreSwitch=Y** or **AutoRun=Y**, or in Moored mode. If the switch is On, the 19*plus* draws an additional 15  $\mu$ A from the battery while in quiescent state.

# **Profiling Mode**

A magnetic switch, mounted on the conductivity cell guard, can be used to start and stop logging in Profiling mode. Sliding the switch to the On position wakes up the SBE 19*plus* and starts logging. Sliding the switch to the Off position stops logging. The switch should be Off (towards the sensor end cap) when the 19*plus* is not logging data; i.e., during setup, diagnostics, and data extraction.

The 19*plus* can be set up to ignore the switch position:

- If **IgnoreSwitch=Y**: logging is started and stopped with commands sent through the terminal program. Switch position has no effect on logging.
- If **AutoRun=Y**: logging is started and stopped when external power is applied and removed. Switch position has no effect on logging.

# **Moored Mode**

In Moored mode, the magnetic switch position has no effect on logging. Logging is started and stopped with commands sent through the terminal program.

# **Configuration Options and Plumbing**

#### **Note:**

See *Section 4: Deploying and Operating SBE 19plus* for pump setup and operation.

The standard SBE 19*plus* includes an externally mounted SBE 5M pump, which provides a constant flow rate through the conductivity cell regardless of descent rate. If configured with a dissolved oxygen sensor or pumped fluorometer, the more powerful SBE 5T (titanium) or 5P (plastic) pump is used. Any of these pumps is powered via a cable connected to the 2-pin pump bulkhead connector on the sensor end cap.

The 19*plus* can be configured with a wide range of auxiliary sensors. Two standard 6-pin bulkhead connectors on the sensor end cap serve as the input ports for the auxiliary sensor signal voltages and provide power to the sensors. An optional connector can also be provided for interfacing with a PAR sensor.

A 19*plus* is typically deployed in a vertical position. However, when used with an SBE 32 (full size) Carousel Water Sampler, the 19*plus* is deployed in a horizontal position in an extension stand below the Carousel. Pump placement and plumbing for a horizontal mount is different than that for a vertical mount.

Sea-Bird provides the system with pump placement and plumbing for the desired orientation at the time of purchase. However, you may reorient the system later as needed. **Failure to place the pump and plumbing properly can trap air, preventing the pump from working properly.**

Shown below are schematics of the system configuration for vertical and horizontal deployment. In the schematics, cables are omitted for clarity. Secure each tubing connection with 2 cable ties.

## **Vertical Mount**

• Place the exhaust as far from the intake as possible, so that exhaust water is not pulled into the intake. Failure to place the exhaust away from the intake can lead to errors in temperature data, because the pump transfers heat to the exhaust water.

Shown below is the vertical mount plumbing arrangement of a 19*plus* equipped with the standard SBE 5M miniature pump (standard plastic or optional titanium).

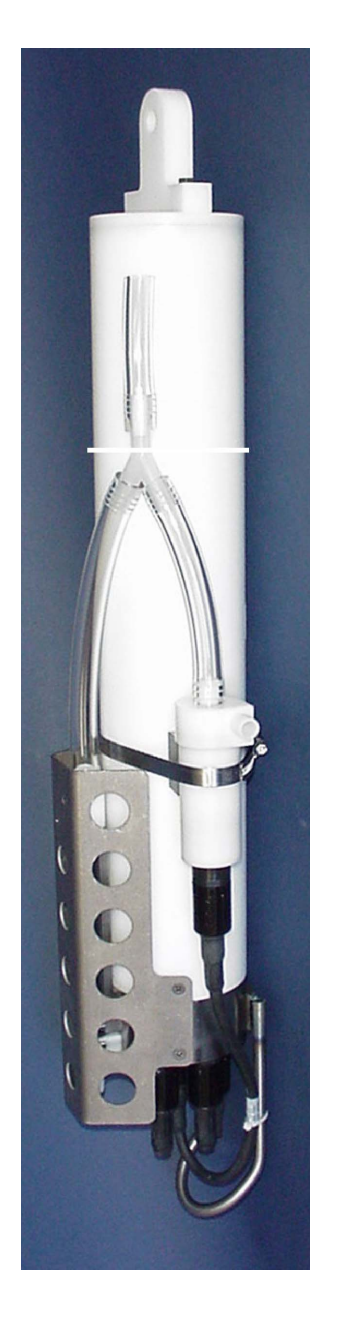

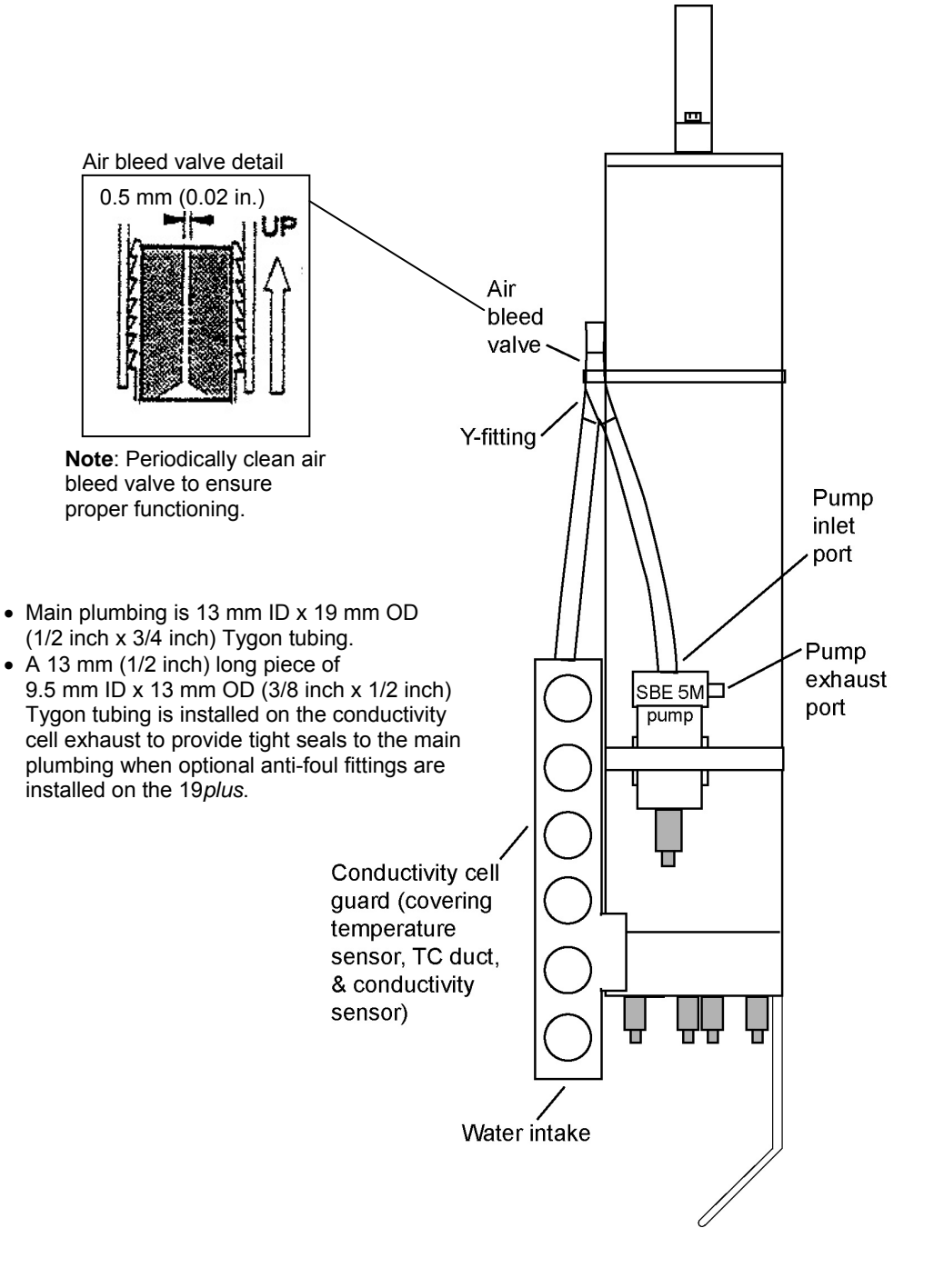

#### **Note:**

Sea-Bird recommends use of the pH sensor on the 19*plus* only when the 19*plus* is in Profiling mode (**MP**).

Shown below is the vertical mount plumbing arrangement of a 19*plus* configured with the optional SBE 5T titanium or 5P plastic pump, SBE 43 dissolved oxygen (DO) sensor, and SBE 18 pH sensor. Note that the SBE 43 is plumbed into the system between the conductivity cell outlet and the Y-fitting. The SBE 18 is not connected to the plumbing.

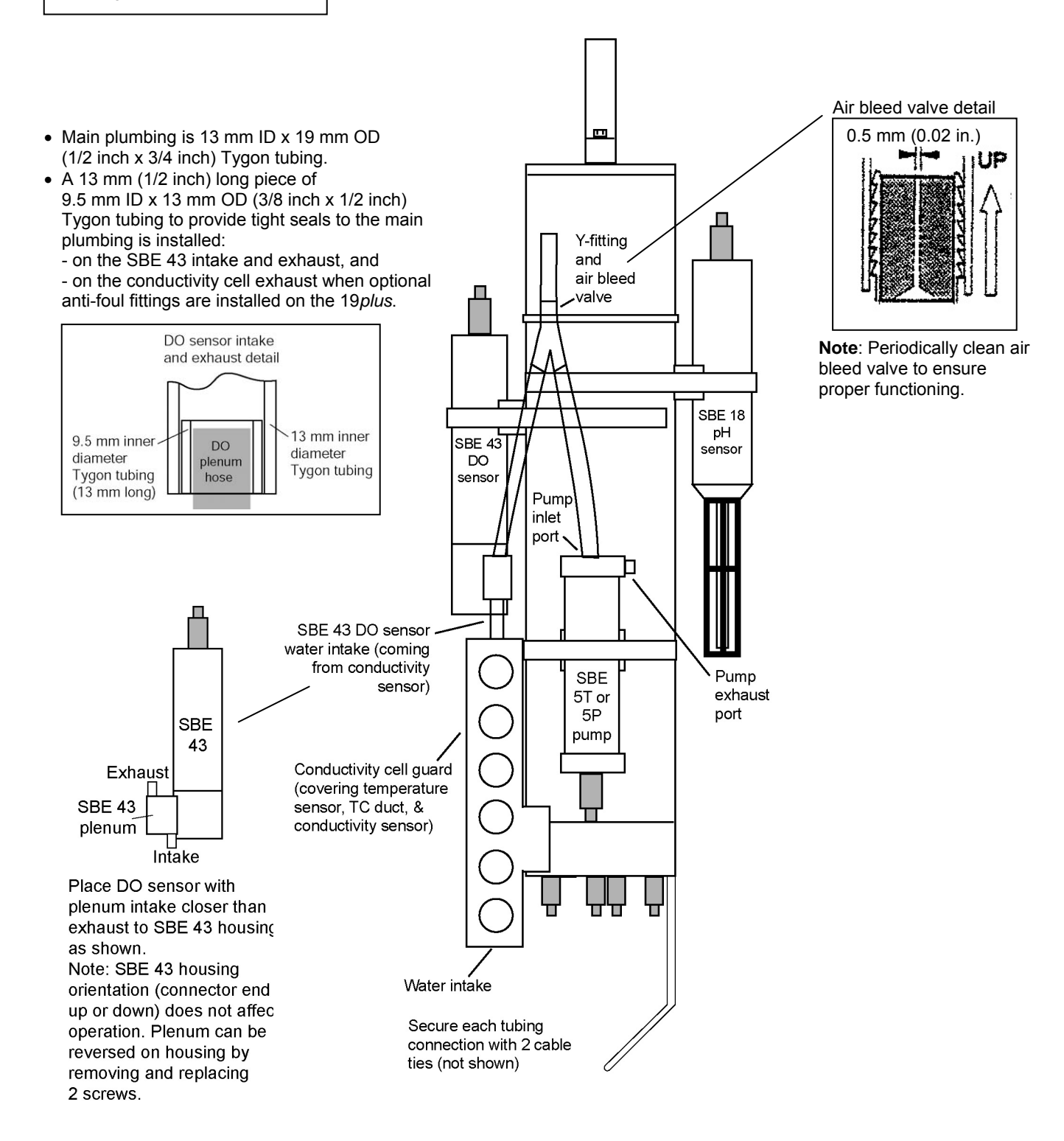

# **Horizontal Mount**

Shown below is the horizontal mount plumbing arrangement of a 19*plus* configured with the optional SBE 5T titanium or 5P plastic pump, and SBE 43 dissolved oxygen (DO) sensor. Note that the SBE 43 is plumbed into the system between the conductivity cell outlet and the pump inlet.

- Place the DO sensor intake above the conductivity sensor exhaust.
- Place the pump intake above the DO sensor exhaust.
- Orient the pump with the exhaust outlet *corner* up.
- If the system does not include a DO sensor, connect the tubing from the conductivity cell directly to the pump intake.

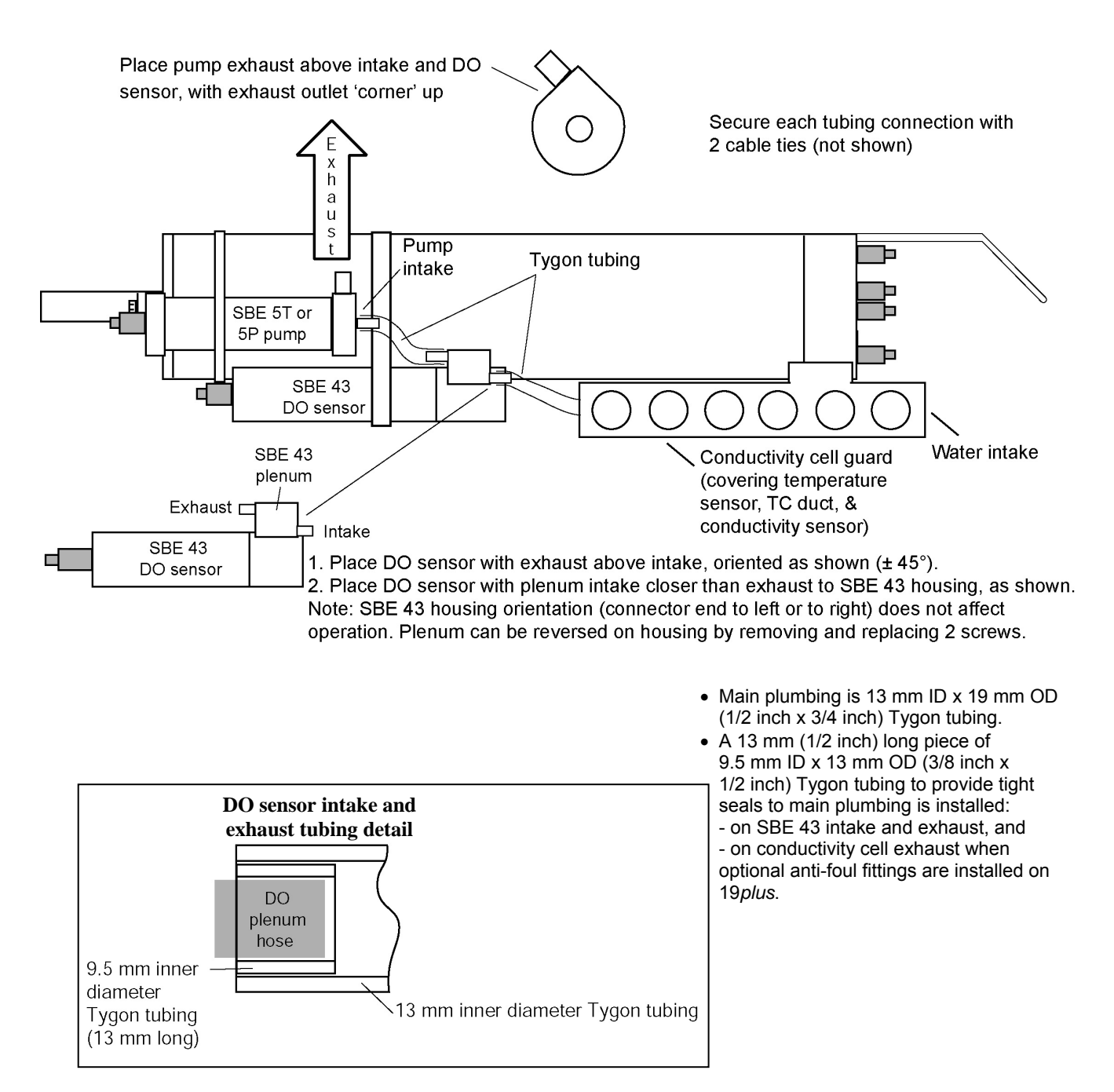

# **Section 3: Power and Communications Test**

This section describes software installation and the pre-check procedure for preparing the SBE 19*plus* for deployment. The power and communications test will verify that the system works, prior to deployment.

# **Software Installation**

Sea-Bird recommends the following minimum system requirements for SEASOFT-Win32: Windows 2000 or later, 500 MHz processor, 256 MB RAM, and 90 MB free disk space for installation.

#### **Note:**

It is possible to use the 19*plus* without SEATERM by sending direct commands from a dumb terminal or terminal emulator, such as Windows HyperTerminal.

If not already installed, install SEATERM and other Sea-Bird software programs on your computer using the supplied software CD:

- 1. Insert the CD in your CD drive.
- 2. Double click on **Seasoft-Win32.exe**.
- 3. Follow the dialog box directions to install the software.

The default location for the software is c:/Program Files/Sea-Bird. Within that folder is a sub-directory for each program. The installation program allows you to install the desired components. Install all the components, or just install SEATERM and SeatermAF (terminal programs), SEASAVE V7, and SBE Data Processing.

## **Test Setup**

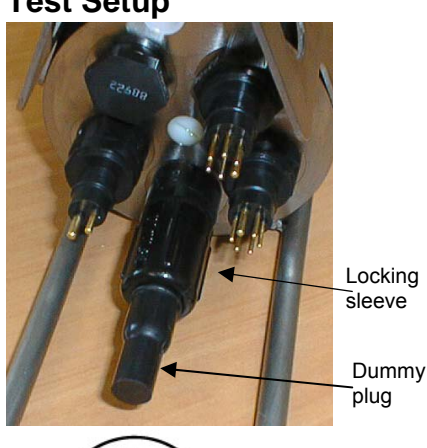

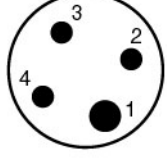

## Data I/O Connector (standard)

- Pin Signal
- Common
- $\overline{a}$ Data receive 3
- Data transmit  $\overline{4}$
- Auxiliary power in
- 1. Remove the dummy plug and install the I/O cable:
	- A. By hand, unscrew the locking sleeve from the 19*plus* I/O (4-pin) connector. If you must use a wrench or pliers, be careful not to loosen the I/O connector instead of the locking sleeve.
	- B. Remove the dummy plug from the 19*plus* I/O connector by pulling the plug firmly away from the connector.
	- C. **Standard Connector** Install the I/O cable connector, aligning the raised bump on the side of the connector with the large pin (pin 1 - ground) on the 19*plus*. **OR MCBH Connector** - Install the I/O cable connector, aligning the pins.

2. Connect the I/O cable connector to your computer's serial port.

# **Test**

**Note:**  See SEATERM's Help files. 1. Double click on SeaTerm.exe. If this is the first time the program is used, the setup dialog box may appear:

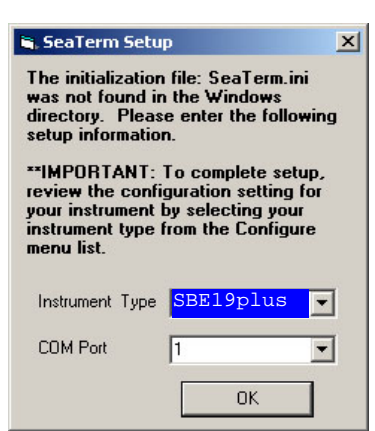

Select the instrument type (*SBE 19plus*) and the computer COM port for communication with the 19*plus*. Click OK.

2. The main screen looks like this:

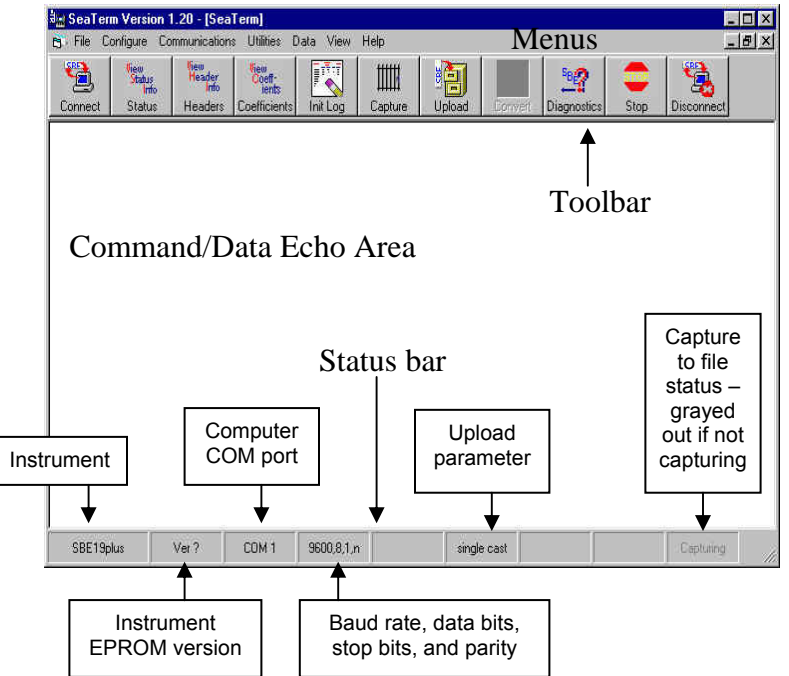

- Menus Contains tasks and frequently executed instrument
- commands. • Toolbar – Contains buttons for frequently executed tasks and instrument commands. All tasks and commands accessed through the Toolbar are also available in the Menus. To display or hide the Toolbar, select View Toolbar in the View menu. Grayed out Toolbar
- buttons are not applicable. • Command/Data Echo Area – Echoes a command executed using a Menu or Toolbar button, as well as the instrument's response. Additionally, a command can be manually typed in this area, from the available commands for the instrument. Note that the instrument must be *awake* for it to respond to a command (use Connect on the Toolbar to wake up the instrument).
- Status bar Provides status information. To display or hide the Status bar, select View Status bar in the View menu.

#### **Note:**

There is at least one way, and as many as three ways, to enter a command:

- Manually type a command in Command/Data Echo Area
- Use a menu to automatically generate a command
- Use a Toolbar button to automatically generate a command

#### **Note:**

Once the system is configured and connected (Steps 3 through 5 below), to update the Status bar:

- on the Toolbar, click Status; or
- from the Utilities menu, select Instrument Status.

SEATERM sends the status command, which displays in the Command/Data Echo Area, and updates the Status bar.

Following are the Toolbar buttons applicable to the SBE 19*plus*:

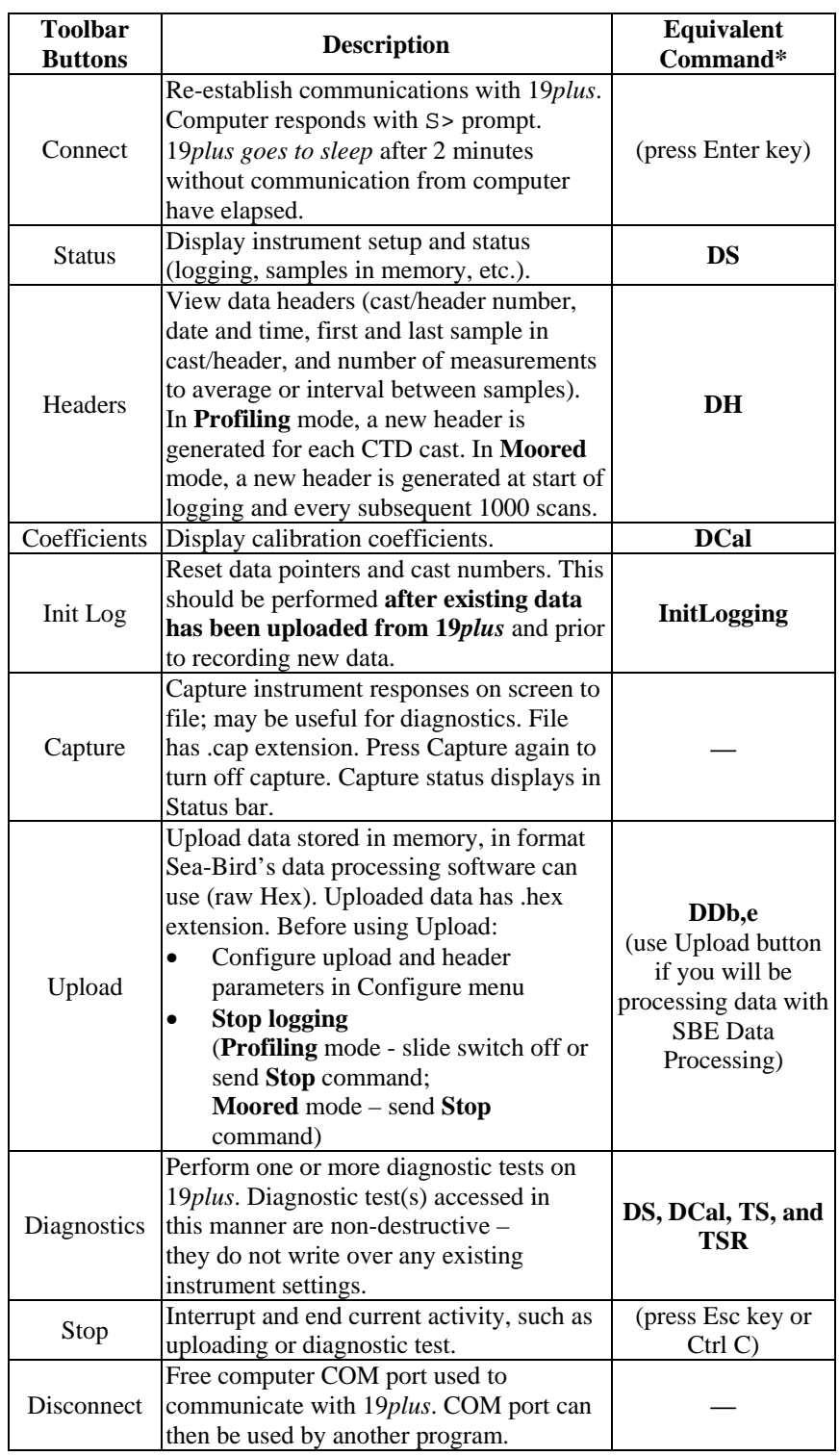

\*See *Command Descriptions* in *Section 4: Deploying and Operating SBE 19plus*.

3. In the Configure menu, select *SBE 19plus*. The dialog box looks like this:

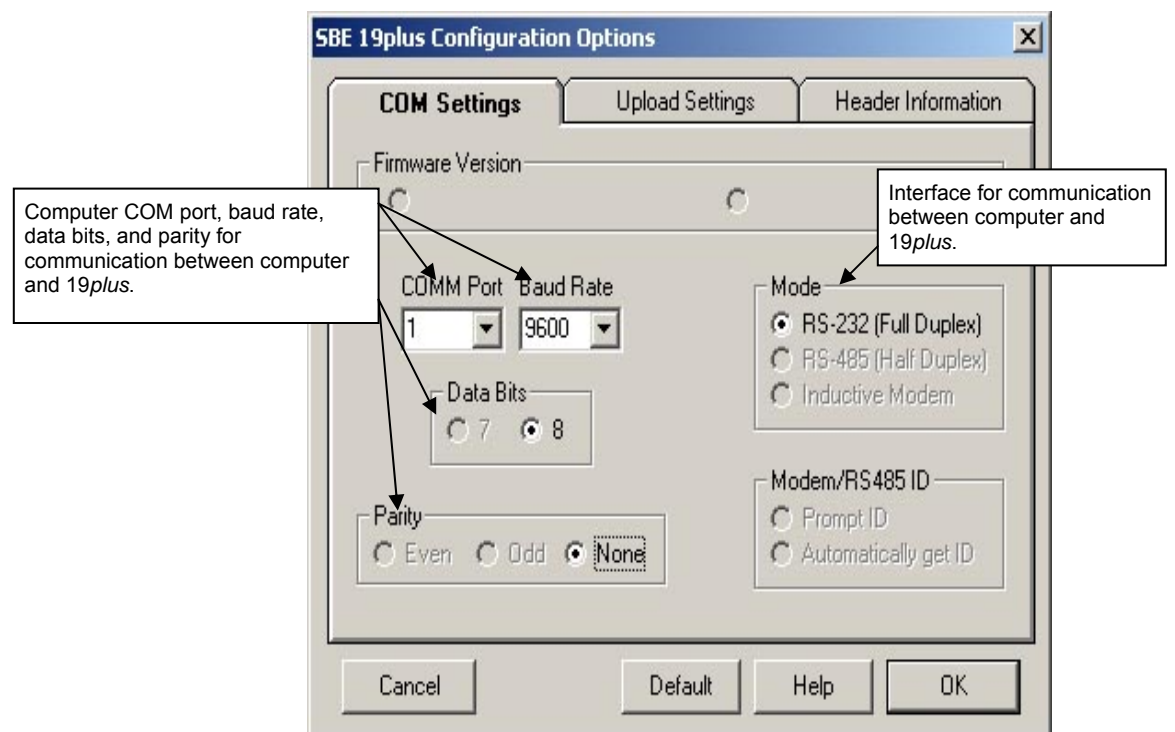

#### **Notes:**

- SEATERM's baud rate must be the same as the 19*plus* baud rate (set with **Baud=**). Baud is factory-set to 9600, but can be changed by the user (see *Command Descriptions* in *Section 4: Deploying and Operating SBE 19plus*).
- When you click OK, SEATERM saves the Configuration Options settings to the SeaTerm.ini file in your Windows directory. SeaTerm.ini contains the last saved settings for **each** instrument. When you open SEATERM and select the desired instrument (SBE 19*plus*, 37, 39, etc.) in the Configure menu, the Configuration Options dialog box shows the last saved settings for that instrument.

Make the selections in the Configuration Options dialog box:

- **COMM Port**: COM 1 through COM 10, as applicable
- **Baud Rate**: 9600 (documented on Configuration Sheet)
- **Data Bits**: 8
- **Parity**: None
- **Mode**: RS-232 (Full Duplex)
- Click OK to save the settings.
- 4. In the Communications menu, select *Options / Cycle baud when connecting*.
- 5. Click Connect on the Toolbar. SEATERM tries to connect to the 19*plus* at the baud set in Step 3. If it cannot, it cycles through all other possible baud rates to try to connect. When it connects, the display looks like this: S>

This shows that correct communications between the computer and 19*plus* has been established.

If the system does not respond with the S> prompt:

- Click Connect again.
- Verify the correct instrument was selected in the Configure menu and the settings were entered correctly in the Configuration Options dialog box. Note that the baud rate is documented on the Configuration Sheet.
- Check cabling between the computer and 19*plus*.

#### **Notes:**

- The 19*plus* automatically enters quiescent (sleep) state after 2 minutes without receiving a command. This timeout algorithm is designed to conserve battery energy if the user does not send **QS** to put the 19*plus* to sleep. If the system does not appear to respond, click Connect on the Toolbar to reestablish communications.
- Sending the status command causes the pump to turn on for a moment, so that the 19*plus* can measure and output the pump current. Because the pump is designed to be water lubricated, you may hear a noise when the impeller spins in air. Running the pump *dry* for **short** periods (for example, when sending the status command) will not harm the pump.

6. Display 19*plus* status information by clicking Status on the Toolbar. The display looks like this:

```
SeacatPlus V 1.5 SERIAL NO. 4000 22 May 2005 14:02:13 
vbatt = 9.6, vlith = 8.6, ioper = 61.2 ma, ipump = 25.5 ma,
iext01 = 76.2 ma
status = not logging 
number of scans to average = 1 
samples = 0, free = 381300, casts = 0 
mode = profile, minimum cond freq = 3000, pump delay = 60 sec 
autorun = no, ignore magnetic switch = no 
battery type = ALKALINE, battery cutoff = 7.3 volts 
pressure sensor = strain gauge, range = 1000.0 
SBE 38 = no, Gas Tension Device = no 
Ext Volt 0 = yes, Ext Volt 1 = yes, Ext Volt 2 = no, Ext Volt 3 = no 
echo commands = yes 
output format = converted decimal 
output salinity = no, output sound velocity = no
```
7. Command the 19*plus* to take a sample by typing **TS** and pressing the Enter key. The display looks like this (if in Profiling mode, with converted decimal output format, no output salinity or sound velocity, and auxiliary sensors on channels 0 and 1):

23.7658, 0.00019, 0.062, 0.5632, 2.3748

where  $23.7658$  = temperature in degrees Celsius  $0.00019$  = conductivity in S/m  $0.062$  = pressure in db  $0.5632$  = voltage for auxiliary sensor channel 0 2.3748 = voltage for auxiliary sensor channel 1 These numbers should be reasonable; e.g., room temperature, zero

conductivity, barometric pressure (gauge pressure).

8. Command the 19*plus* to go to sleep (quiescent state) by typing **QS** and pressing the Enter key.

The 19*plus* is ready for programming and deployment.

# **Section 4: Deploying and Operating SBE 19***plus*

#### **Note:**

Separate software manuals on CD-ROM and Help files contain detailed information on installation, setup, and use of Sea-Bird's realtime data acquisition software and data processing software.

This section includes discussions of:

- Sampling modes (Profiling and Moored), including example sets of commands
- Pump operation
- Real-time setup
- Timeout description
- Command descriptions
- Data output formats
- Optimizing data quality for Profiling applications
- Installing anti-foul fittings for Moored applications
- **Deployment**
- Acquiring real-time data with SEASAVE
- Recovery physical handling and uploading data
- Processing data

# **Sampling Modes**

#### **Notes:**

- The 19*plus* automatically enters quiescent state after 2 minutes without receiving a command.
- Set **OutputFormat=0** if you will be using Sea-Bird's real-time data acquisition software (SEASAVE) or data processing software (SBE Data Processing).

The SBE 19*plus* has two sampling modes for obtaining data:

- Profiling mode
- Moored mode

Descriptions and examples of the sampling modes follow. Note that the 19*plus* response to each command is not shown in the examples. Review the operation of the sampling modes and the commands described in *Command Descriptions* before setting up your system.

## **Profiling Mode**

The SBE 19*plus* samples data at 4 Hz (one sample every 0.25 seconds), averages the data at pre-programmed intervals, stores the averaged data in its FLASH memory, and transmits the averaged data real-time. The 19*plus* provides several methods for starting and stopping logging, depending on the settings for **IgnoreSwitch=** and **AutoRun=**:

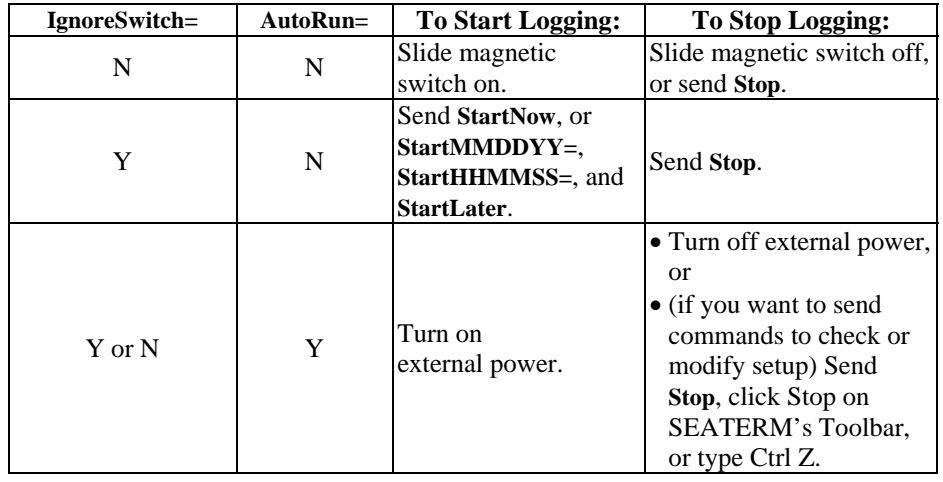

# **Note:**

Sea-Bird ships the 19*plus* with **AutoRun**=**N** (it will not automatically start sampling when external power is applied). If you send **AutoRun=Y**:

- Send **QS** to put 19*plus* in quiescent (sleep) state, and then turn power off and then on again to start sampling. **or**
- Send **StartNow** to start sampling.

## *Example:* 19*plus* in **Profiling** mode

Wake up 19*plus*. Set date and time to September 1, 2004 at 9 am. Initialize logging to overwrite previous data in memory. Set up with strain-gauge pressure sensor and 1 voltage sensor, average every 4 samples, and output data in raw hex format. Set up with a 60-second pump turn-on delay after pump enters water, to ensure pump is primed before turning on. Set up to initiate logging with the magnetic switch. After all parameters are entered, verify setup with status command. Send power-off command.

(Click Connect on Toolbar to wake up.) S>**MMDDYY=090104** 

```
S>HHMMSS=090000 
S>INITLOGGING 
S>PTYPE=1 
S>VOLT0=Y 
S>NAVG=4 
S>OUTPUTFORMAT=0 
S>PUMPDELAY=60 
S>IGNORESWITCH=N 
S>DS (to verify setup)
S>QS
```
Start logging by putting magnetic switch in On position. Put 19*plus* in water, and allow to soak for at least time required for pump turn-on (**PumpDelay=60**) before beginning downcast. If desired, use SEASAVE to view real-time data. When cast is complete, stop logging by putting magnetic switch in Off position.

Upload data in memory, in format SBE Data Processing can use. Send power-off command.

(Click Connect on Toolbar to wake up.) (Click Upload on Toolbar – program leads you through screens to define data to be uploaded and where to store it.) **S>QS**

#### **Moored Mode**

At pre-programmed intervals, the SBE 19*plus* wakes up, samples data, stores the data in its FLASH memory, and enters quiescent (sleep) state. The 19*plus* goes to sleep for a minimum of 3 seconds between each sample. Logging is started with **StartNow** or **StartLater**, and is stopped with **Stop**. If real-time data is to be transmitted (**MooredTxRealTime=Y**), data is transmitted after measurements are complete for that sample and before sampling begins for the next sample.

#### *Example:* 19*plus* in **Moored** mode

Wake up 19*plus*. Set date and time to September 1, 2004 at 9 am. Initialize logging to overwrite previous data in memory. Set up with strain-gauge pressure sensor and 1 voltage sensor, take a sample every 120 seconds, take and average 4 measurements for each sample, do not transmit real-time data, and output data in raw hex format. Set up pump to run for 0.5 seconds before each sample. Set up to start logging on September 15, 2004 at 11 am. Send command to start logging at designated date and time. After all parameters are entered, verify setup with status command. Send power-off command.

(Click Connect on Toolbar to wake up.) S>**MMDDYY=090104**  S>**HHMMSS=090000 S>INITLOGGING S>PTYPE=1 S>VOLT0=Y S>SAMPLEINTERVAL=120 S>NCYCLES=4 S>MOOREDTXREALTIME=N S>OUTPUTFORMAT=0 S>MOOREDPUMPMODE=1 S>STARTMMDDYY=091504 S>STARTHHMMSS=110000 S>STARTLATER S>DS** (to verify setup) **S>QS** 

Deploy 19*plus*. Logging starts automatically at programmed date and time.

Upon recovering 19*plus*, stop logging. Upload data in memory, in format SBE Data Processing can use. Send power-off command. (Click Connect on Toolbar to wake up.)

**S>STOP**  (Click Upload on Toolbar – program leads you through screens to define data to be uploaded and where to store it.) **S>QS**

## **Pump Operation - General**

**Do not run the pump dry**. The pump is water lubricated; running it without water will damage it. If briefly testing your system in dry conditions, fill the inside of the pump head with water via the pump exhaust port. This will provide enough lubrication to prevent pump damage during brief testing.

# **Pump Operation - Profiling Mode**

#### **Note:**

The air bleed valve is used only when the 19*plus* is deployed in a vertical orientation, as shown below. For horizontal orientation, ensure that the cell inlet and pump outlet remain below the surface for **PumpDelay=**; see horizontal schematic in *Configuration Options and Plumbing* in *Section 2: Description of SBE 19plus*.

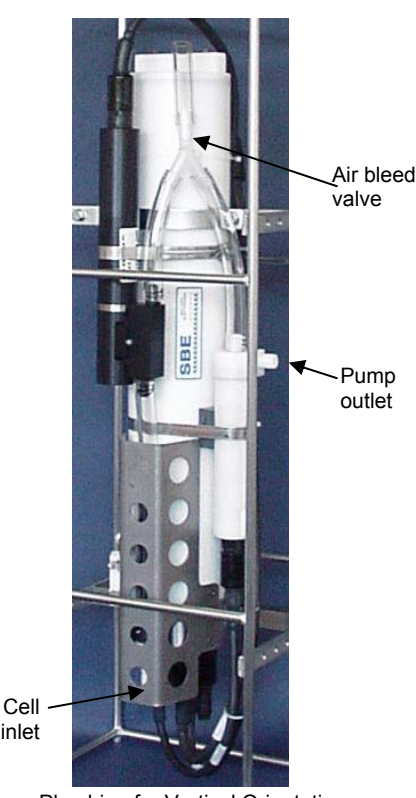

Plumbing for Vertical Orientation (see *Configuration Options and Plumbing* in *Section 2: Description of SBE 19plus* for plumbing for horizontal orientation)

After the conductivity cell enters the water, there is a user-programmable delay before pump turn-on so that all the air in the pump tubing can escape. If the pump motor turns on when there is air in the impeller housing, priming is uncertain and a proper flow rate cannot be ensured. The tubing extending above the air-bleed hole will contain a small reserve of water. This maintains the pump prime (for up to 1 minute, depending on the length of tubing above the air-bleed), even if the SBE 19*plus* is lifted up so that the cell inlet and pump outlet are **just below** the water surface. This allows beginning the actual profile very near the top of the water. **The cell inlet and pump outlet must not come above the water surface or the prime will be lost.** 

If prime is lost: Stop logging. Wait at least 5 seconds, then start logging, submerge the 19*plus* completely, and wait for the pump delay time before beginning the profile. (Start and stop logging with the magnetic switch, commands, or external power, depending on your setup.)

Pump turn-on occurs when two user-programmable conditions have been met:

#### • **Raw conductivity frequency exceeds the minimum conductivity frequency (MinCondFreq=)**

Set the minimum conductivity frequency for pump turn-on above the instrument's *zero conductivity raw frequency* (shown on the 19*plus* Configuration Sheet), to prevent the pump from turning on when the 19*plus* is in air.

- $\triangleright$  For salt water and estuarine applications: typical value = *zero conductivity raw frequency* + 500 Hz
- $\triangleright$  For fresh/nearly fresh water:

typical value = *zero conductivity raw frequency* + 5 Hz If the minimum conductivity frequency is too close to the *zero conductivity raw frequency*, the pump may turn on when the 19*plus* is in air, as a result of small drifts in the electronics. Some experimentation may be required, and in some cases it may be necessary to rely only on the pump turn-on delay time to control the pump. If so, set a minimum conductivity frequency lower than the *zero conductivity raw frequency*.

#### • **Pump turn-on delay time has elapsed (PumpDelay=)**

Set the pump turn-on delay time to allow time for the Tygon tubing and pump to fill with water after the 19*plus* is submerged. Determine the turnon delay by immersing the 19*plus* (switch off, not running) just below the air-bleed hole at the top of the Tygon tubing. Measure the time needed to completely fill the tubing (by watching for when air bubbles stop coming our of the air bleed valve); 30 seconds is typical. Set the delay to approximately 1.5 times longer. When actually using the 19*plus*, be sure to *soak* the instrument just under the surface for at least the time required for pump turn-on.

Pump turn-off occurs when the conductivity frequency drops below **MinCondFreq**.

# **Pump Operation - Moored Mode**

Pump operation is governed by two user-programmable parameters:

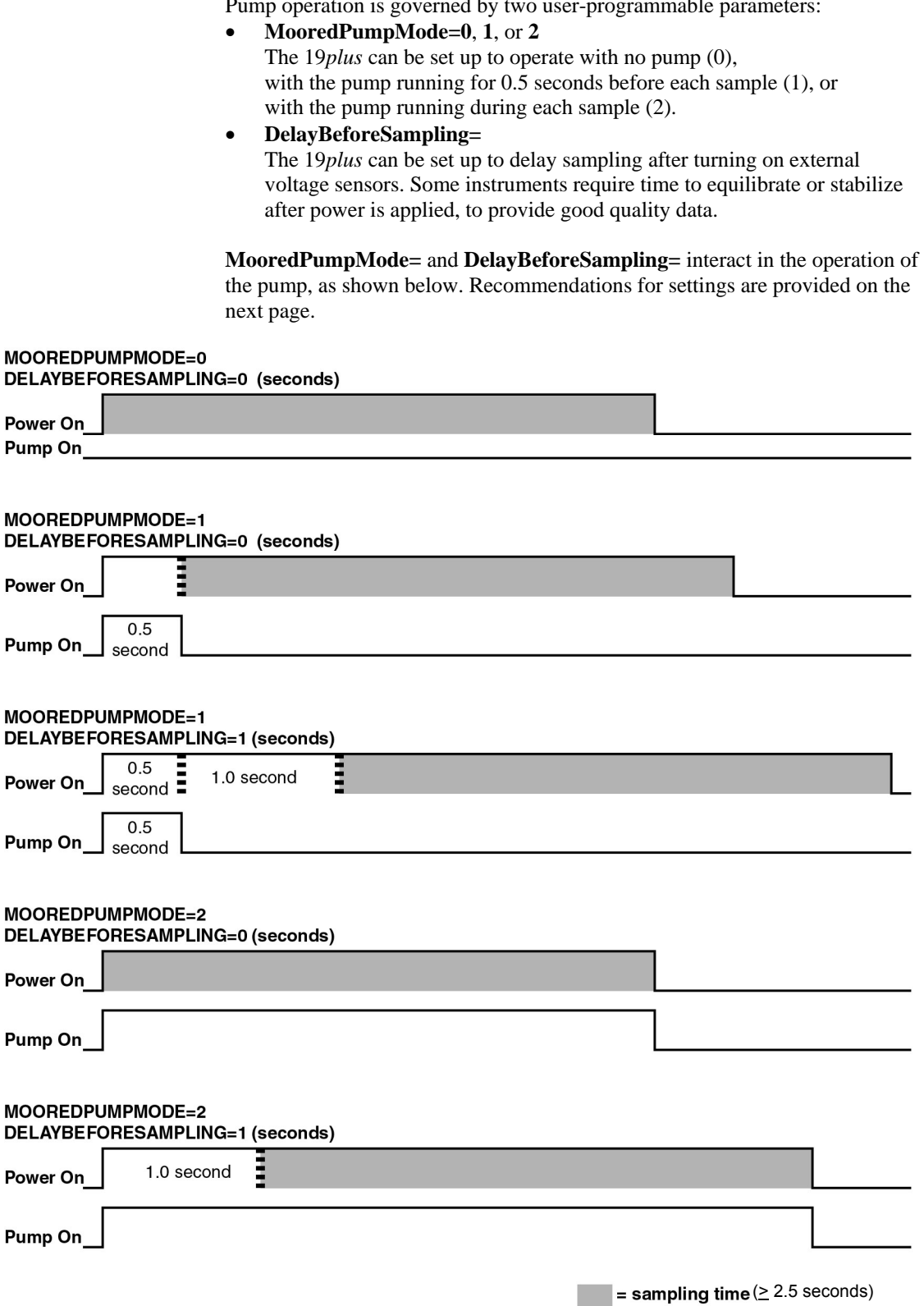

**Note:**

Sampling time includes time for instrument to warm up as well as time to actually measure parameters. The 2.5 second sampling time is for 19*plus* with 1 measurement / sample (**NCycles=1**). See *Specifications* in *Section 2: Description of SBE 19plus* for sampling times for other setups.

## **Moored Mode Pump Setting Recommendations**

Sea-Bird provides the following recommendations for pump settings. Note that longer pump times increase power usage, reducing battery endurance. See *Battery Endurance* in *Section 2: Description of SBE 19plus* for sample battery endurance calculations.

#### *Pump through Conductivity Cell Only*

#### For most deployments, set **MooredPumpMode=1** and

**DelayBeforeSampling=0**. The pump operates for 0.5 seconds before the conductivity measurement is made, providing enough time to ventilate the cell and bring in a new sample of water.

If the 19*plus* is moored in an area with large thermal gradients, it may be necessary to pump for a longer period of time, to eliminate any cell thermal mass effects on the measurement. In this case, set **MooredPumpMode=2** and set **DelayBeforeSampling=** to a non-zero value, providing additional ventilation time (allowing the conductivity cell temperature to equilibrate to the water temperature) before taking the measurement.

#### *Pump through Conductivity Cell and SBE 43 Dissolved Oxygen Sensor*

#### Set **MooredPumpMode=2**.

As the pump brings new water into the SBE 43 plenum, some time is required for the sensor to equilibrate to the new oxygen level. The time required is dependent on the sensor's membrane thickness, and on the water temperature. Prior to 2007, all SBE 43s were sold with a 0.5 mil thick membrane. Beginning in 2007, Sea-Bird began offering two membrane thicknesses – 0.5 mil (faster response, typically for profiling applications) and 1.0 mil (slower response but more durable, typically for moored applications).

- For a **0.5 mil thick** membrane Recommended **DelayBeforeSampling=** varies in a non-linear fashion, from 15 seconds at 15 °C to 30 seconds at  $0 °C$ .
- For a **1.0 mil thick** membrane Recommended **DelayBeforeSampling=** varies in a non-linear fashion, from 25 seconds at 15 °C to 40 seconds at  $0 °C$ .

#### *Pump through Conductivity Cell and Beckman- or YSI-type Dissolved Oxygen Sensor*

#### Set **MooredPumpMode=2**. Set **DelayBeforeSampling=** to

120 to 180 seconds, allowing time for the oxygen sensor to polarize before taking the measurement.

#### **Note:**

See *Application Note 64: SBE 43 Dissolved Oxygen Sensor – Background Information, Deployment Recommendations, and Cleaning and Storage* for the response time curves.

# **Real-Time Setup**

### **Notes:**

- Set baud rate with **Baud=**.
- Set data storage and real-time output rate with **NAvg=** (for Profiling Mode) or **SampleInterval=** (for Moored Mode).
- Include auxiliary sensors in the data stream with **VoltN=** commands.
- Set output format with **OutputFormat=**.
- Real-time data is automatically output in Profiling Mode. In Moored Mode, set **MooredTxRealTime=Y** to output real-time data.
- If using external power, see *External Power* in *Section 2: Description of SBE 19plus* for power limitations on cable length.

# **Baud Rate and Cable Length**

### *Without a Sea-Bird Deck Unit*

The rate that real-time data can be transmitted from the SBE 19*plus* is dependent on the amount of data to be transmitted per scan and the serial data baud rate:

Time required to transmit data =

(number of characters \* 10 bits/character) / baud rate

*where*

Number of characters is dependent on the included data and output format (see *Data Output Formats*).

Add 2 to the number of characters shown in the output format, to account for the carriage return and line feed at the end of each scan. For decimal output (**OutputFormat=2** or **3**), include decimal points, commas, and spaces when counting the number of characters.

Time required to transmit data must be less than the real-time output rate.

The length of cable that the 19*plus* can drive is also dependent on the baud rate. The allowable combinations are:

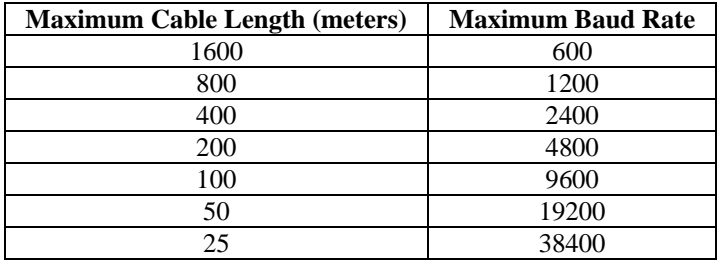

*Example 1* - 19*plus* without a Deck Unit. **Profiling** Mode, configured with 2 external voltages. What is the fastest rate you can transmit real-time data over 800 m with **OutputFormat=0** (raw hexadecimal data)?

With 800 meters of cable and no Deck Unit, the 19*plus* requires a baud rate of 1200 or less.

Number of characters for **OutputFormat=0** (from *Data Output Formats*) =

 $6 (T) + 6 (C) + 6 (P) + 4 (P$  temperature compensation) + 2<sup>\*</sup>4 (external voltages) + 2 (carriage return & line feed) = 32 Time required to transmit data = (32 characters \* 10 bits/character) / 1200 =

0.267 seconds > 0.25 seconds (4 Hz, maximum sampling rate).

Therefore, set **NAvg=2**, averaging 2 measurements/sample and storing and transmitting 1 sample every 0.5 seconds.

*Example 2* - 19*plus* without a Deck Unit. **Moored** Mode, configured with 4 external voltages, 10 measurements/sample (**NCycles=10**), pump running during sampling (**MooredPumpMode=2**), and a 15 second delay before sampling (**DelayBeforeSampling=15**). What is the smallest sample interval you can use if you want to transmit real-time data over 800 m with **OutputFormat=0** (raw hexadecimal data)?

With 800 meters of cable, the 19*plus* requires a baud rate of 1200 or less.

Number of characters for **OutputFormat=0** (from *Data Output Formats*) =

 $6$  (T) + 6 (C) + 6 (P) + 4 (P temperature compensation) +  $4*4$  (external voltages) + 8 (time) + 2 (carriage return & line feed) = 48 Time required to transmit data =  $(48 \text{ characters } * 10 \text{ bits/character}) / 1200 = 0.4 \text{ seconds}$ 

Minimum time required for each sample =

15 seconds (delay after turning on power) + 2.5 second sampling time + [(10-1) \* 0.25 seconds] +

 0.4 seconds to transmit real-time + 3 seconds to go to sleep between samples = 23.15 seconds, round up to 24 Therefore, set **SampleInterval=24**, storing and transmitting one sample every 24 seconds.

#### *With a Sea-Bird Deck Unit*

Set the 19*plus* baud rate to 4800 if using the 19*plus* with either of the following real-time data acquisition systems:

- SBE 36 CTD Deck Unit and Power and Data Interface Module (PDIM)
- SBE 33 Carousel Deck Unit and SBE 32 Carousel Water Sampler **OR** SBE 33 Carousel Deck Unit and SBE 55 ECO Water Sampler

The data telemetry link can drive 10,000 meters of cable while accepting 4800 baud serial data. The relationship between transmission rate, amount of data transmitted, and baud rate is as described above for a 19*plus* without a Deck Unit.

*Example* - 19*plus* with an SBE 33 or 36 Deck Unit. **Profiling** Mode, configured with 2 external voltages. What is the fastest rate you can transmit data over 800 m with **OutputFormat=0** (raw hexadecimal data)?

With a Deck Unit, the 19*plus* requires a baud rate of 4800. Number of characters (from *Data Output Formats*) =  $6$  (T) + 6 (C) + 6 (P) + 4 (P temperature compensation) + 2<sup>\*</sup>4 (external voltages) + 2 (carriage return & line feed) = 32 Time required to transmit data = (32 characters \* 10 bits/character) / 4800 = 0.067 seconds < 0.25 seconds (4 Hz, maximum sampling rate). Therefore, set **NAvg=1**, providing 4 Hz data (one sample every 0.25 seconds) for this configuration.

## **Real-Time Data Acquisition**

Real-time data can be acquired in either of the following ways:

- With SEASAVE (**typical method**) When the 19*plus* is set up for Profiling Mode or Autonomous Sampling Moored Mode, data can be viewed in SEASAVE in tabular form or as plots, as raw data or as converted (engineering units) data. Data acquired with SEASAVE can be processed with SBE Data Processing. See SEASAVE's Help files for details on setting up the program displays, baud rates, etc., and beginning data acquisition.
- With SEATERM Click Capture on SEATERM's Toolbar. Begin logging. The data displayed in SEATERM will be saved to the designated file. Process the data as desired. Note that this file **cannot be processed by SEASAVE or SBE Data Processing, as it does not have the required headers and format for Sea-Bird's processing software**.

## **Timeout Description**

The SBE 19*plus* has a timeout algorithm. If the 19*plus* does not receive a command or sample data for 2 minutes, it powers down its main digital circuits. This places the 19*plus* in quiescent state, drawing minimal current. **To re-establish control (wake up), press Connect on the Toolbar or the Enter key.** The system responds with the S> prompt.

## **Command Descriptions**

This section describes commands and provides sample outputs. See *Appendix III: Command Summary* for a summarized command list.

When entering commands:

- Input commands to the 19*plus* in upper or lower case letters and register commands by pressing the Enter key.
- The 19*plus* sends ?CMD if an invalid command is entered.
- If the system does not return an S prompt after executing a command, press the Enter key to get the S> prompt.
- If a new command is not received within 2 minutes after the completion of a command, the 19*plus* returns to the quiescent (sleep) state.
- If in quiescent state, re-establish communications by pressing Connect on the Toolbar or the Enter key to get an S> prompt.
- If the 19*plus* is transmitting data and you want to stop it, press the Esc key or Stop on the Toolbar (or type ^C). Press the Enter key to get the S> prompt.
- The 19*plus* cannot have samples with different scan lengths (more or fewer data fields per sample) in memory. If the scan length is changed by commanding it to add or subtract a data field (such as an external voltage), the 19*plus* must initialize logging. Initializing logging sets the sample number and cast number to 0, so the entire memory is available for recording data with the new scan length. **Initializing logging should only be performed after all previous data has been uploaded**. Therefore, commands that change the scan length (**MM**, **MP**, **PType=**, **Volt0=**, **Volt1=**, **Volt2=**, and **Volt3=**) prompt the user for verification before executing, to prevent accidental overwriting of existing data.
- The 19*plus* responds only to **DS**, **DCal**, **TS**, **SL**, **SLT**, **QS**, and **Stop** while logging. If you wake the 19*plus* while it is logging (for example, to send **DS** to check on logging progress), it temporarily stops logging. In Moored mode, logging resumes when it goes to sleep again (either by sending **QS** or after the 2-minute timeout). In Profiling mode, logging resumes immediately.
- The 19*plus* responds only to **DS**, **DCal**, **TS**, **SL**, **SLT**, **QS**, and **Stop** while *waiting to start logging* (if you sent **StartLater** but logging has not started yet). To send any other commands, send **Stop**, send the desired commands to modify the setup, and then send **StartLater** again.

Entries made with the commands are permanently stored in the 19*plus* and remain in effect until you change them.

The only exception occurs if the electronics are removed from the housing and disconnected from the battery Molex connector (see *Appendix II: Electronics Disassembly/Reassembly*). Upon reassembly, reset the date and time (**MMDDYY=** and **HHMMSS=**) and initialize logging (**InitLogging**).
#### **Status** Command

#### **Notes:**

- Sending **DS** causes the pump to turn on for a moment, so that the 19*plus* can measure and output the pump current. Because the pump is designed to be water lubricated, you will hear a noise when the impeller spins in air. Running the pump *dry* for such a **short** time will not harm the pump.
- In the examples below, only voltage channel 0 is enabled, so external voltage current iext23= is not shown.
- If the 19*plus* is set up with a WET Labs ECO-FL fluorometer with Bio-Wiper (**Biowiper=Y**), the **DS** reply shows: wait 4 seconds for biowiper to close before it measures the enabled external voltage currents.
- If the 19*plus* is set up for alkaline **or** lithium batteries, the status command shows: battery type = ALKALINE.
- If your 19*plus* includes a custom RS-232 connector for an SBE 38 or GTD, see *Addendum: Custom SBE 19plus SEACAT with Interface for RS-232 Sensor*.

**DS** Display operating status and setup parameters, which vary depending on whether in Profiling or Moored mode. Equivalent to Status on Toolbar.

> List below includes, where applicable, command used to modify parameter.

#### *Profiling Mode (MP)*

- Firmware version, serial number, date and time [**MMDDYY=** and **HHMMSS=**]
- Voltages and currents (main and lithium battery voltages, operating and pump current, and external voltage currents)
- Logging status (not logging, logging, waiting to start at . . ., or unknown status)
- Number of scans to average [**NAvg=**]
- Number of samples, sample space, and number of casts in memory
- Profiling mode [**MP**], minimum conductivity frequency for pump turn-on [**MinCondFreq=**], and pump turn-on delay [**PumpDelay=**]
- Begin logging automatically when external power applied [**AutoRun=**]? Ignore magnetic switch position for starting/stopping logging [**IgnoreSwitch=**]?
- Battery type [**BatteryType=**] and cut-off voltage
- Pressure sensor type [**PType=**] and range [**PRange=**]
- Sample SBE 38 secondary temperature sensor or Gas Tension Device? (yes for custom applications only)
- Sample external voltages 0, 1, 2, and 3? [**Volt0=** through **Volt3=**]
- Show entered commands on screen as you type [**Echo=**]?
- Output format [**OutputFormat=**]
- Output salinity [**OutputSal=**] and sound velocity [**OutputSV=**] with each sample? (only if output format = converted decimal)
- Output sigma-t, voltage, and current with each sample? [**OutputUCSD=**] (only if output format  $=$  converted decimal; only appears in response if set to Y)

*Example:* Profiling mode (user input shown in bold, command used to modify parameter in parentheses) S>**DS** SeacatPlus V 1.5 SERIAL NO. 4000 22 May 2005 14:02:13 [**MMDDYY=**, **HHMMSS=**] vbatt = 9.6, vlith = 8.6, ioper = 61.2 ma, ipump = 25.5 ma, iext01 = 76.2 ma, status = not logging number of scans to average = 1 **[NAvg**=] samples =  $0$ , free =  $381300$ , casts =  $0$ **mode = profile**, minimum cond freq = 3000, pump delay = 60 sec [**MP**, **MinCondFreq=**, **PumpDelay=**] autorun = no, ignore magnetic switch = no [**AutoRun=**, **IgnoreSwitch=**] battery type = ALKALINE, battery cutoff = 7.3 volts [**BatteryType=**] pressure sensor = strain gauge, range = 1000.0 [**PType=**, **PRange=**] SBE 38 = no, Gas Tension Device = no (yes for custom applications only) Ext Volt 0 = yes, Ext Volt 1 = no, Ext Volt 2 = no, Ext Volt 3 = no [**Volt0=** through **Volt3=**] echo commands = yes [**Echo=**] output format = converted decimal output salinity = no, output sound velocity = no [**OutputSal=**, **OutputSV=**]

#### **Status** Command (*continued*)

#### *Moored Mode (MM)*

- Firmware version, serial number, date and time [**MMDDYY=** and **HHMMSS=**]
- Voltages and currents (main and lithium battery voltages, operating and pump current, and external voltage currents)
- Logging status (not logging, logging, waiting to start at . . ., or unknown status)
- Sample interval [**SampleInterval=**] and number of measurements to take and average per sample [**NCycles=**]
- Number of samples and available sample space in memory
- Moored mode [**MM**], pump turn-on parameter [**MooredPumpMode=**], and pump turn-on delay [**DelayBeforeSampling=**]
- Transmit data real-time?
- [**MooredTxRealTime=**] • Battery type [**BatteryType=**] and battery cut-off voltage
- Pressure sensor type [**PType=**] and range [**PRange=**]
- Sample SBE 38 secondary temperature sensor or Gas Tension Device? (yes for custom applications only)
- Sample external voltages 0, 1, 2, and 3? [**Volt0=** through **Volt3=**]
- Show entered commands on screen as you type [**Echo=**]?
- Output format [**OutputFormat=**]
- Output salinity [**OutputSal=**] and sound velocity [**OutputSV=**] with each sample? (only if output format = converted decimal)
- Output sigma-t, voltage, and current with each sample? [**OutputUCSD=**] (only if output format = converted decimal; only appears in response if set to Y)

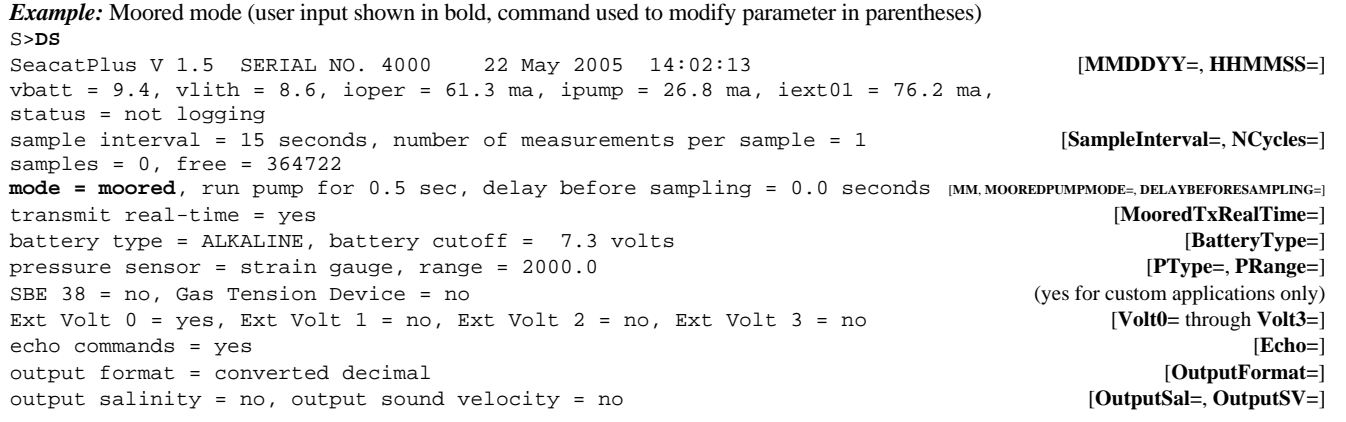

#### **General Setup** Commands

#### **Notes:**

- **DDMMYY=** and **MMDDYY=** are equivalent. Either can be used to set the date.
- **Always set date and then time.** If a new date is entered but not a new time, the new date will not be saved. If a new time is entered without first entering a new date, the date will reset to the last date it was set for with **MMDDYY=** or **DDMMYY=**.

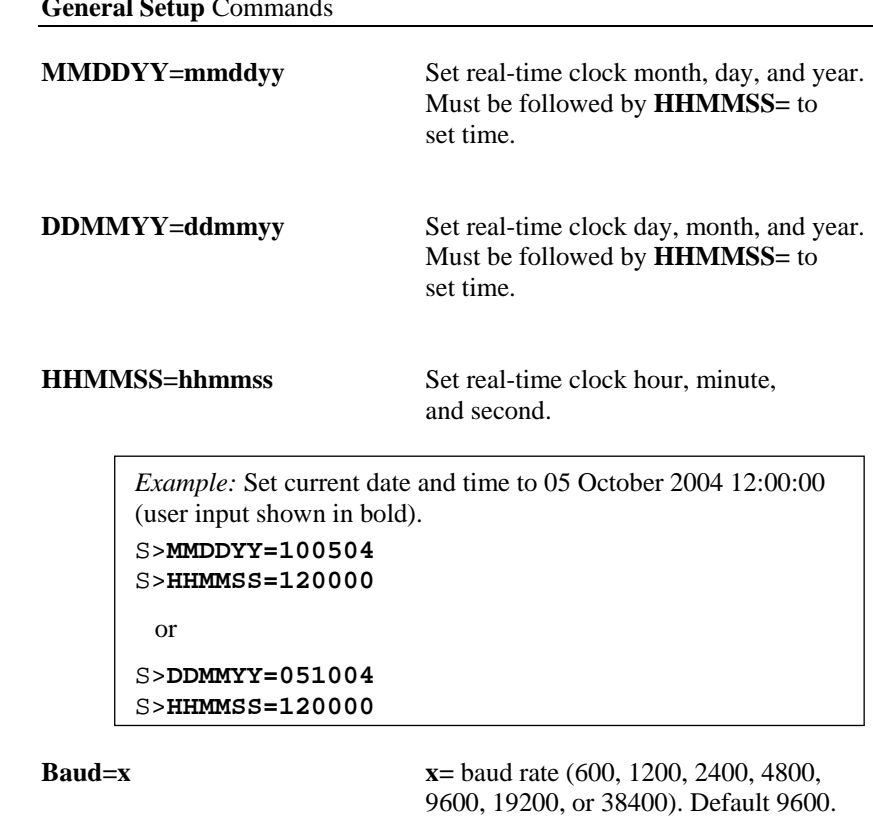

**Echo=x** x=Y: Echo characters received from

**BatteryType=x** x=ALKALINE: Alkaline (or lithium)

**x=N**: Do not.

quiescent current.

computer (default) - computer monitor will show entered commands as you type.

batteries. Logging stops when voltage drops below 7.3 volts for 5 consecutive scans. This reduces battery load to

**x=NICAD**: Ni-Cad batteries. Logging stops when voltage drops below 7.3 volts for 5 consecutive scans or voltage is less than 10.9 volts and voltage drop is greater than 0.5 volts/minute as determined by two 30-second moving averages. This reduces battery load to quiescent current once first cell in battery pack is exhausted. **x=NIMH**: NiMH batteries. Logging stops when voltage drops below 7.8 volts for 5 consecutive scans or voltage is less than 8.7 volts and voltage drop is greater than 0.2 volts/minute as determined by two 30 second moving averages. This reduces battery load to quiescent current once first

cell in battery pack is exhausted.

#### **Note:**

The 19*plus* baud rate (set with **Baud=**) must be the same as SEATERM's baud rate (set in the Configure menu).

#### **Note:**

If the 19*plus* is set up for alkaline **or** lithium batteries, the status command (**DS**) response shows: battery type = ALKALINE.

39

٦

#### **General Setup** Commands (*continued*)

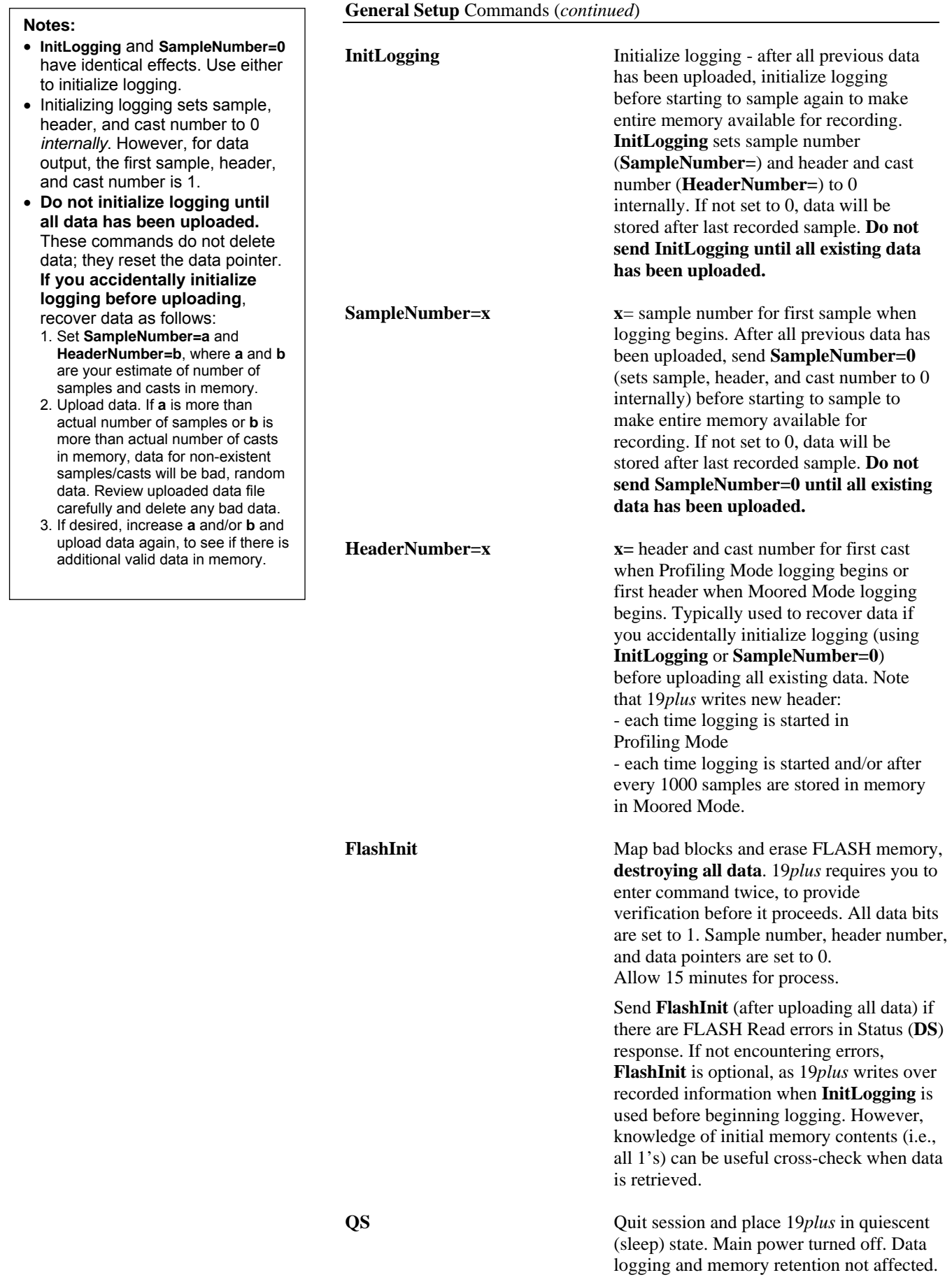

#### **Notes:**

- The 19*plus* requires verification when these commands **(PType=** through **Volt3=**) are sent. 19*plus* responds: this command will change the scan length and initialize logging. Proceed Y/N? Press Y and the Enter key to proceed. The 19*plus* responds: Scan length has changed, initializing logging
- The 19*plus* configuration (.con) file must match this selection of pressure sensor and external voltages when viewing real-time data in SEASAVE or processing uploaded data. View and edit the .con file in SEASAVE or SBE Data Processing. Note that these parameters are factory-set to match the ordered instrument configuration.
- External voltage numbers 0, 1, 2, and 3 correspond to wiring of sensors to a voltage channel on the 19*plus* end cap (see *Dimensions and End Cap Connectors* in *Section 2: Description of SBE 19plus*). However, in the .con file, voltage 0 is the first external voltage in the data stream, voltage 1 is the second, etc.

#### **Sensor Setup** Commands

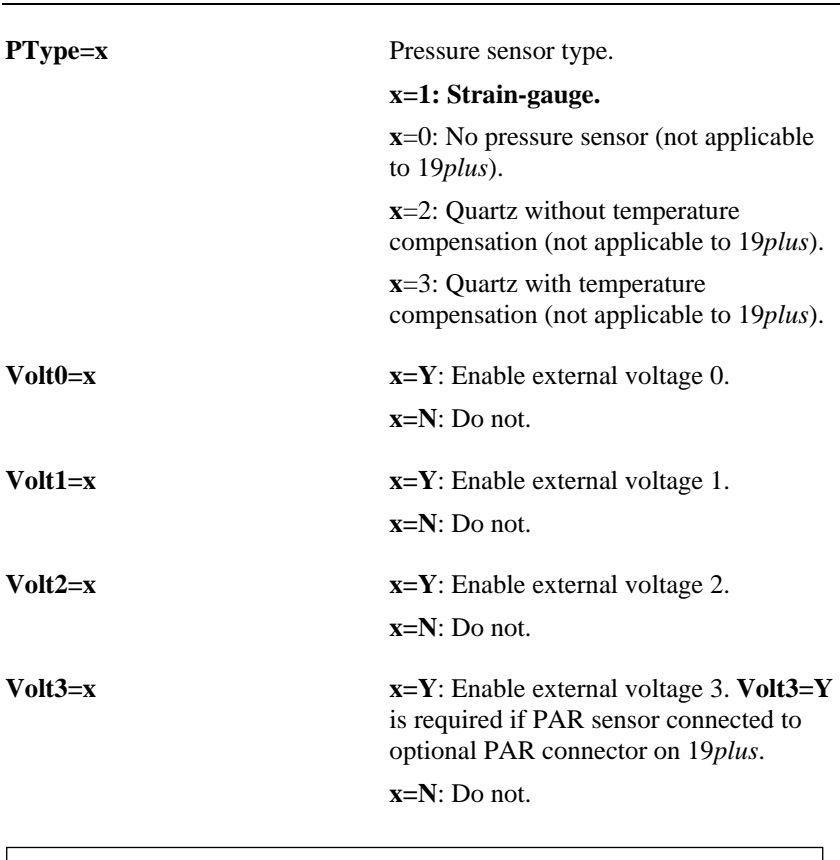

*Example:* Enable voltage sensors wired to channels 0 and 3 on end cap (user input shown in bold).

- S>**VOLT0=Y**  S>**VOLT1=N**  S>**VOLT2=N**
- S>**VOLT3=Y**

There will be 2 external sensor voltages in data stream. In .con file (in SBE Data Processing or SEASAVE), indicate *2* external voltage channels. Voltage 0 corresponds to sensor wired to external voltage channel 0; voltage 1 corresponds to sensor wired to external voltage channel 3.

#### **Note:**

If an ECO-FL with Bio-Wiper is installed and **Biowiper=N**, sending **DS** will open the Bio-Wiper, but not provide enough powered time to close it again. If you then deploy the instrument in Moored mode (**MM**) with the Bio-Wiper open and with a delayed start time, the ECO-FL may become fouled because the Bio-Wiper will remain open until the first sample is completed.

**Biowiper=x**  $x=Y$ : Configuration includes WET Labs ECO-FL fluorometer with Bio-Wiper. With this setup, 19*plus* is powered longer for **DS** command, providing sufficient time for Bio-Wiper to open and then shut again if in Moored mode if Bio-Wiper is set up to take 1 measurement for each sample (see *Application Note 72* for details).

> **x=N** (default): Configuration does not include ECO-FL with Bio-Wiper.

## **Output Format** Commands

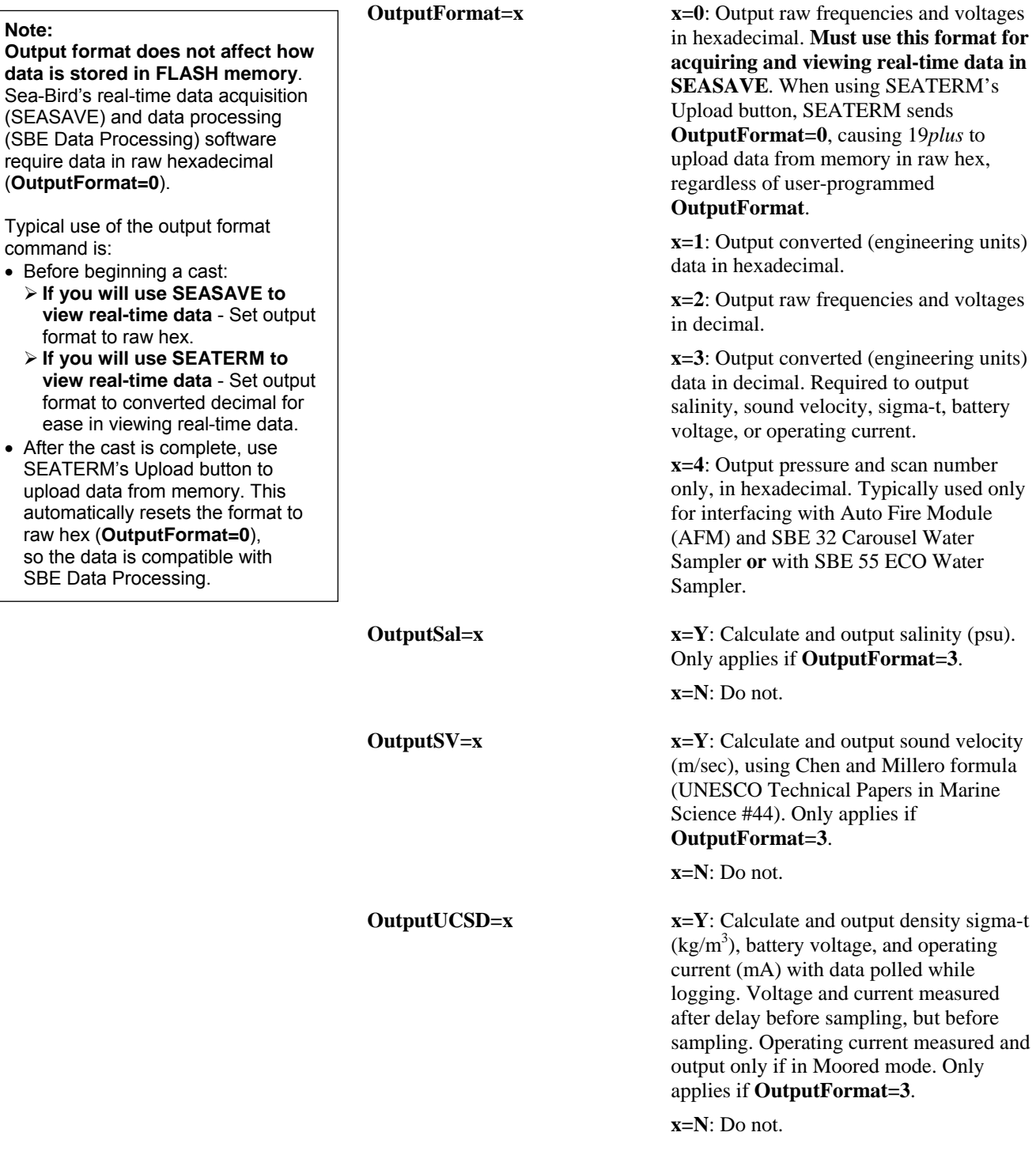

#### **Profiling Mode Setup** Commands

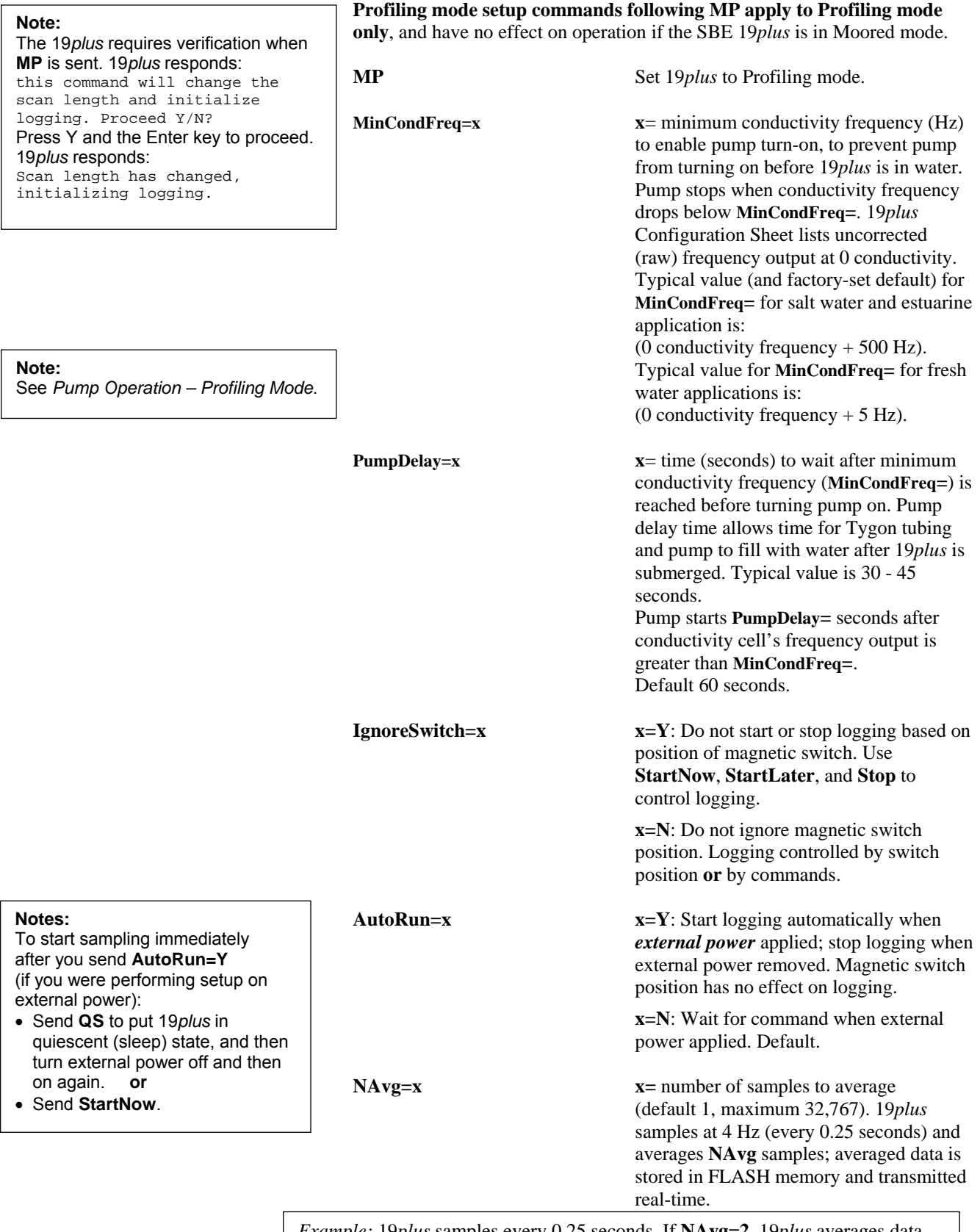

*Example:* 19*plus* samples every 0.25 seconds. If **NAvg=2**, 19*plus* averages data from 2 samples (= 1 averaged data sample per 0.5 seconds), stores averaged data in FLASH memory, and transmits averaged data real-time.

#### **Moored Mode Setup** Commands

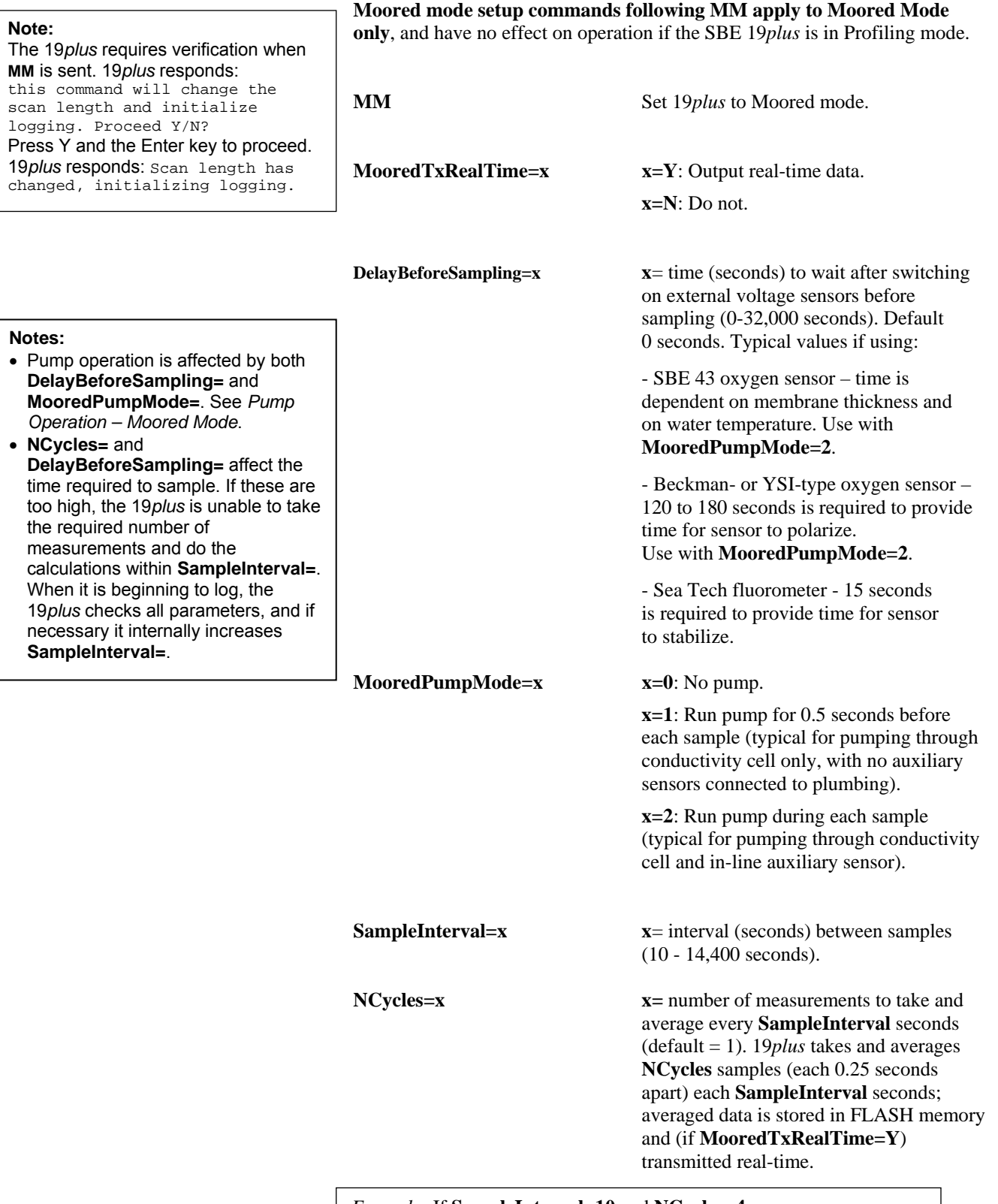

*Example:* If **SampleInterval=10** and **NCycles=4**, every 10 seconds 19*plus* takes 4 samples (each 0.25 seconds apart), averages data from 4 samples, and stores averaged data in FLASH memory.

#### **Notes:**

- In SEATERM, to save real-time data to a file, click Capture on the Toolbar before beginning logging.
- If the FLASH memory is filled to capacity, data sampling and transmission of real-time data continue, but excess data is not saved in memory.
- If the 19*plus* is sampling data and the voltage is less than the cut-off voltage (see **BatteryType=** for cutoff values for various battery types), the 19*plus* halts logging and displays WARNING: LOW BATTERY VOLTAGE.

#### **Logging** Commands

Logging commands direct the SBE 19*plus* to sample data. When commanded to start sampling, the 19*plus* takes samples and stores the data in its FLASH memory. Operation is dependent on the mode and setup.

## **Profiling Mode (MP)**

While logging, the 19*plus* transmits real-time data, and does not enter quiescent (sleep) state between samples. The 19*plus* provides several methods for starting and stopping logging, depending on the settings for **IgnoreSwitch=** and **AutoRun=**. Logging starts approximately 1-2 seconds after it is commanded.

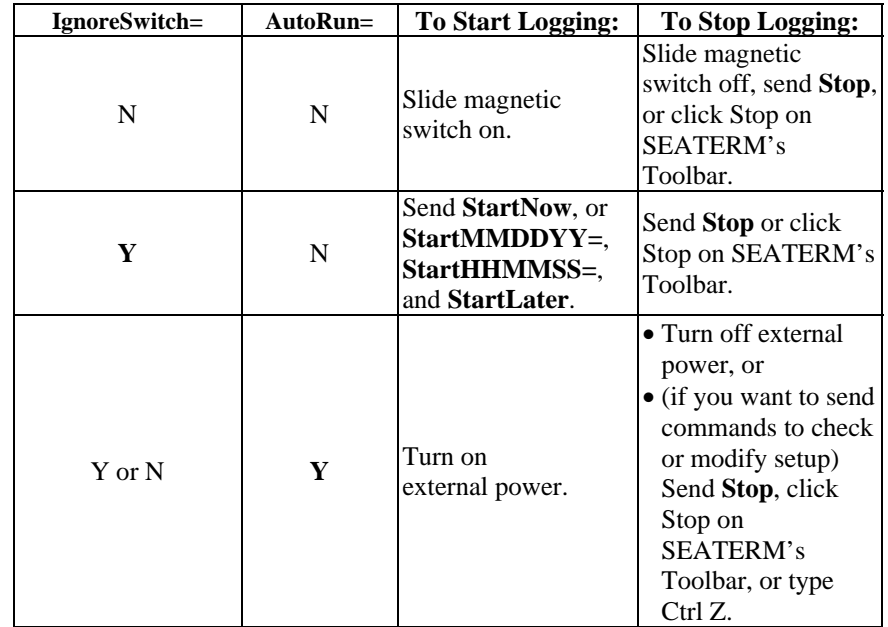

**Note:** 

Sea-Bird ships the 19*plus* with **AutoRun**=**N** (it will not automatically start sampling when external power is applied). If you send **AutoRun=Y**:

- Send **QS** to put 19*plus* in quiescent (sleep) state, then turn power off and then on again to start sampling, **or**
- Send **StartNow** to start sampling.

The first time logging is started after receipt of the initialize logging command (**InitLogging**), data recording starts at the beginning of memory and any previously recorded data is written over. When logging is stopped, recording stops. Each time logging is started again, recording continues, with new data stored after the previously recorded data and a new header written to indicate the incremented cast number, date, time, and sample numbers contained in the cast. The maximum number of casts that can be taken is 300.

#### **Note:**

For Moored mode, the magnetic switch should be left off, but it has no effect on logging. If the switch is turned on while the 19*plus* is in quiescent state, the CPU enters the awake state but logging does not begin. If no communications are established, the 19*plus* times out and enters quiescent state after 2 minutes.

## **Moored Mode (MM)**

While logging, the 19*plus* transmits real-time data if **MooredTxRealTime=Y**. The 19*plus* enters quiescent (sleep) state between samples.

To start logging, use **StartNow** or **StartLater**. Logging starts **SampleInterval=** seconds after receipt of **StartNow**. The first time logging is started after receipt of the initialize logging command (**InitLogging**), data recording starts at the beginning of memory and any previously recorded data is written over. When **Stop** is sent, recording stops. Each time **StartNow** or **StartLater** is sent again, recording continues, with new data stored after the previously recorded data. A new header is written each time logging starts and every 1000 samples thereafter.

#### **Logging** Commands (*continued*)

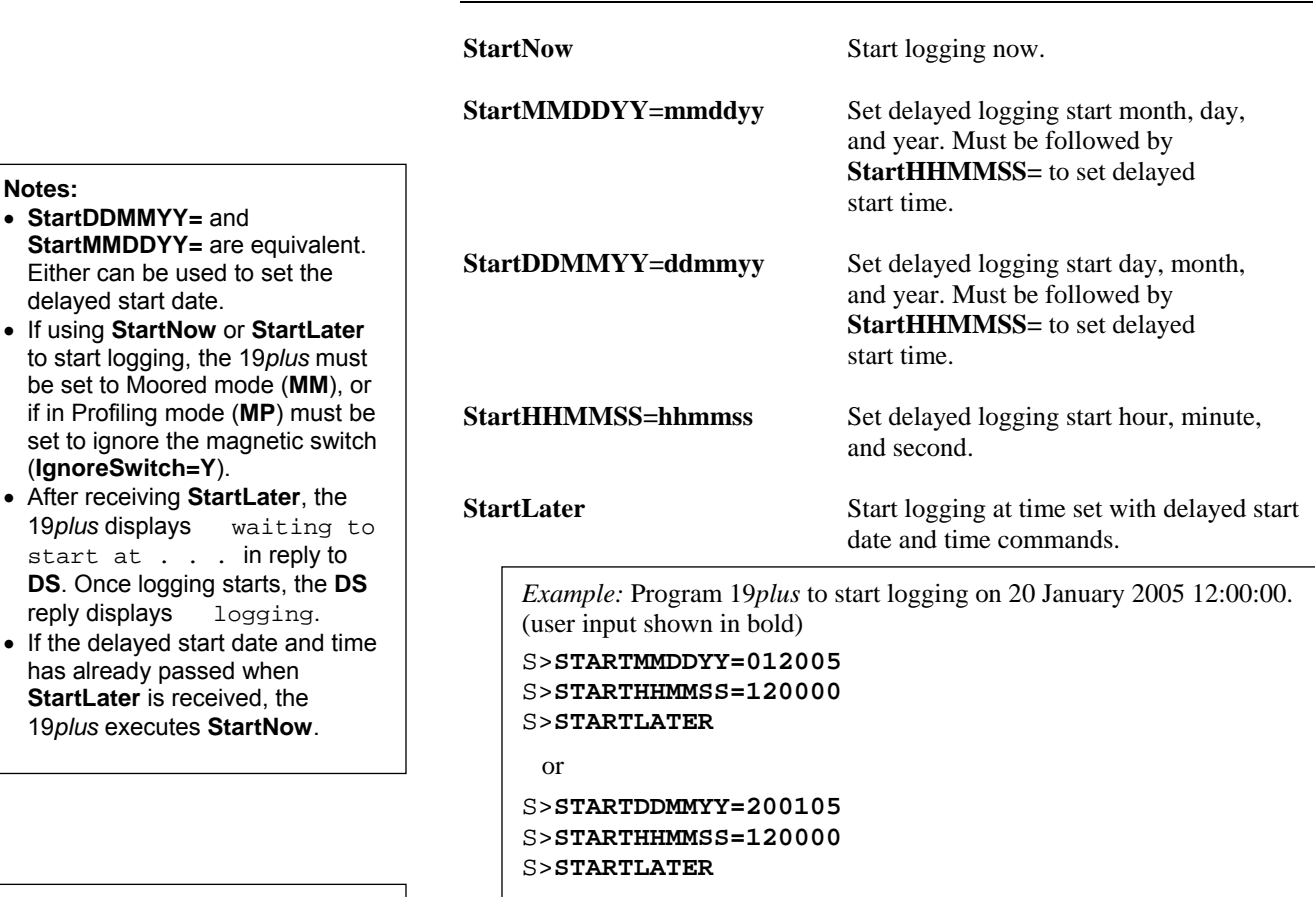

#### **Notes:**

**Notes:** 

• **StartDDMMYY=** and

delayed start date.

(**IgnoreSwitch=Y**).

**StartMMDDYY=** are equivalent. Either can be used to set the

• If using **StartNow** or **StartLater**

• After receiving **StartLater**, the

has already passed when **StartLater** is received, the 19*plus* executes **StartNow**.

start at . . . in reply to **DS**. Once logging starts, the **DS**  reply displays logging.

- You may need to send **Stop**  several times to get the 19*plus* to respond.
- If in Profiling mode and **IgnoreSwitch=N**, slide the magnetic switch off **or** send **Stop** to stop logging.
- You must stop logging before uploading data.

**Stop Stop Stop logging or stop waiting to start** logging (if **StartLater** was sent but logging has not begun yet). Press Enter key to get S> prompt before entering **Stop**.

#### **Data Upload** Commands

Stop logging before uploading data.

#### **Notes:**

- **Use Upload on the Toolbar or Upload Data in the Data menu to upload data that will be processed by SBE Data Processing**. Manually entering **DDb,e** does not produce data with the required header information for processing by our software. These commands are included here for reference for users who are writing their own software.
- To save data to a file, click Capture on the Toolbar before entering **DDb,e**, **DCx**, or **DHb,e**.
- See *Data Output Formats*.

**DDb,e** Upload data from sample **b** to sample **e**. If **b** and **e** are omitted, all data is uploaded. First sample number is 1.

*Example:* Upload samples 1 - 199 to a file (user input shown in bold): (Click Capture on Toolbar and enter desired filename in dialog box.) S>**DD1,199** 

#### DCx **Profiling mode only.**

Upload data from cast **x**. If **x** is omitted, data from cast 1 is uploaded. First cast number is 1.

*Example:* Upload all data in second cast (cast 2) to a file (user input shown in bold): (Click Capture on Toolbar and enter desired filename in dialog box.)

S>**DC2** 

**DHb,e** Upload header **b** to header **e**. If **b** and **e** are omitted, all headers are uploaded. First header number is 1. Header includes:

- cast/header number
- month, day, hour, minute, and second when cast was started
- first and last sample in cast/header
- **Profiling mode** only number of measurements to average per sample (**NAvg=**)
- **Moored mode only interval** between samples (**SampleInterval=**)
- reason logging was halted (batfail = battery voltage too low; mag switch  $=$  switch turned off; stop cmd = received **Stop** command or Home or Ctrl Z character; timeout = error condition; unknown = error condition;  $?????? = error condition)$

#### *Examples:*

**Profiling Mode - Upload second header (header for cast 2) to a file:** (Click Capture on Toolbar and enter desired filename in dialog box.) S>**DH2**  19*plus* responds: cast 2 30 Nov 2005 12:30:33 samples 35 to 87, avg = 4, stop = mag switch **Moored Mode -** Upload second header to a file: (Click Capture on Toolbar and enter desired filename in dialog box.) S>**DH2**  19*plus* responds: hdr 2 30 Nov 2005 12:30:33 samples 35 to 87, int = 10, stop = stop cmd

#### **Polled Sampling** Commands

These commands request a single sample. The 19*plus* always stores data for the most recent sample in its buffer. Some polled sampling commands also store data in FLASH memory - the 19*plus* will not execute the *store data in FLASH memory* portion of those commands while logging data.

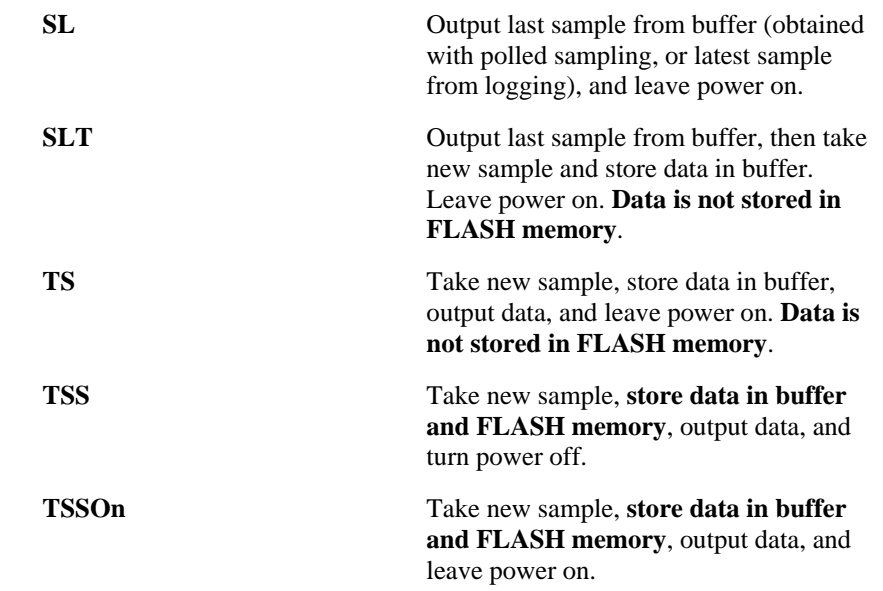

#### **Testing** Commands

The 19*plus* takes and outputs **100 samples** for each test (except as noted); data is **not** stored in FLASH memory. Press the Esc key or Stop on the Toolbar to stop a test.

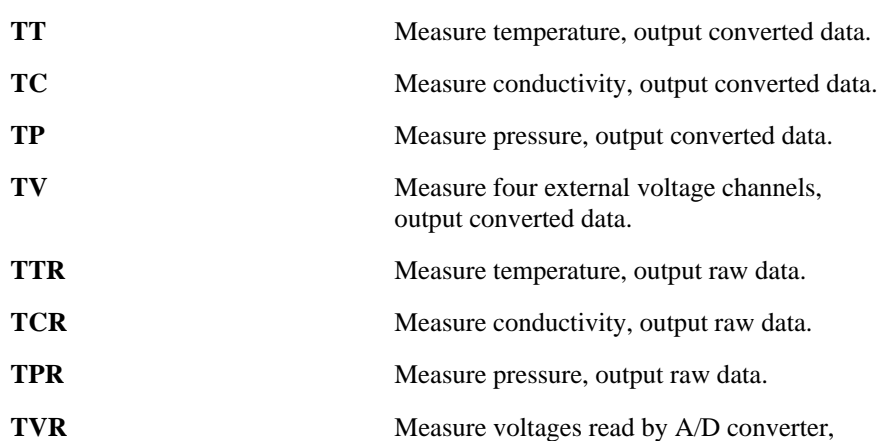

#### output raw data. **Column Output**  1 Main battery voltage / 11 2 Back-up lithium battery voltage / 3.741

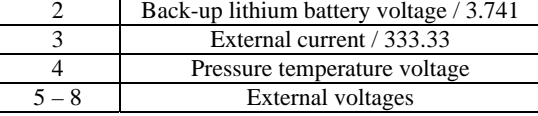

**PumpOn** Turn pump on for testing purposes. Use this command:

- Before sending testing command to obtain pumped data from sensors plumbed with the pump, or
- To test pump.

**PumpOff** Turn pump off for testing purposes.

#### **Notes:**

- The 19*plus* has a buffer that stores the most recent data samples. Unlike data in the FLASH memory, data in the buffer is erased upon removal or failure of power.
- Pump operation for polled sampling is defined by **MooredPumpMode=**, even if your 19*plus* is set to Profiling Mode (**MP**). Thus, the 19*plus* ignores the minimum conductivity frequency (**MinCondFreq=**) and pump delay (**PumpDelay=**) for polled sampling.
- *Leave power on* in **SL**, **SLT**, **TS**, and **TSSOn** descriptions refers to power for the 19*plus* as well as for the pump and any auxiliary sensors. Power remains on until **QS** is sent or the instrument times out (after 2 minutes).

## **Note:**

Testing commands do not automatically turn the pump on. Thus, for instruments plumbed with the pump, they report data from essentially the same sample of water for all 100 measurements, because the pump does not run but the pump and associated plumbing prevent water from freely flowing through the conductivity cell and other plumbed sensors (for example, dissolved oxygen sensor). To get data from fresh samples, send **PumpOn** before sending a testing command, and then send **PumpOff** when the test is complete.

#### **Calibration Coefficients** Commands

#### **Notes:**

- Dates shown are when calibrations were performed. Calibration coefficients are initially factory-set and should agree with Calibration Certificates shipped with 19*plus*.
- See individual Coefficient Commands below for definitions of the data in the example.

**DCal Display calibration coefficients.** Equivalent to Coefficients on Toolbar.

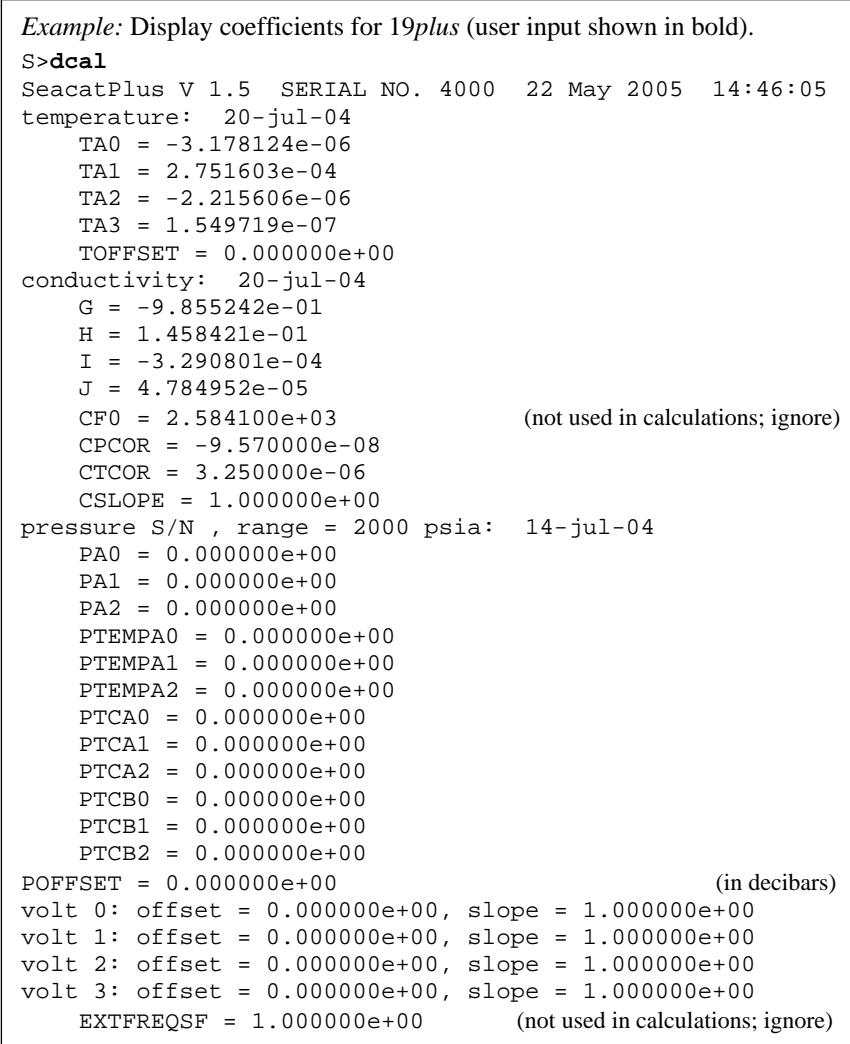

#### **Calibration Coefficients** Commands (*continued*)

#### **Notes:**

- $\bullet$  F = floating point number S = string with no spaces
- If using auxiliary A/D sensors (**Volt0=** through **Volt3=**), their calibration coefficients are not stored in the 19*plus* EEPROM, but are stored in the 19*plus* configuration (.con) file. View and/or modify the calibration coefficients using the Configure menu in SBE Data Processing or the Configure Inputs menu in SEASAVE.

The individual commands listed below are used to modify a particular coefficient or date:

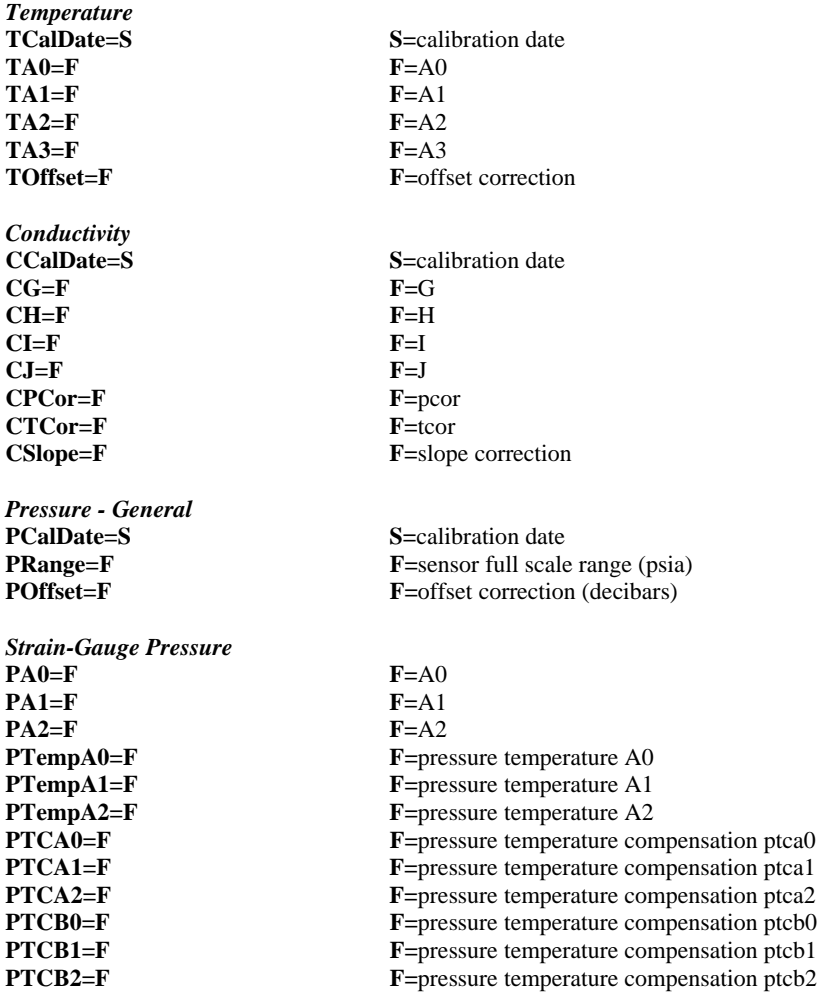

## **Data Output Formats**

#### **Note:**

If your 19*plus* includes a custom RS-232 connector for an SBE 38 or GTD, see *Addendum: Custom SBE 19plus SEACAT with Interface for RS-232 Sensor*.

#### **Note:**

Moored mode - For date and time output, time is the time at the **start** of the sample, after:

- a small amount of time (1 to 2 seconds) for the 19*plus* to wake up and prepare to sample, and
- any programmed **DelayBeforeSampling=**.

For example, if the 19*plus* is programmed to wake up and sample at 12:00:00, and

**DelayBeforeSampling=20**, the output time for the first sample will be 12:00:21 or 12:00:22.

#### **Notes:**

- If you will be using SEASAVE to acquire real-time data, you must set **OutputFormat=0**.
- When using SEATERM's Upload button, SEATERM sends **OutputFormat=0**. This causes the 19*plus* to upload data in memory in raw hex, regardless of the userprogrammed format, providing the data in a format that SBE Data Processing can use.
- Our software uses the equations shown to perform these calculations; alternatively, you can use the equations to develop your own processing software.
- The pressure sensor is an absolute sensor, so its **raw** output includes the effect of atmospheric pressure (14.7 psi). As shown on the Calibration Sheet, Sea-Bird's calibration (and resulting calibration coefficients) is in terms of psia. However, when outputting pressure in **engineering units**, the 19*plus* outputs pressure relative to the ocean surface (i.e., at the surface the output pressure is 0 decibars). The 19*plus* uses the following equation to convert psia to decibars: pressure (db) = [pressure (psia) - 14.7] \* 0.689476

The SBE 19*plus* stores data in a compact machine code. Data is converted and output in the user-selected format without affecting data in memory. Because memory data remains intact until deliberately overwritten, you can upload in one format, then choose another format and upload again.

Output format is dependent on **OutputFormat= (0, 1, 2, 3, or 4)**, as detailed below. The inclusion of some data is dependent on the system configuration if the system does not include the specified sensor, the corresponding data is not included in the output data stream, shortening the data string.

## **OutputFormat=0 (raw frequencies and voltages in Hex)**

Data is output in the order listed, with no spaces or commas between parameters. Shown with each parameter is the number of digits, and how to calculate the parameter from the data (use the decimal equivalent of the hex data in the equations).

- 1. Temperature
	- $A/D$  counts = tttttt
- 2. Conductivity
- conductivity frequency  $(Hz) = cccccc / 256$
- 3. Pressure
	- $A/D$  counts = pppppp
- 4. Pressure sensor temperature compensation pressure temperature compensation voltage =  $vvvv / 13,107$
- 5. External voltage 0 (if **Volt0=Y**) external voltage  $0=$  vvvv / 13,107
- 6. External voltage 1 (if **Volt1=Y**) external voltage  $1 = vvvv / 13,107$
- 7. External voltage 2 (if **Volt2=Y**) external voltage  $2 = vvvv / 13,107$
- 8. External voltage 3 (if **Volt3=Y**) external voltage  $3 = vvvv / 13,107$
- 9. Time (**Moored mode [MM] only**) seconds since January 1, 1980 = ssssssss

*Example*: Profiling mode, 2 external voltages sampled, example scan = ttttttccccccppppppvvvvvvvvvvvv = 0A53711BC7220C14C17D8203050594

- Temperature = tttttt =  $0A5371$  (676721 decimal); temperature  $A/D$  counts = 676721
- Conductivity =  $ccccc = 1BC722$  (1820450 decimal); conductivity frequency =  $1820450 / 256 = 7111.133$  Hz
- Pressure = pppppp =  $0C14C1$  (791745 decimal); pressure A/D counts = 791745
- Pressure sensor temperature compensation = vvvv = 7D82 (32,130 decimal);
	- Pressure temperature =  $32,130 / 13,107 = 2.4514$  volts
- First external voltage =  $vvv = 0305$  (773 decimal); voltage =  $773 / 13,107 = 0.0590$  volts
- Second external voltage = vvvv = 0594 (1428 decimal); voltage =  $1428 / 13,107 = 0.1089$  volts

#### **OutputFormat=1 (engineering units in Hex)**

Data is output in the order listed, with no spaces or commas between the parameters. Shown with each parameter is the number of digits, and how to calculate the parameter from the data (use the decimal equivalent of the hex data in the equations).

- 1. Temperature temperature ( $\degree$ C, ITS-90) = (tttttt / 100,000) - 10
- 2. Conductivity Conductivity  $(S/m) = (ccccc c / 1,000,000) - 1$ 3. Pressure
	- pressure (decibars) = (pppppp  $/ 1,000$ ) 100
- 4. External voltage 0 (if **Volt0=Y**) external voltage 0= vvvv / 13,107
- 5. External voltage 1 (if **Volt1=Y**) external voltage  $1 = vvvv / 13,107$
- 6. External voltage 2 (if **Volt2=Y**) external voltage  $2 = vvvv / 13,107$
- 7. External voltage 3 (if **Volt3=Y**) external voltage  $3 = vvvv / 13,107$
- 8. Time (**Moored mode [MM] only**) seconds since January 1, 1980 = sssssssss

*Example*: Profiling mode, 2 external voltages sampled, example scan = ttttttccccccppppppvvvvvvvv = 3385C40F42FE0186DE03050594

- Temperature = tttttt =  $3385C4$  (3376580 decimal); temperature (°C, ITS-90) = (3376580 / 100,000) - 10 = 23.7658
- Conductivity =  $cccccc = 0F42FE (1000190 decimal);$
- conductivity  $(S/m) = (1000190 / 1,000,000) 1 = 0.00019$
- Pressure = pppppp =  $0186DE$  (100062 decimal); pressure (decibars) =  $(100062 / 1,000) - 100 = 0.062$
- First external voltage = vvvv =  $0305$  (773 decimal); voltage =  $773 / 13,107 = 0.0590$  volts
- Second external voltage = vvvv = 0594 (1428 decimal); voltage =  $1428 / 13,107 = 0.1089$  volts

#### **OutputFormat=2 (raw frequencies and voltages in decimal)**

Data is output in the order listed, with a comma followed by a space between each parameter. Shown with each parameter are the number of digits and the placement of the decimal point. Leading zeros are suppressed, except for one zero to the left of the decimal point.

- 1. Temperature
- $A/D$  counts = tttttt
- 2. Conductivity

conductivity frequency  $(Hz) = cccc.ccc$ 

- 3. Pressure
- $A/D$  counts = pppppp
- 4. Pressure sensor temperature compensation pressure temperature compensation voltage = v.vvvv
- 5. External voltage 0 (if **Volt0=Y**) external voltage 0= v.vvvv
- 6. External voltage 1 (if **Volt1=Y**) external voltage  $1 = v.vvvv$
- 7. External voltage 2 (if **Volt2=Y**) external voltage  $2 = v$ . vvvv
- 8. External voltage 3 (if **Volt3=Y**) external voltage  $3 = v$ . vvvv
- 9. Time (**Moored mode [MM] only**)

date, time = dd mmm yyyy, hh:mm:ss (day month year hour:minute:second)

*Example*: Profiling mode with 2 external voltages sampled, example scan = tttttt, cccc.ccc, pppppp, v.vvvv, v.vvvv, v.vvvv = 676721, 7111.133, 791745, 2.4514, 0.0590, 0.1089

- Temperature = tttttt =  $676721$ ; temperature  $A/D$  counts = 676721
- Conductivity =  $cccc$ .ccc = 7111.133; conductivity frequency  $= 7111.133$  Hz
- Pressure = pppppp =  $791745$ ; Pressure A/D counts = 791745
- Pressure sensor temperature compensation = v.vvvv =  $2.4514$ ; Pressure temperature = 2.4514 volts
- First external voltage = v.vvvv =  $0.0590$ ;  $voltage = 0.0590$  volts
- Second external voltage =  $v.vv = 0.1089$ ;  $voltage = 0.1089$  volts

#### **OutputFormat=3 (engineering units in decimal)**

Data is output in the order listed, with a comma followed by a space between each parameter. Shown with each parameter are the number of digits and the placement of the decimal point. Leading zeros are suppressed, except for one zero to the left of the decimal point.

#### **Uploaded Data (from DDb,e)**

- 1. Temperature
- temperature ( $°C$ , ITS-90) = ttt.tttt 2. Conductivity
	- Conductivity  $(S/m) =$  cc.ccccc
- 3. Pressure pressure (decibars) = pppp.ppp
- 4. External voltage 0 (if **Volt0=Y**) external voltage 0= v.vvvv
- 5. External voltage 1 (if **Volt1=Y**) external voltage  $1 = v.vvvv$
- 6. External voltage 2 (if **Volt2=Y**) external voltage  $2 = v$ . vvvv
- 7. External voltage 3 (if **Volt3=Y**) external voltage  $3 = v.vvvv$
- 8. Salinity (if **OutputSal=Y**) salinity  $(psu) = sss \, sss \,$
- 9. Sound velocity (if **OutputSV=Y**) sound velocity (meters/second) = vvvv.vvv
- 10. Time (**Moored mode [MM] only**)

date, time = dd mmm yyyy, hh:mm:ss (day month year hour:minute:second)

*Example*: Profiling mode with 2 external voltages sampled, example scan = ttt.tttt, cc.ccccc, pppp.ppp, v.vvvv, v.vvvv  $= 23.7658, 0.00019, 0.062, 0.0590, 0.1089$ • Temperature = ttt.tttt =  $23.7658$ ; temperature ( $\degree$ C, ITS-90) = 23.7658 • Conductivity = cc.ccccc =  $0.00019$ ;

- conductivity  $(S/m) = 0.00019$  $Pressure = pppp.ppp = 0.062;$
- pressure (decibars) =  $0.062$
- First external voltage =  $v.vv = 0.0590$ ;  $voltage = 0.0590$  volts
- Second external voltage = v.vvvv =  $0.1089$ ;  $voltage = 0.1089$  volts

#### **Polled Data from SL, SLT, TS, TSS, or TSSOn:**

If **OutputUCSD=Y** and the 19*plus* is logging (autonomous sampling is in progress), data is followed by density sigma-t in kg/m<sup>3</sup> (ddd.dddd), battery voltage (vv.v), and operating current in mA (ccc.c), each separated by a comma and a space (operating current measured and output only if in Moored mode). The rest of the data stream is as described above for uploaded data.

#### **OutputFormat=4 (pressure and scan number in Hex)**

Data is output in the order listed, with no spaces or commas between parameters. Shown with each parameter is the number of digits, and how to calculate the parameter from the data (use the decimal equivalent of the hex data in the equations).

The 19*plus* is automatically set to **OutputFormat=4** when communicating with:

- **Auto Fire Module (AFM) used with an SBE 32 Carousel Water Sampler** - This allows the AFM to use the 19*plus* pressure data to determine when to close SBE 32 Carousel water bottles.
- **SBE 55 ECO Water Sampler** This allows the SBE 55 to use the 19*plus* pressure data to determine when to close its water bottles.
- 1. Pressure
	- pressure (decibars) = pppp 100
- 2. Scan number  $=$  ssssss

*Example*: 19*plus* used with AFM and Carousel, example scan = ppppssssss  $= 00C80001F0$ 

- Pressure = pppp =  $00C8$  (200 decimal); pressure (decibars) =  $200 - 100 = 100$  decibars
- Scan number = ssssss =  $0001F0$  (496 decimal); scan number  $= 496$

## **Optimizing Data Quality for Profiling Applications**

Our deployment recommendations are only general guidelines, and are focused primarily on maximizing data quality. Actual sea state conditions, and winch and deck gear configurations, may require some adaptation in order to achieve best data quality and avoid mechanical problems.

The SBE 19*plus* is optimized for profiling rates of 0.5 to 2 meters/second, with 1 meter/second generally providing the best compromise between data quality and profile resolution. The 19*plus* pump maintains a constant and optimum flow rate, which ensures that the sensor response times are not dependent on the profiling rate. Adjust the profiling rate of the 19*plus* based on the amount of ship motion (i.e., sea state) imparted to the cable, and the size, weight, and drag of the underwater package at the end of the cable. Generally, use a faster rate in rougher seas, allowing the 19*plus* to stay clear of turbulent wakes that are shed downward when the ship heaves up; *shed wakes* are an error source from which all CTDs suffer. When the sea is very calm, the 19*plus* can be lowered more slowly (for example, 10 to 20 cm/second) to give greater vertical resolution.

Like for other CTDs, the common configurations of the 19*plus* are intended for obtaining downcast data, because the sensors are oriented so that the T-C Duct inlet passes through relatively undisturbed water as the CTD is lowered. As the CTD is raised (upcast), the sensors sample the turbulent wake of the package, resulting in lower quality data. If planning to sample on the upcast, consider the following:

- Vertical orientation In the typical, sensors-down configuration, the sensors are in the wake of the housing on the upcast, providing poor data quality. If you must have good quality upcast data, invert the 19*plus* so that the T-C Duct is at the top (ignore the downcast data for this configuration).
- Horizontal orientation (for example, under SBE 32 Carousel Water Sampler) - Position other instruments, sample bottles, etc. so that they are not directly above the T & C sensors and do not thermally contaminate the water that flows to the sensors at the T-C Duct inlet.

When a 19*plus* is installed on a water sampler, good conductivity and optional dissolved oxygen data can be collected, even when stopped to collect a water sample, because water continues to flow through the sensors at a fixed and optimal rate.

#### **Whether sampling on the upcast and/or downcast, position the T-C Duct inlet so that other instruments, sample bottles, etc. do not thermally contaminate the water that flows past the sensors.**

Where the water temperature is very different from the temperature at which the 19*plus* has been stored, better results are obtained if the 19*plus* is allowed to equilibrate to the water temperature at the surface (soak) for several  $(3 - 5)$  minutes before beginning the profile. The reason is not that the electronics are temperature sensitive - they are not - but that the thermal influence of the instrument housing on the water entering the cell will be reduced. If the difference between water and storage temperature is extreme, allow more *soak time*.

#### **Note:**

See *Pump Operation – Profiling Mode* for information on the minimum soak time required to ensure proper pump operation.

When very heavy seas cause severe ship motion, the 19*plus* descent can actually stop or reverse direction if the ship heaves upward faster than the package can descend. These occurrences can often be seen as loops in the realtime temperature trace. If the winch payout rate is too high, a loop of wire can form under water when the package descent is slowed or reversed by ship heave and the winch is still paying out wire. Inevitably, the loop formation gets out of phase with the heave and the loop closes on itself when the ship heaves, causing a kink. If the package includes a Carousel Water Sampler as well as the CTD, the package creates much more drag than with only the CTD, further increasing the possibility that a loop will form in the cable. After 1000 to 2000 meters of cable are paid out, it can be difficult or impossible to detect a loop in the cable. Adding 100 to 200 kg (maybe more by experimentation) of lead weights to the Carousel frame will help overcome the effect of drag, and allow the package to descend faster and stay more in line directly below the overboarding sheave.

*Spiking* is sometimes seen in the derived values for salinity, density, or sound velocity. Spiking results largely from a response time mismatch of the conductivity and temperature sensors, especially when the profiling descent rate is non-uniform. The greatest reduction in spiking is found by using premium CTD equipment such as the SBE 9*plus*, which uses very fast sensors (0.07 second) and high speed (24 Hz) parallel signal acquisition. The 19*plus* static accuracy is the same as that of the 9*plus*, but its dynamic responses are not as ideal, as a result of its simpler, less costly, and more compact design. Much of the spiking can be removed from the data set by aligning the data in time. This alignment can be performed when post-processing the data in SBE Data Processing.

The amount of spiking depends on the temperature gradient, and is much worse when coupled surface motion causes the instrument to stop - or even reverse - its descent. In the event of heavy ship motion, it may be worth letting the instrument *free-fall*. When very heavy seas cause severe ship motion and result in periodic reversals of the instrument descent, the data set can be greatly improved by removing scans taken when the pressure is not increasing, using SBE Data Processing.

#### **Note:**

See the SBE Data Processing manual for information on data processing modules that can correct data for the influences of ship motion and minimize salinity spiking.

## **Installing Anti-Foul Fittings for Moored Applications**

The SBE 19*plus* is intended primarily for use as a profiling instrument, and does not come standard with anti-foulant device cups and caps. Some customers, finding that they use the 19*plus* in Moored mode on occasion, choose to install the optional moored mode conversion kit, which includes anti-foulant device cups and caps.

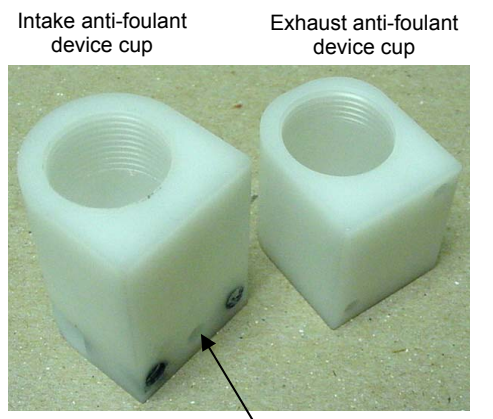

Hole for thermistor

device cup Exhaust anti-foulant device cap (barbed) for pumped applications

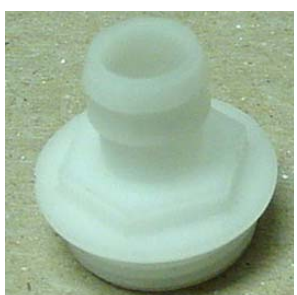

Intake anti-foulant device cap for all applications and exhaust cap for non-pumped applications

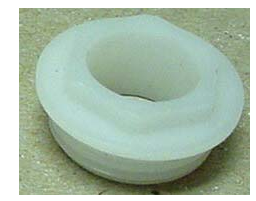

Note: The larger diameter of the intake cap / non-pumped application exhaust cap helps maintain good flow through the conductivity cell and reduces growth of biological material. **Do not use the barbed cap in its place.**

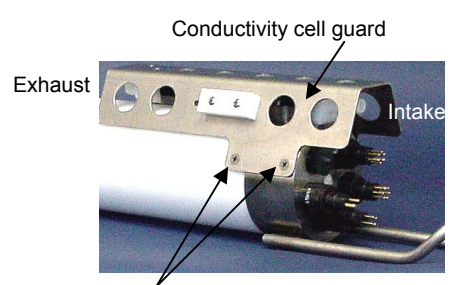

Remove screws, typical both sides

- 1. On pumped applications, remove the Tygon tubing from the existing conductivity cell exhaust duct.
- 2. Remove the four Phillips-head screws attaching the conductivity cell guard to the housing and end cap. Carefully remove the conductivity cell guard.

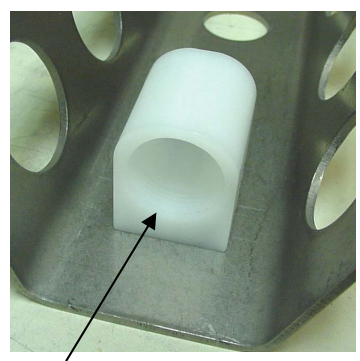

Exhaust anti-foulant device cup

- 3. Exhaust
	- A. On the conductivity cell guard, remove the two small screws attaching the exhaust duct to the guard.
	- B. Remove the existing exhaust duct and replace with the exhaust antifoulant device cup, reinstalling the two screws.
	- C. See *Replacing Anti-Foulant Devices* in *Section 5: Routine Maintenance and Calibration* for details on handling and installing the AF24173 Anti-Foulant Device.
	- D. Install the anti-foulant device cap to secure the Anti-Foulant Device in the cup.
- 4. Intake
	- A. Remove the two hex head screws attaching the existing intake duct to the end cap.
	- B. Remove the existing intake duct, pulling it straight up to avoid damaging the thermistor.
	- C. Check to ensure that the o-ring at the end of the conductivity cell is still in place.
	- D. Place the intake anti-foulant device cup over the thermistor and reinstall the hex head screws.
	- E. See *Replacing Anti-Foulant Devices* in *Section 5: Routine Maintenance and Calibration* for details on handling and installing the AF24173 Anti-Foulant Device.
	- F. Install the anti-foulant device cap to secure the Anti-Foulant Device in the cup.

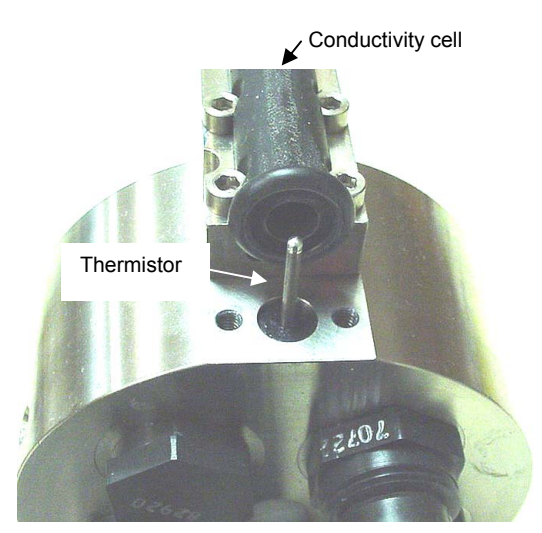

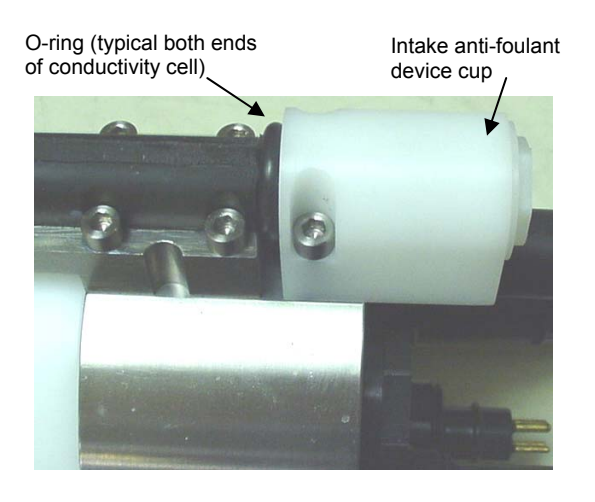

- 5. Check the exhaust end of the conductivity cell to ensure that the o-ring is still in place.
- 6. Carefully reinstall the conductivity cell guard on the housing and end cap using the four Phillips-head screws.
- 7. If not deploying immediately, install a protective plug: In the intake cap, and (for a non-pumped application) In the exhaust cap. Plug
	- 8. (for a pumped application) Reconnect the plumbing to the exhaust. Note that the barbed exhaust cap has a smaller diameter than the standard exhaust cap on the 19*plus* (which does not accommodate Anti-Foulant Devices). When reconnecting the plumbing, place a 13 mm (0.5 inch) long piece of Tygon tubing, 9.5 mm ID x 13 mm OD (0.375 inch x 0.5 inch), on the barbed cap. Then reinstall the existing plumbing, 13 mm ID x 19 mm OD (0.5 inch x 0.75 inch OD) over the Tygon.

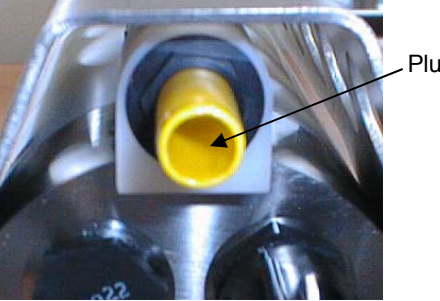

## **Setup for Deployment**

#### **Note:**

**Always set date and then time.** If a new date is entered but not a new time, the new date will not be saved. If a new time is entered without first entering a new date, the date will reset to the last date it was set for with **MMDDYY=** or **DDMMYY=**.

#### **Note:**

When we ship a new instrument, we include a .con file that reflects the current instrument configuration *as we know it*. The .con file is named with the instrument serial number, followed with the .con extension. For example, for an instrument with serial number 2375, Sea-Bird names the .con file *2375.con*. You may rename the .con file if desired; this will not affect the results.

- 1. Install new batteries or ensure the existing batteries have enough capacity to cover the intended deployment (see *Replacing/Recharging Batteries* in *Section 5: Routine Maintenance and Calibration*).
- 2. Program the 19*plus* for the intended deployment using SEATERM (see *Section 3: Power and Communications Test* for connection information; see this section for commands):
	- A. Set the date and then time.
	- B. Ensure all data has been uploaded, and then send **InitLogging** to make the entire memory available for recording. If **InitLogging** is not sent, data will be stored after the last recorded sample.
	- C. Establish the setup and logging parameters. **If you will be using SEASAVE to acquire and view real-time data, you must set OutputFormat=0 (raw hexadecimal).**
	- D. Send **DS** to verify the setup.
	- E. If desired, use **StartMMDDYY=**, **StartHHMMSS=**, and **StartLater** to establish delayed start date and time for Profiling mode (if **IgnoreSwitch=Y**) or Moored mode.
- 3. If you will be using SEASAVE to acquire and view real-time data, verify that the configuration (.con) file matches the instrument configuration. Sea-Bird supplies a .con file to match the factory configuration and calibrations. If the instrument is recalibrated or the configuration is changed (such as by adding external sensors), the .con file must be updated to reflect the current condition. See *Verifying Contents of .con File*.
- 4. If you will be using SEATERM to view real-time data, click Capture on the Toolbar to save the data to a file.

## **Deployment**

#### **CAUTION:**

**Do not use WD-40** or other petroleum-based lubricants, as they will damage the connectors.

- 1. Install a cable or dummy plug for each connector on the 19*plus* sensor end cap:
	- A. Lightly lubricate the inside of the dummy plug/cable connector with silicone grease (DC-4 or equivalent).
	- B. **Standard Connector** Install the plug/cable connector, aligning the raised bump on the side of the plug/cable connector with the large pin (pin 1 - ground) on the 19*plus*. Remove any trapped air by *burping* or gently squeezing the plug/connector near the top and moving your fingers toward the end cap. **OR**

**MCBH Connector** – Install the plug/cable connector, aligning the pins.

C. Place the locking sleeve over the plug/cable connector. Tighten the locking sleeve finger tight only. **Do not overtighten the locking sleeve and do not use a wrench or pliers.**

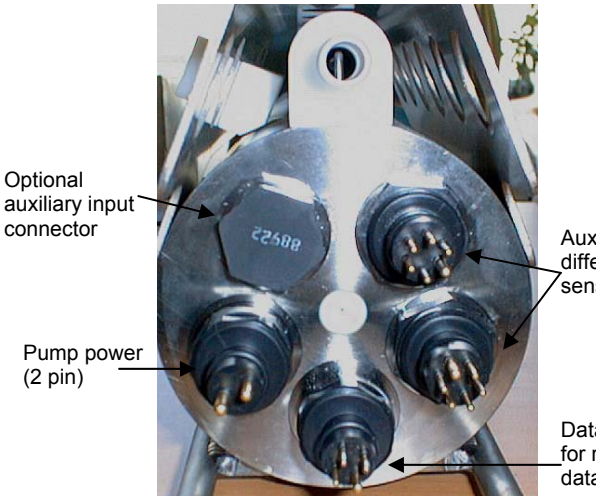

Auxiliary differential input sensors (6 pin)

Data I/O (4 pin) for real-time data

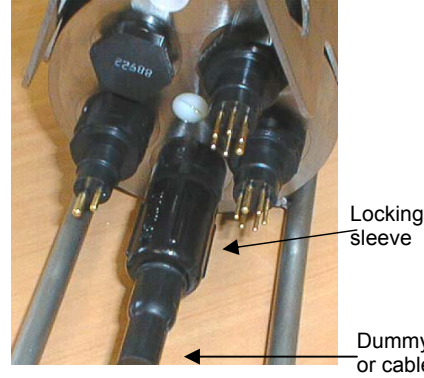

Dummy plug or cable

- 2. Connect the other end of the cables installed in Step 1 to the appropriate sensors.
- 3. Verify that the hardware and external fittings are secure.
- 4. If applicable, remove the Tygon tubing that was looped end-to-end around the conductivity cell for storage. Reconnect the system plumbing (see *Configuration Options and Plumbing* in *Section 2: Description of SBE 19plus*).
- 5. **Profiling mode** Immediately prior to deployment:
	- (if **IgnoreSwitch=N**) Turn on the magnetic switch, **or**
	- (if **IgnoreSwitch=Y**) If not already done, send **StartNow** or **StartMMDDYY=**, **StartHHMMSS=**, and **StartLater**, **or**
	- (if **AutoRun=Y**) With the 19*plus* in quiescent (sleep) state, apply external power.
- 6. **Moored mode** If not already done, send **StartNow** or **StartMMDDYY=**, **StartHHMMSS=**, and **StartLater**.

The SBE 19*plus* is ready to go into the water.

## **Acquiring Real-Time Data with SEASAVE**

#### **Notes:**

- When we ship a new instrument, we include a .con file that reflects the current instrument configuration *as we know it*. The .con file is named with the instrument serial number, followed with the .con extension. For example, for an instrument with serial number 2375, we name the .con file *2375.con*. You may rename the .con file if desired; this will not affect the results.
- In the 19*plus* setup commands, external voltage numbers 0, 1, 2, and 3 correspond to wiring of sensors to a voltage channel on the end cap (see *Dimensions and End Cap Connectors* in *Section 2: Description of SBE 19plus*). However, in the .con file, voltage 0 is the first external voltage in the data stream, voltage 1 is the second, etc.
- SEASAVE and SBE Data Processing use the same .con file.

## **Verifying Contents of .con File**

SEASAVE, our real-time data acquisition and display program, requires a .con file, which defines the instrument – integrated auxiliary sensors, and channels, serial numbers, and calibration dates and coefficients for all the sensors (conductivity, temperature, and pressure as well as auxiliary sensors). SEASAVE (as well as our data processing software) uses the information in the .con file to interpret and process the raw data. **If the .con file does not match the actual instrument configuration, the software will not be able to interpret and process data correctly.**

- 1. Double click on Seasave.exe.
- 2. Click Configure Inputs. On the Instrument Configuration tab, click *Open*. In the dialog box, select the .con file and click Open.
- 3. The configuration information appears on the Instrument Configuration tab. Verify that the sensors match those on your 19*plus*, and that auxiliary sensors are assigned to the correct channels. Click Modify to bring up a dialog box (shown below) to change the configuration and/or to view / modify calibration coefficients.

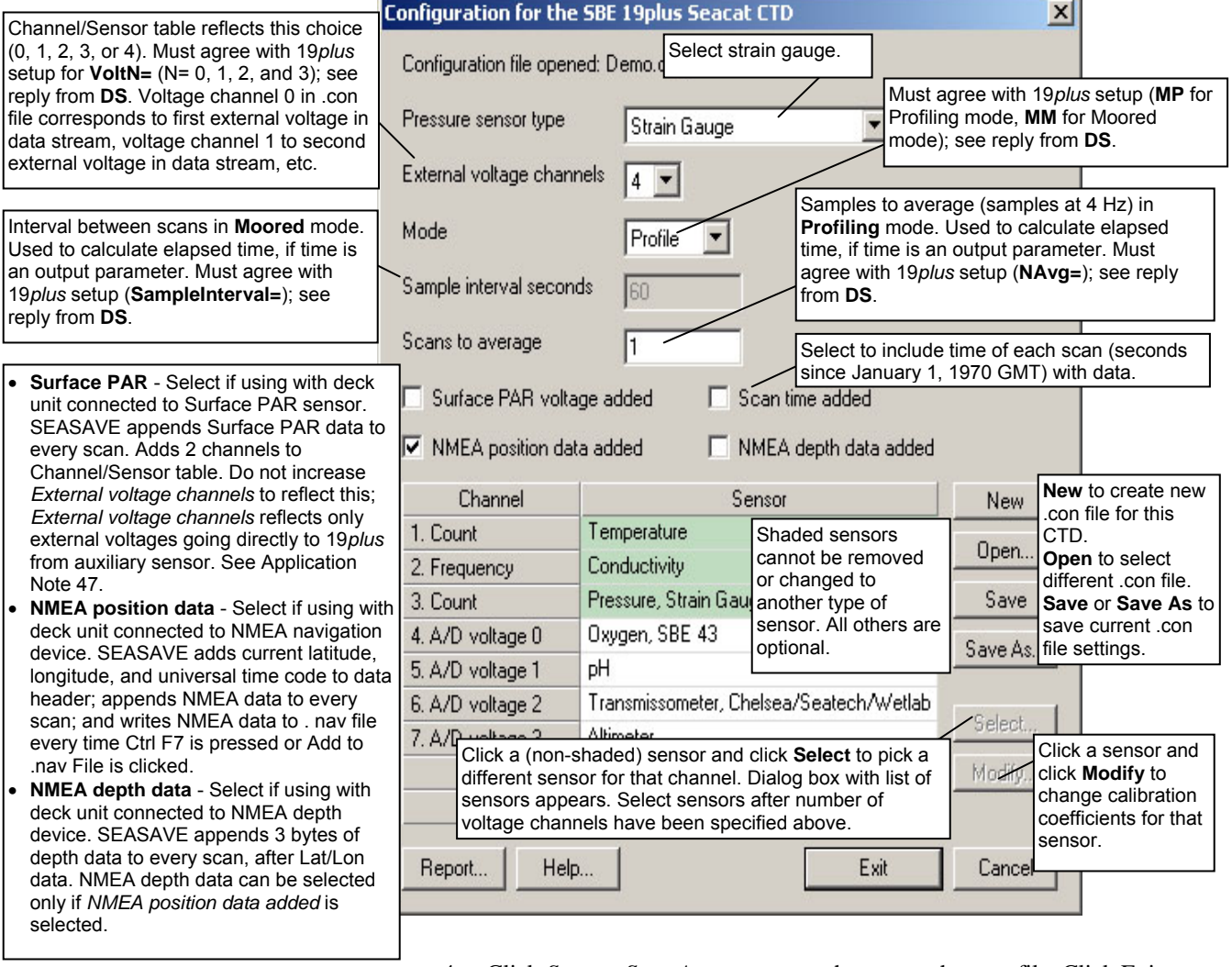

4. Click *Save* or *Save As* to save any changes to the .con file. Click Exit when done reviewing / modifying the .con file.

## **Acquiring Real-Time Data**

Instructions below are for an SBE 19*plus* with a conventional single-core armored cable, used without a Sea-Bird Deck Unit. **If using the 19***plus* **with the SBE 33 or 36 Deck Unit or the SEACAT/SEALOGGER RS-232 and Navigation Interface Box, see the Deck Unit or Interface Box manual.**

1. Wiring - Terminate the single-core armored cable with an RMG-4FS connector (19*plus* with standard connectors) or MCIL-4FS (19*plus* with optional wet-pluggable connectors). Wire the cable armor to pin 1 (large pin for 19*plus* with standard connectors) and the inner conductor to pin 3 (opposite large pin) on the 19*plus* data I/O connector. On deck, wire:

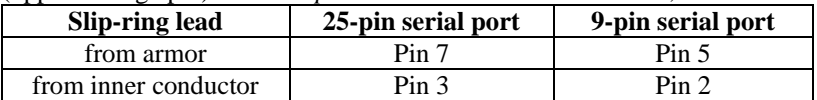

#### **Note:**

The baud rate between the 19*plus* and computer (defined in Configure Inputs, on the Serial Ports tab) must match the baud rate set in the 19*plus* with **Baud=**.

- 2. Double click on **Seasave.exe**.
- 3. Perform any desired setup in the Configure Inputs, Configure Outputs, and Display menus..
- 4. In the Real-Time Data menu, select *Start*. The dialog box looks like this:

W

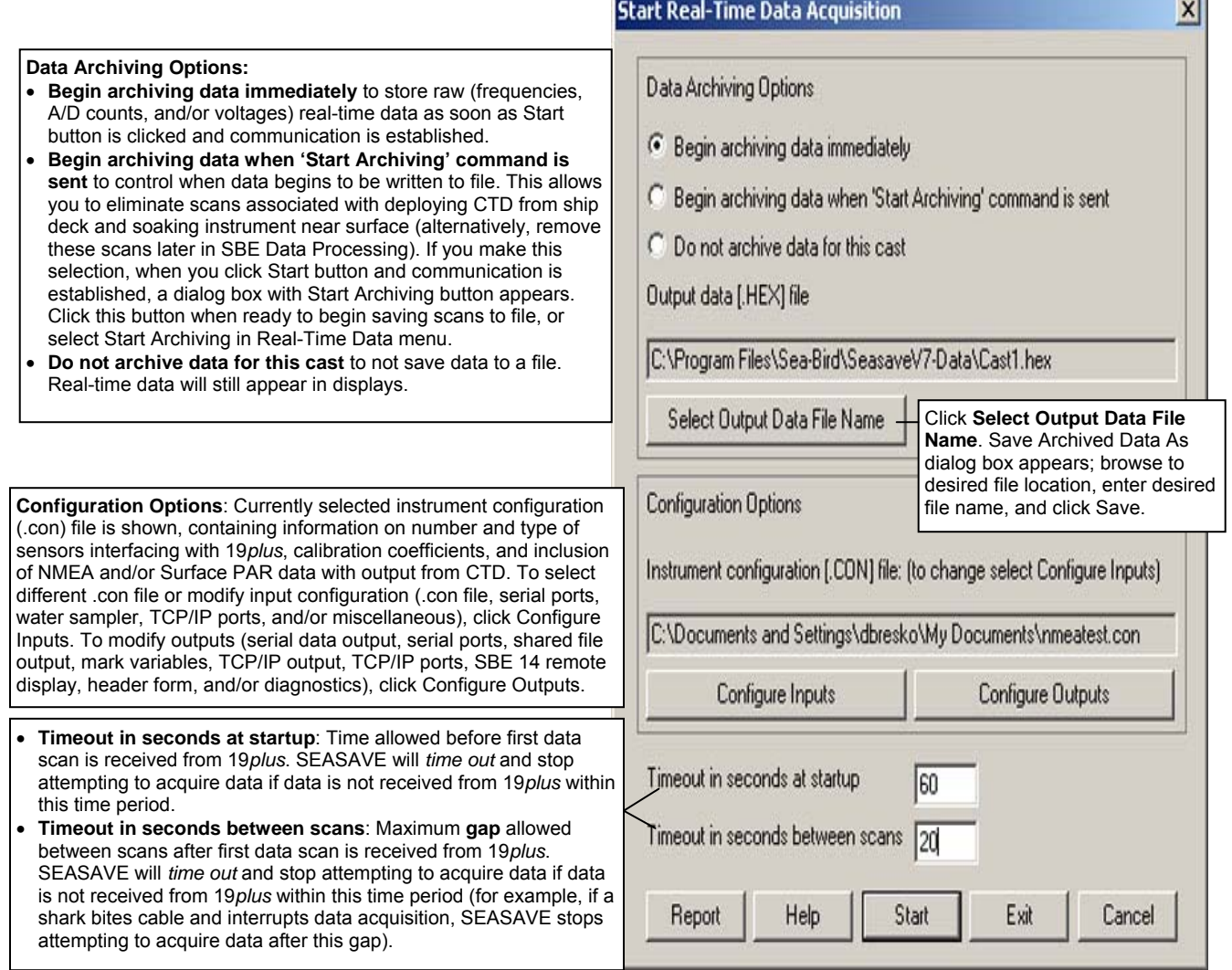

5. In the Start Real-Time Data Acquisition dialog box, click *Start*.

#### **Notes:**

- If in **Moored** mode, the 19*plus* must be sampling autonomously to use SEASAVE for real-time data acquisition. Start sampling by sending **StartNow** or **StartLater** in SEATERM before starting acquisition in SEASAVE.
- To prevent problems in the use of the COM port, click Disconnect in SEATERM and close SEATERM before starting real-time acquisition in SEASAVE.
- A. If you selected *Begin archiving data immediately* or *Begin archiving data when 'Start Archiving' command is sent* above, and selected *Prompt for Header Information* in the Header Form setup (Configure Outputs), the Header Information dialog box appears. Fill in the desired header and click OK.
- B. If you selected *Check Scan Length* in the Options menu, SEASAVE checks the .con file to verify that the scan length defined by the .con file matches the 19*plus* (i.e., number of sensors and inclusion of NMEA is as defined in the .con file). If a *Scan length error* appears, verify that:
	- You are using the correct .con file.
	- The .con file has been updated as necessary if you added or deleted sensors, added or deleted NMEA or Surface PAR inputs, etc.
- C. SEASAVE sends a message: *Waiting for data. .* . If you have already started logging data, ignore the message; otherwise, slide the magnetic switch to the On position or apply external power, as applicable to your setup of the 19*plus*. SEASAVE *times out* if data is not received within *Timeout in seconds at startup*.
- D. Real-time data then starts appearing in the screen displays.
- 6. To stop real-time data acquisition: In the Real-Time Data menu, select *Stop*.
- 7. Stop logging:
	- If **IgnoreSwitch=N** and **AutoRun=N**: Put the magnetic switch in the Off position.
	- If **IgnoreSwitch=Y** and **AutoRun=N**: Close SEASAVE, then open **SEATERM** and send **Stop**.
	- If **AutoRun=Y**: Remove external power.

## **Recovery**

#### *WARNING!*

**If the 19***plus* **stops working while underwater, is unresponsive to commands, or shows other signs of flooding or damage, carefully secure it away from people until you have determined that abnormal internal pressure does not exist or has been relieved.** Pressure housings may flood under pressure due to dirty or damaged orings, or other failed seals. When a sealed pressure housing floods at great depths and is subsequently raised to the surface, water may be trapped at the pressure at which it entered the housing, presenting a danger if the housing is opened before relieving the internal pressure. Instances of such flooding are rare. However, a housing that floods at 5000 meters depth holds an internal pressure of more than 7000 psia, and has the potential to eject the end cap with lethal force. A housing that floods at 50 meters holds an internal pressure of more then 85 psia; this force could still cause injury.

If you suspect the 19*plus* is flooded, point the 19*plus* in a safe direction away from people, and loosen 1 end cap bulkhead connector very slowly, at least 1 turn. This opens an o-ring seal under the connector. Look for signs of internal pressure (hissing or water leak). If internal pressure is detected, let it bleed off slowly past the connector o-ring. Then, you can safely remove the end cap.

## **Physical Handling**

- 1. Rinse the instrument and conductivity cell with fresh water. (See *Section 5: Routine Maintenance and Calibration* for cell cleaning and storage.)
- 2. If the batteries are exhausted, new batteries must be installed before the data can be extracted. Stored data will not be lost as a result of exhaustion or removal of batteries. (See *Section 5: Routine Maintenance and Calibration* for replacement of batteries.)
- 3. If immediate redeployment is not required, it is best to leave the 19*plus* with batteries in place and in a quiescent state (**QS**). Because the quiescent current required is only 30 microamps, the batteries can be left in place without significant loss of capacity. If the 19*plus* is to be stored for long periods, **replace alkaline batteries yearly to prevent battery leakage** (which could damage the 19*plus*).

## **Uploading Data**

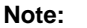

**Note:** Set up

Data may be uploaded during deployment or after recovery. If uploading after recovery, connect the I/O cable as described in *Section 3:*  Power

• The first time you upload data, and • If you want to change upload or

header parameters.

- 1. Double click on SeaTerm.exe. The display shows the main screen.
- 2. In the Configure menu, select *SBE 19plus*. Click on the Upload Settings tab. The dialog box looks like this:

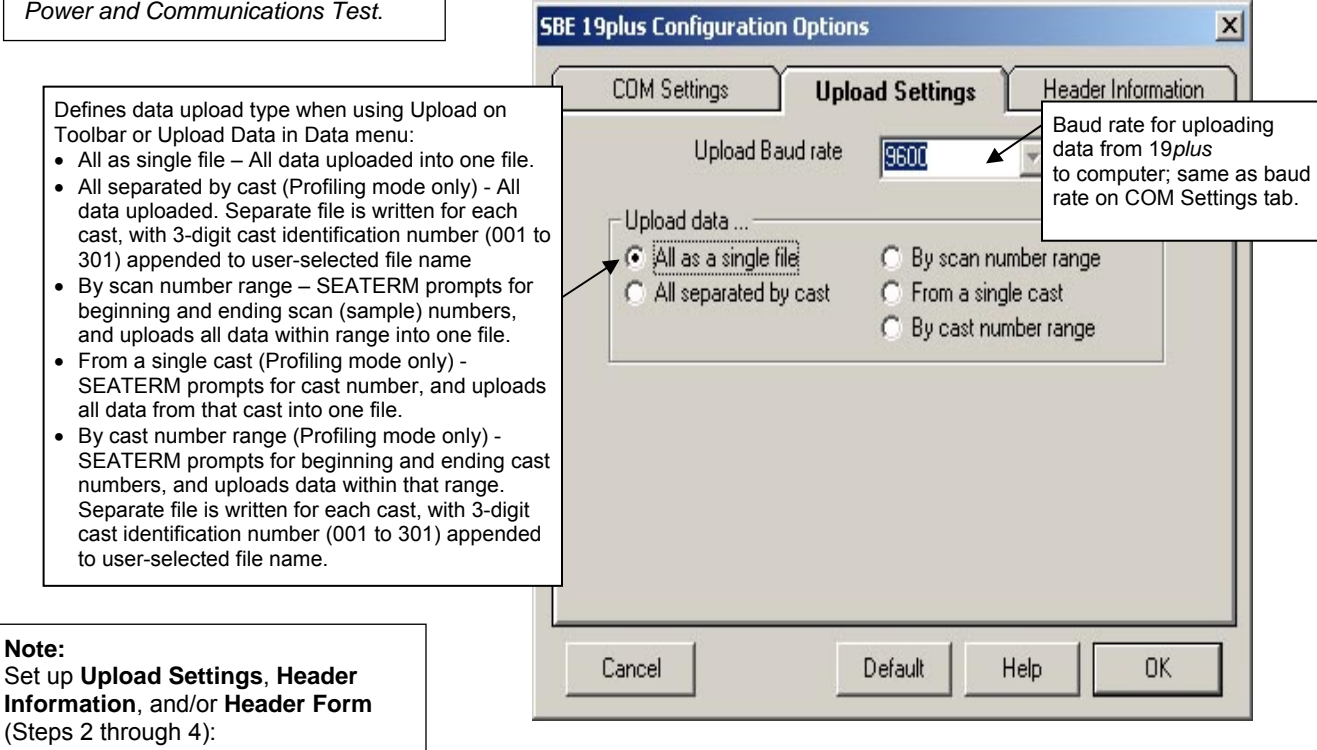

Make the selection for Upload Settings.

3. Click on the Header Information tab. The dialog box looks like this:

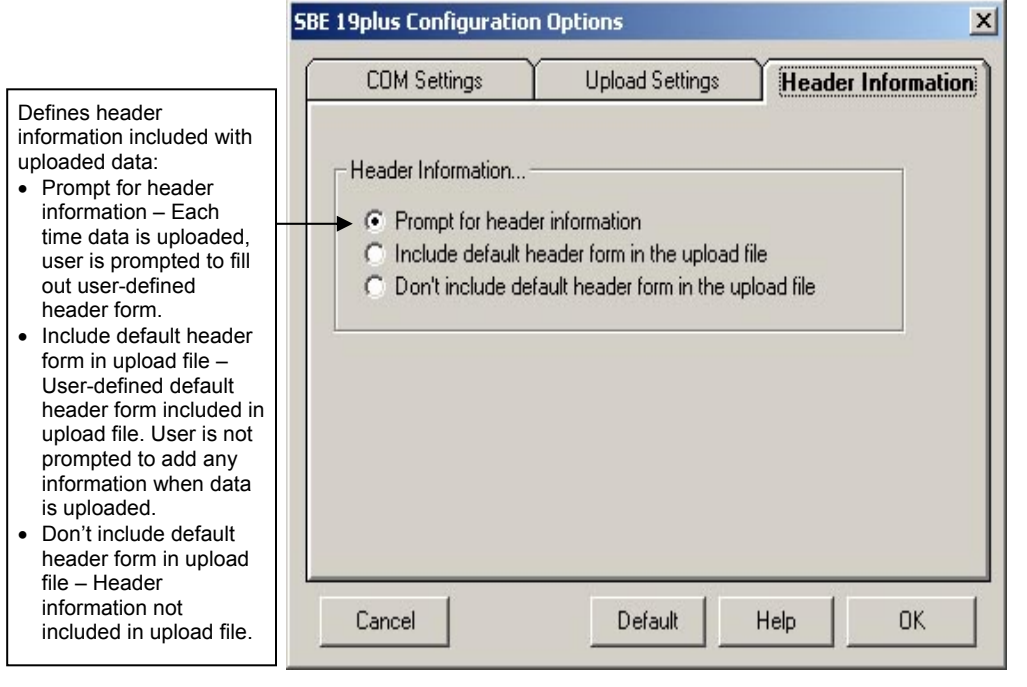

Select the desired header information option. Click OK to save the settings.

4. In the Configure menu, select Header Form to customize the header. The dialog box looks like this (default prompts are shown):

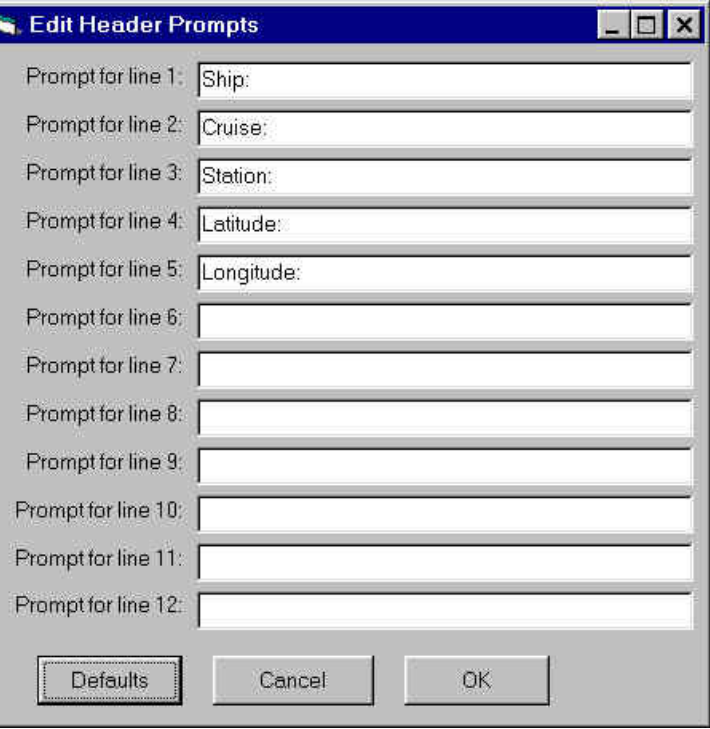

The entries are free form, 0 to 12 lines long. This dialog box establishes:

- the header prompts that appear for the user to fill in when uploading data, if *Prompt for header information* was selected in the Configuration Options dialog box (Step 3)
- the header included with the uploaded data, if *Include default header form in upload file* was selected in the Configuration Options dialog box (Step 3)

Enter the desired header/header prompts. Click OK.

5. Click Connect on the Toolbar to begin communications with the 19*plus*. The display looks like this:

S>

This shows that correct communications between the computer and 19*plus* has been established.

If the system does not respond as shown above:

- Click Connect again.
- Check cabling between the computer and the 19*plus*.
- Verify the correct instrument was selected and the COM settings were entered correctly in the Configure menu.
- 6. Command the 19*plus* to stop data logging by the method applicable to your instrument's setup:
	- Pressing the Enter key and sending **Stop**, or
	- Moving the magnetic switch to the Off position (only applicable in Profiling mode, if **IgnoreSwitch=N**)

7. Display 19*plus* status information by clicking Status on the Toolbar. The display looks like this (if in Profiling mode):

```
SeacatPlus V 1.5 SERIAL NO. 4000 22 May 2005 14:02:13 
vbatt = 9.6, vlith = 8.6, ioper = 61.2 ma, ipump = 25.5 ma,
iext01 = 76.2 ma,
status = not logging 
number of scans to average = 1 
samples = 5000, free = 376300, casts = 1 
mode = profile, minimum cond freq = 3000, pump delay = 60 sec 
autorun = no, ignore magnetic switch = no 
battery type = ALKALINE, battery cutoff = 7.3 volts 
pressure sensor = strain gauge, range = 1000.0 
SBE 38 = no, Gas Tension Device = no 
Ext Volt 0 = yes, Ext Volt 1 = no, Ext Volt 2 = no, Ext Volt 3 = no 
echo commands = yes 
output format = converted decimal 
output salinity = no, output sound velocity = no
```
- 8. Click Upload on the Toolbar to upload stored data in a form that Sea-Bird's data processing software can use. SEATERM responds as follows:
	- A. SEATERM sends **OutputFormat=0** to set the output format to raw hexadecimal.
	- B. SEATERM sends the status (**DS**), header (**DH**), and calibration coefficients (**DCal**) commands, displays the responses, and writes the commands and responses to the upload file. These commands provide you with information regarding the number of samples in memory, mode, header/cast numbers, calibration coefficients, etc.
	- C. **If you selected** *By scan number range, From a single cast,* **or** *By cast number range* **in the Configuration Options dialog box (Configure menu)** – a dialog box requests the range or cast number, as applicable. Enter the desired value(s), and click OK.
	- D. **If you selected** *Prompt for header information* **in the Configuration Options dialog box (Configure menu)** – a dialog box with the header form appears. Enter the desired header information, and click OK. SEATERM writes the header information to the upload file.
	- E. In the Open dialog box, enter the desired upload file name and click OK. The upload file has a .hex extension. If you selected *All separated by cast* or *By cast number range*, SEATERM will automatically append the 3-digit cast identification number to the upload file name (for example, if you specify the upload file name as *test* and upload casts 1 and 2, SEATERM will create test001.hex and test002.hex).
	- F. SEATERM sends the data upload command (**DCx** or **DDb,e** as applicable).
	- G. **If you selected** *Prompt for header information* **in the Configuration Options dialog box (Configure menu)** – SEATERM repeats Steps D and F for each cast.
	- H. When the data has been uploaded, SEATERM shows the S> prompt.
- 9. Ensure all data has been uploaded from the 19*plus* by reviewing and processing the data:
	- A. Use **SEASAVE** to display the *raw* hexadecimal data in engineering units (see *Verifying Contents of .con File* and SEASAVE's manual/Help files).
	- B. Use **SBE Data Processing** to process and plot the data (see *Processing Data Using SBE Data Processing* and SBE Data Processing manual/Help files).

#### **Notes**:

- To prepare for redeployment:
- 1. After all data has been uploaded, send **InitLogging**. If this command is not sent, new data will be stored after the last recorded sample, preventing use of the entire memory capacity.
- 2. Send **QS** to put the 19*plus* in quiescent (sleep) state until ready to redeploy. Quiescent current is only 30 microamps, so the batteries can be left in place without significant loss of capacity.

## **Processing Data Using SBE Data Processing**

#### **Notes:**

- See the SBE Data Processing manual and/or Help files.
- When we ship a new instrument, we include a .con file that reflects the current instrument configuration *as we know it*. The .con file is named with the instrument serial number, followed with the .con extension. For example, for an instrument with serial number 2375, Sea-Bird names the .con file *2375.con*. You may rename the .con file if desired; this will not affect the results.
- In the 19*plus* setup commands, external voltage numbers 0, 1, 2, and 3 correspond to wiring of sensors to a voltage channel on the end cap (see *Dimensions and End Cap Connectors* in *Section 2: Description of SBE 19plus*). However, in the .con file, voltage 0 is the first external voltage in the data stream, voltage 1 is the second, etc.
- SEASAVE and SBE Data Processing use the same .con file.
- 1. Convert the .hex (raw data) file (real-time file from SEASAVE or uploaded from 19*plus* memory) to a .cnv (engineering units) file in SBE Data Processing's Data Conversion module.
- 2. Once the data is converted: perform further processing (align, filter, remove bad data, etc.), calculate derived variables, and plot data using SBE Data Processing's other modules.

## **Verifying Contents of Configuration (.con) File**

To convert the .hex (raw data) file, you need a .con file, which defines the instrument – integrated sensors, and channels, serial numbers, and calibration dates and coefficients for all sensors (C, T, and P as well as auxiliary sensors). SBE Data Processing (as well as our real-time data acquisition software) uses the .con file information to interpret and process the raw data. **If the .con file does not match the actual instrument configuration, the software will be unable to interpret and process the data correctly.**

To view or modify the .con file:

- 1. Double click on SBEDataProc.exe.
- 2. In the Configure menu, select *SBE 19 Seacat plus CTD*. The configuration dialog box appears. In the configuration dialog box, click Open.

3. In the Open dialog box, select the appropriate .con file and click Open. Verify that the sensors match those on your 19*plus*, auxiliary sensors are assigned to the correct voltage channels, and calibration coefficients for all sensors are up-to-date.

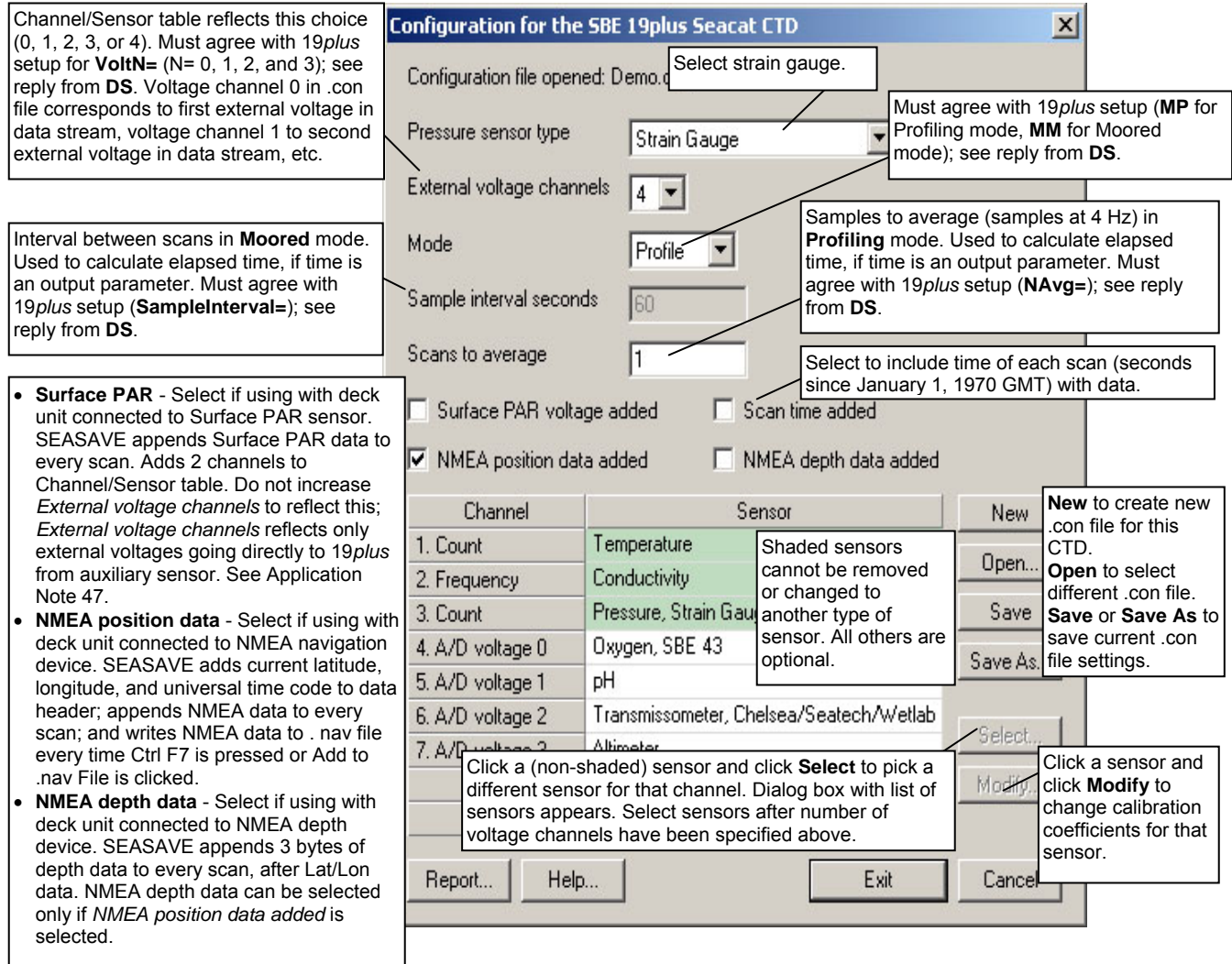

4. Click *Save* or *Save As* to save any changes to the .con file. Click Exit when done reviewing / modifying the .con file.

## **Editing Raw Data File**

## **Note:**

Although we provide this technique for editing a raw .hex file, **Sea-Bird's strong recommendation, as described above, is to always convert the raw data file and then edit the converted file.**

Sometimes users want to edit the raw .hex data file before beginning processing, to remove data at the beginning of the file corresponding to instrument *soak* time, to remove blocks of bad data, to edit the header, or to add explanatory notes about the cast. **Editing the raw .hex file can corrupt the data, making it impossible to perform further processing using Sea-Bird software.** Sea-Bird strongly recommends that you first convert the data to a .cnv file (using the Data Conversion module in SBE Data Processing), and then use other SBE Data Processing modules to edit the .cnv file as desired.

The procedure for editing a .hex data file described below has been found to work correctly on computers running Windows 98, 2000, and NT. **If the editing is not performed using this technique, SBE Data Processing may reject the edited data file and give you an error message.**

- **1. Make a back-up copy of your .hex data file before you begin.**
- 2. Run **WordPad**.
- 3. In the File menu, select Open. The Open dialog box appears. For *Files of type*, select *All Documents (\*.\*)*. Browse to the desired .hex data file and click Open.
- 4. Edit the file as desired, **inserting any new header lines after the System Upload Time line**. Note that all header lines must begin with an asterisk (\*), and \*END\* indicates the end of the header. An example is shown below (for an SBE 21), with the added lines in bold:
	- \* Sea-Bird SBE 21 Data File:
	- \* FileName = C:\Odis\SAT2-ODIS\oct14-19\oc15\_99.hex
	- \* Software Version Seasave Win32 v1.10
	- \* Temperature SN = 2366
	- \* Conductivity SN = 2366
	- \* System UpLoad Time = Oct 15 1999 10:57:19
	- **\* Testing adding header lines**
	- **\* Must start with an asterisk**
	- **\* Place anywhere between System Upload Time & END of header**
	- \* NMEA Latitude = 30 59.70 N
	- \* NMEA Longitude = 081 37.93 W
	- \* NMEA UTC (Time) = Oct 15 1999 10:57:19

\* Store Lat/Lon Data = Append to Every Scan and Append to .NAV File When <Ctrl F7> is Pressed<br>\*\* Ship: Sea-Bird

- \*\* Ship:<br>\*\* Cruise:
	- Sea-Bird Header Test
- \*\* Station:
- \*\* Latitude:
- \*\* Longitude:
- \*END\*
- 5. In the File menu, select Save (**not** Save As). If you are running Windows 2000, the following message displays:

You are about to save the document in a Text-Only format, which will remove all formatting. Are you sure you want to do this?

Ignore the message and click *Yes*.

6. In the File menu, select Exit.

# **Section 5: Routine Maintenance and Calibration**

This section reviews:

- corrosion precautions
- connector mating and maintenance
- plumbing maintenance
- battery replacement/recharging
- conductivity cell storage and cleaning
- pressure sensor maintenance
- replacement of optional Anti-Foulant Devices
- sensor calibration

The accuracy of the SBE 19*plus* is sustained by the care and calibration of the sensors and by establishing proper handling practices.

## **Corrosion Precautions**

Rinse the SBE 19*plus* with fresh water after use and prior to storage.

For both the plastic and titanium housing, all exposed metal is titanium (the plastic housing has a titanium end cap). No corrosion precautions are required, but avoid direct electrical connection of the titanium to dissimilar metal hardware.

## **Connector Mating and Maintenance**

#### **Note:**

See *Application Note 57: Connector Care and Cable Installation*.

#### **CAUTION:**

**Do not use WD-40** or other petroleum-based lubricants, as they will damage the connectors.

Clean and inspect connectors, cables, and dummy plugs before every deployment and as part of your yearly equipment maintenance. Inspect connectors that are unmated for signs of corrosion product around the pins, and for cuts, nicks or other flaws that may compromise the seal.

When remating:

- 1. Lightly lubricate the inside of the dummy plug/cable connector with silicone grease (DC-4 or equivalent).
- 2. **Standard Connector** Install the plug/cable connector, aligning the raised bump on the side of the plug/cable connector with the large pin (pin 1 - ground) on the 19*plus*. Remove any trapped air by *burping* or gently squeezing the plug/connector near the top and moving your fingers toward the end cap. **OR**

**MCBH Connector** – Install the plug/cable connector, aligning the pins.

3. Place the locking sleeve over the plug/cable connector. Tighten the locking sleeve finger tight only. **Do not overtighten the locking sleeve and do not use a wrench or pliers.**

Verify that a cable or dummy plug is installed for each connector on the system before deployment.
# **Plumbing Maintenance**

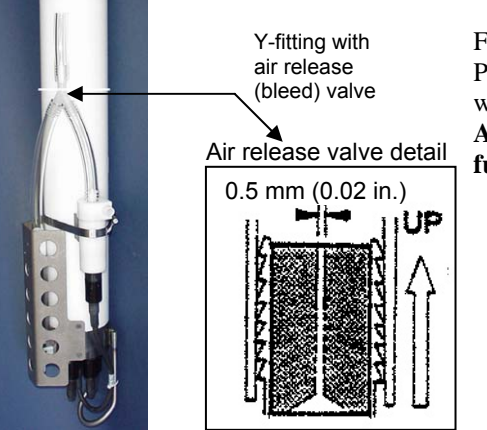

For SBE 19*plus* with plumbing configured for vertical orientation - Periodically clean the air release valve with a 0.4 mm (0.016 inches) diameter wire (you can use #26 AWG wire), and blow through it to ensure it is open. **A clogged air release valve can trap air, preventing the pump from functioning properly**; this will affect the data quality.

# **Replacing / Recharging Batteries**

#### **Note**:

If changing from alkaline to Ni-Cad or NiMH batteries, or vice versa, send **BatteryType=** to indicate the new battery type.

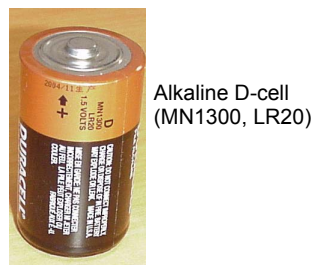

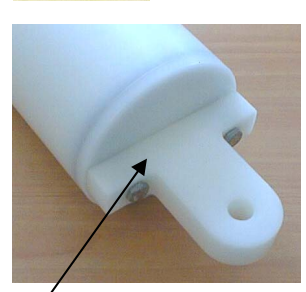

Unthread cap by rotating counter-clockwise

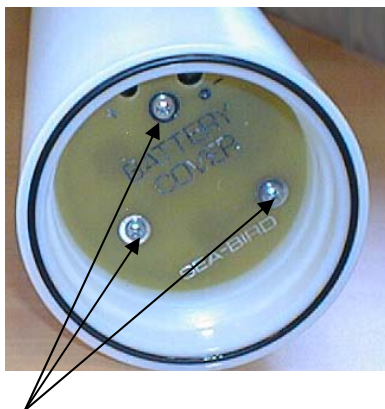

Remove Phillips-head screws and washers

Leave the batteries in place when storing the SBE 19*plus* to prevent depletion of the back-up lithium batteries by the real-time clock. Even *exhausted* main batteries will power the clock (30 microamperes) almost indefinitely. If the 19*plus* is to be stored for long periods, **replace alkaline batteries yearly to prevent battery leakage** (which could damage the 19*plus*).

# **Replacing Alkaline Batteries**

The 19*plus* uses alkaline D-cells (Duracell MN1300, LR20), dropped into the battery compartment.

- 1. Remove the battery end cap (end cap without connectors):
	- A. Wipe the outside of the end cap and housing dry, being careful to remove any water at the seam between them.
	- B. Unthread the end cap by rotating counter-clockwise (use a wrench on the white plastic bar if necessary).
	- C. Remove any water from the O-ring mating surfaces inside the housing with a lint-free cloth or tissue.
	- D. Put the end cap aside, being careful to protect the O-ring from damage or contamination.
- 2. Remove the battery cover plate from the housing:
	- A. Remove the three Phillips-head screws and washers from the battery cover plate inside the housing.
	- B. The battery cover plate will pop out. Put it aside.
- 3. Turn the 19*plus* over and remove the batteries.
- 4. Install the new batteries, with the + terminals against the flat battery contacts and the - terminals against the spring contacts.
- 5. Reinstall the battery cover plate in the housing:
	- A. Align the battery cover plate with the housing. The posts inside the housing are not placed symmetrically, so the cover plate fits into the housing only one way. Looking at the cover plate, note that one screw hole is closer to the edge than the others, corresponding to the post that is closest to the housing.
	- B. Reinstall the three Phillips-head screws and washers, while pushing hard on the battery cover plate to depress the spring contacts at the bottom of the battery compartment. **The screws must be fully tightened, or battery power to the circuitry will be intermittent**.
- 6. Check the battery voltage at BAT + and BAT on the battery cover plate. It should be approximately 13.5 volts.
- 7. Reinstall the battery end cap:
	- A. Remove any water from the O-rings and mating surfaces with a lintfree cloth or tissue. Inspect the O-rings and mating surfaces for dirt, nicks, and cuts. Clean or replace as necessary. Apply a light coat of o-ring lubricant (Parker Super O Lube) to O-rings and mating surfaces.
	- B. Carefully fit the end cap into the housing and rethread the end cap into place. Use a wrench on the white plastic bar to ensure the end cap is tightly secured.

Verify that the magnetic switch on the conductivity cell guard is in the Off position, so the 19*plus* will be in quiescent (sleep) state.

# **Recharging Optional Nickel Metal Hydride Batteries**

**See the** *NiMH Battery Charger and Battery Pack* **manual for complete details on charging, error messages, battery specifications, etc.** 

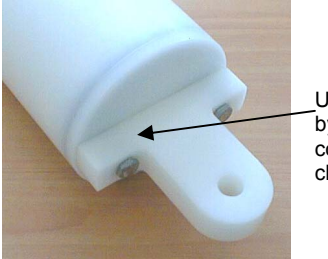

Unthread cap by rotating counterclockwise

9-cell

- 1. Remove the battery end cap (end cap without connectors):
	- A. Wipe the outside of the end cap and housing dry, being careful to remove any water at the seam between them.
	- B. Unthread the end cap by rotating counter-clockwise (use a wrench on the white plastic bar if necessary).
	- C. Remove any water from the O-ring mating surfaces inside the housing with a lint-free cloth or tissue.
	- D. Put the end cap aside, being careful to protect the O-ring from damage or contamination.

### **Note:**

**If desired, you can recharge the NiMH battery pack while it is in the housing**. Skip Steps 2 and 4 if recharging in the housing.

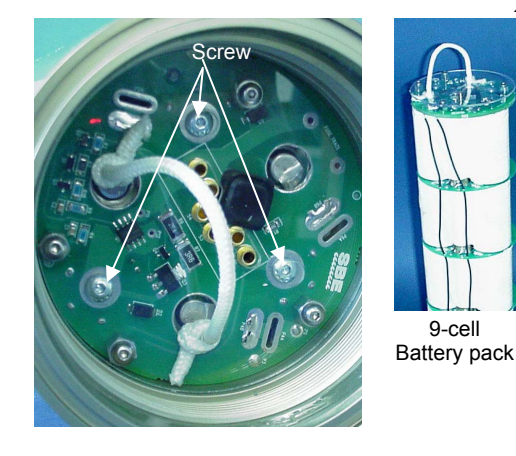

- 2. Remove the battery pack from the housing:
	- A. The protective plastic plate over the battery cover plate prevents you from completely removing the cap screws that connect the battery pack to the 19*plus* battery posts in one step. Each of the screws is 12 mm (1/2 inch) long, but the clearance between the cover plate and plastic plate is only 6 mm (1/4 inch). Unscrew each of the three cap screws **just until they hit the bottom of the protective plastic plate**. The battery pack will *walk* out of the housing approximately 6 mm (1/4 inch) because of the spring contacts at the bottom of the battery compartment. Unscrew the cap screws again. The battery pack will *walk* out of the housing again, and should now be disconnected from the battery posts.
	- B. Pull on the cord to remove the battery pack from the housing.

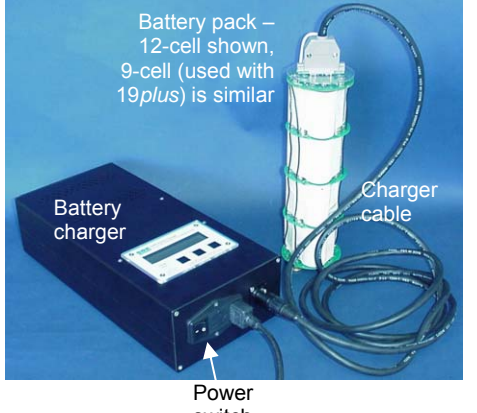

switch

**WARNING! Do not disconnect the battery while the Charger Active lamp is on. Doing so may cause a small spark**.

- 3. Recharge the batteries:
	- A. Plug the battery charger into a suitable power source and turn on power to the charger.
	- B. Connect the charger cable to the battery pack and charger. The LED should show READY, and display the battery type and measured voltage.
	- C. Press the **Discharge** button. The LED should show DISCHARGE. This starts the discharge cycle, which discharges any remaining battery capacity. Repeatedly charging without discharging may damage the battery pack. The Discharge cycle takes approximately 110 minutes. When discharging is complete, the LED should show EMPTY.
	- D. Press the **Charge** button. The LED should show Fast Charge (it may also show WARM-UP CHARGE, REFILL CHARGE, and/or TOP OFF during the charge cycle). The Charge cycle takes approximately 2 hours. When charging is complete, the LED should show BATTERY FULL.
	- E. Turn off power to the charger.
	- F. Disconnect the battery pack from the charger and the charger from the power source.

75

4. Reinstall the battery pack in the housing:

### **Note:**

The NiMH battery pack fits tightly in the housing. When placing a battery pack in the housing, align it carefully and slowly insert it straight into the housing. If not careful, the battery pack shrink wrap can be torn.

- A. Align the battery pack with the housing. The posts inside the housing are not placed symmetrically, so the battery pack fits into the housing only one way. Looking at the bottom of the battery pack, note that one tube is closer to the edge than the others, corresponding to the post that is closest to the housing.
- B. Reinstall the three cap screws until they are snug against the top plate. While pushing hard on the protective plastic plate to depress the spring contacts at the bottom of the compartment, continue to tighten the cap screws. Repeat until all three cap screws are tightened and the battery pack cannot be pushed further into the housing. **The screws must be fully tightened, or battery power to the circuitry will be intermittent.**
- 5. Reinstall the battery end cap:
	- A. Remove any water from the O-rings and mating surfaces with a lintfree cloth or tissue. Inspect the O-rings and mating surfaces for dirt, nicks, and cuts. Clean or replace as necessary. Apply a light coat of O-ring lubricant (Parker Super O Lube) to O-rings and mating surfaces.
	- B. Carefully fit the end cap into the housing and rethread the end cap into place. Use a wrench on the white plastic bar to ensure the end cap is tightly secured.

Verify that the magnetic switch is Off, so the SBE 19*plus* will be in quiescent (sleep) state.

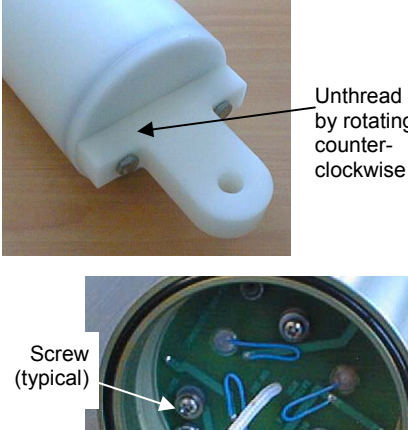

Unthread cap by rotating

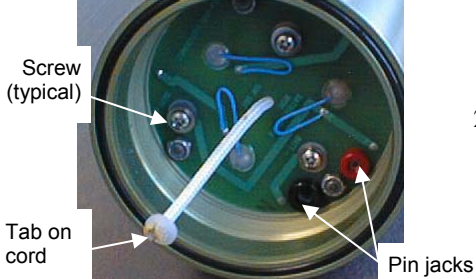

### **CAUTION:**

**Do not recharge the Ni-Cad battery pack while it is in the housing**. If you do so, you may damage the 19*plus* electronics.

# **Recharging Optional Nickel-Cadmium Batteries**

1. Remove the battery end cap (end cap without connectors):

- A. Wipe the outside of the end cap and housing dry, being careful to remove any water at the seam between them.
- B. Unthread the end cap by rotating counter-clockwise (use a wrench on the white plastic bar if necessary).
- C. Remove any water from the O-ring mating surfaces inside the housing with a lint-free cloth or tissue.
- D. Put the end cap aside, being careful to protect the O-ring from damage or contamination.
- 2. Remove the battery pack from the housing:
	- A. Remove the three Phillips-head machine screws and washers from the battery cover plate inside the housing.
	- B. Pull on the plastic tab on the center cord to remove the battery pack from the housing.
- 3. Recharge the batteries:
	- A. Connect the battery charger leads to the battery cover pin jacks, matching black-to-black and red-to-red (the pin jacks are different sizes to prevent cross-wiring).
	- B. Plug the battery charger into a suitable AC mains power source.
	- C. The red **Charge** LED on the charger comes on. Recharging takes approximately 15 hours. When recharging is complete, the yellow **Trickle** LED comes on, indicating the charger is providing a maintenance level charge.
	- D. Disconnect the battery pack from the charger and the charger from the power source.
	- E. Check the voltage at  $BAT + and BAT on$  the battery cover. It should be approximately 10.8 volts.
- 4. Reinstall the battery pack in the housing:
	- A. Align the battery pack with the housing. The posts inside the housing are not placed symmetrically, so the battery pack fits into the housing only one way. Looking at the battery bottom cover, note that one circular cutout is closer to the edge than the others, corresponding to the post that is closest to the housing.
	- B. Reinstall the three Phillips-head screws and washers, while pushing hard on the top of the battery pack to depress the spring contacts at the bottom of the compartment. **The screws must be fully tightened, or the battery power to the circuitry will be intermittent.**
- 5. Reinstall the battery end cap:
	- A. Remove any water from the O-rings and mating surfaces with a lintfree cloth or tissue. Inspect the O-rings and mating surfaces for dirt, nicks, and cuts. Clean or replace as necessary. Apply a light coat of O-ring lubricant (Parker Super O Lube) to O-rings and mating surfaces.
	- B. Carefully fit the end cap into the housing and rethread the end cap into place. Use a wrench on the white plastic bar to ensure the end cap is tightly secured.

Verify that the magnetic switch on the conductivity cell guard is in the Off position, so the 19*plus* will be in quiescent (sleep) state.

# **Conductivity Cell Maintenance**

#### **CAUTIONS:**

- **Do not put a brush or any object inside the conductivity cell to dry it or clean it.** Touching and bending the electrodes can change the calibration. Large bends and movement of the electrodes can damage the cell.
- **Do not store the 19***plus* **with water in the conductivity cell.** Freezing temperatures (for example, in Arctic environments or during air shipment) can break the cell if it is full of water.

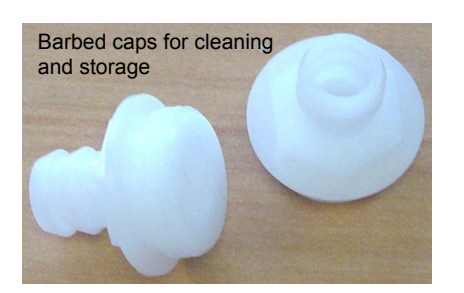

The SBE 19*plus'* conductivity cell is shipped dry to prevent freezing in shipping. Refer to *Application Note 2D: Instructions for Care and Cleaning of Conductivity Cells* for conductivity cell cleaning and storage procedures and materials.

The 19*plus* is shipped with a kit for cell filling and storage. The kit includes:

- Syringe and tubing assembly, and
	- Two anti-foulant device caps with hose barbs. These caps are used during cleaning and storage only if you installed anti-foul fittings for a moored application, because the tubing cannot attach to an anti-foulant device cap that is not barbed. The cap used during deployment on one or both ends of the conductivity cell may not be barbed, depending on your system configuration (see *Installing Anti-Foul Fittings for Moored Applications* in *Section 4: Deploying and Operating SBE 19plus*). As needed, remove the installed, non-barbed anti-foulant device cap(s) and replace them with the caps with hose bars **for cleaning and storage only**. Remember to reinstall the original cap(s) before deployment. **Deploying a 19***plus* **with barbed anti-foulant device cap(s) in place of the installed caps is likely to produce undesirable results in your data.**

See *Replacing Anti-Foulant Devices* for safety precautions when handling the AF24173 Anti-Foulant Devices

## **Pressure Sensor Maintenance**

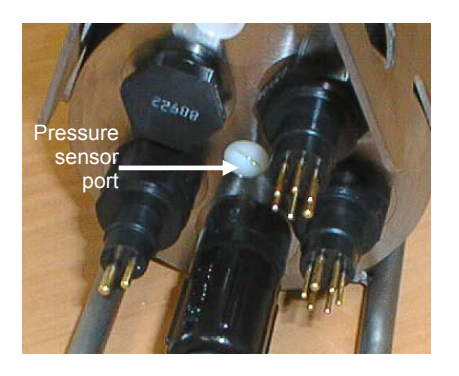

**CAUTION: Do not put a brush or any object in the pressure port.** Doing so may damage or break the pressure sensor.

The pressure port plug has a small vent hole to allow hydrostatic pressure to be transmitted to the pressure sensor inside the instrument, while providing protection for the pressure sensor, keeping most particles and debris out of the pressure port.

Periodically (approximately once a year) inspect the pressure port to remove any particles, debris, etc:

- 1. Unscrew the pressure port plug from the pressure port.
- 2. Rinse the pressure port with warm, de-ionized water to remove any particles, debris, etc.
- 3. Replace the pressure port plug.

## **Pump Maintenance**

See *Application Note 75: Maintenance of SBE 5T, 5P, and 5M Pumps*.

# **Replacing Anti-Foulant Devices (SBE 16***plus***, SBE 19***plus***)**

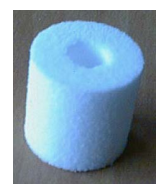

AF24173 Anti-Foulant Device

### *WARNING!*

**AF24173 Anti-Foulant Devices contain bis(tributyltin) oxide. Handle the devices only with rubber or latex gloves. Wear eye protection. Wash with soap and water after handling.** 

**Read precautionary information on product label (see Appendix V) before proceeding.** 

**It is a violation of US Federal Law to use this product in a manner inconsistent with its labeling.** 

The SBE 16*plus* and 19*plus* (moored option) have an anti-foulant device cup and cap on each end of the conductivity cell. A new SBE 16*plus* (or moored option 19*plus*) is shipped with an Anti-Foulant Device and a protective plug pre-installed in each cup.

**Wearing rubber or latex gloves**, follow this procedure to replace each Anti-Foulant Device (two):

- 1. Remove the protective plug;
- 2. Unscrew the cap with a 5/8-inch socket wrench;
- 3. Remove the old Anti-Foulant Device. If the old Anti-Foulant Device is difficult to remove:
	- Use needle-nose pliers and carefully break up material;
	- If necessary, remove the conductivity cell guard to provide easier access;
- 4. Place the new Anti-Foulant Device in the cup;
- 5. Rethread the cap onto the cup. Do not over tighten;
- 6. Replace the protective plug if not ready to redeploy.

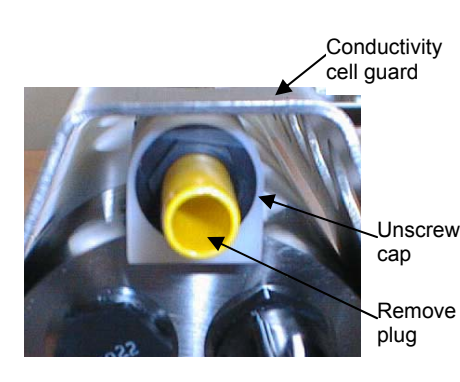

**CAUTION:**

One of the anti-foulant device cups is attached to the guard and connected to the conductivity cell. **Removing the guard without disconnecting the cup from the guard will break the cell.** If the guard must be removed:

- 1. Remove the two screws connecting the anti-foulant device cup to the guard;
- 2. Remove the four Phillips-head screws connecting the guard to the housing and sensor end cap;
- 3. Gently lift the guard away.

## **Sensor Calibration**

#### **Note:**

After recalibration, Sea-Bird enters the new calibration coefficients in the 19*plus* EEPROM, and ships the instrument back to the user with Calibration Certificates showing the new coefficients. The user must enter the coefficients in the instrument configuration (.con) file in the Configure menu in SEASAVE or SBE Data Processing.

Sea-Bird sensors are calibrated by subjecting them to known physical conditions and measuring the sensor responses. Coefficients are then computed, which may be used with appropriate algorithms to obtain engineering units. The conductivity, temperature, and pressure sensors on the SBE 19*plus* are supplied fully calibrated, with coefficients stored in EEPROM in the 19*plus* and printed on their respective Calibration Certificates.

We recommend that the 19*plus* be returned to Sea-Bird for calibration.

### **Conductivity Sensor**

The conductivity sensor incorporates a fixed precision resistor in parallel with the cell. When the cell is dry and in air, the sensor's electrical circuitry outputs a frequency representative of the fixed resistor. This frequency is recorded on the Calibration Certificate and should remain stable (within 1 Hz) over time.

The primary mechanism for calibration drift in conductivity sensors is the fouling of the cell by chemical or biological deposits. Fouling changes the cell geometry, resulting in a shift in cell constant.

Accordingly, the most important determinant of long-term sensor accuracy is the cleanliness of the cell. We recommend that the conductivity sensors be calibrated before and after deployment, but particularly when the cell has been exposed to contamination by oil slicks or biological material.

### **Temperature Sensor**

The primary source of temperature sensor calibration drift is the aging of the thermistor element. Sensor drift will usually be a few thousandths of a degree during the first year, and less in subsequent intervals. Sensor drift is not substantially dependent upon the environmental conditions of use, and unlike platinum or copper elements — the thermistor is insensitive to shock.

### **Pressure Sensor**

The SBE 19*plus* includes a strain-gauge pressure sensor. This sensor is capable of meeting the 19*plus* error specification with some allowance for aging and ambient-temperature induced drift.

Pressure sensors show most of their error as a linear offset from zero. A technique is provided below for making small corrections to the pressure sensor calibration using the *offset* (**POffset=**) calibration coefficient term by comparing 19*plus* pressure output to readings from a barometer.

Allow the 19*plus* to equilibrate (with power on) in a reasonably constant temperature environment for at least 5 hours before starting. Pressure sensors exhibit a transient change in their output in response to changes in their environmental temperature. Sea-Bird instruments are constructed to minimize this by thermally decoupling the sensor from the body of the instrument. However, there is still some residual effect; allowing the 19*plus* to equilibrate before starting will provide the most accurate calibration correction.

1. Place the 19*plus* in the orientation it will have when deployed.

2. In SEATERM:

- A. Set the pressure offset to 0.0 (**POffset=0**).
- B. Send **TP** to measure the 19*plus* pressure 100 times and transmit converted data in engineering units (decibars).
- 3. Compare the 19*plus* output to the reading from a good barometer at the same elevation as the 19*plus* pressure sensor. Calculate *offset* = barometer reading – 19*plus* reading
- 4. Enter the calculated offset (positive or negative) in two places:
	- In the 19*plus* EEPROM, using **POffset=** in SEATERM, **and**
	- In the configuration (.con) file, using SEASAVE or SBE Data Processing.

*Offset Correction Example*

*Absolute* pressure measured by a barometer is 1010.50 mbar. Pressure displayed from 19*plus* is -2.5 dbars. Convert barometer reading to dbars using the relationship: mbar  $* 0.01 =$  dbar Barometer reading =  $1010.50$  mbar  $*$  0.01 = 10.1050 dbar The 19*plus*' internal calculations and our processing software output gage pressure, using an assumed value of 14.7 psi for atmospheric pressure. Convert 19*plus* reading from gage to absolute by adding 14.7 psia to the 19*plus* output:  $-2.5$  dbars  $+ (14.7 \text{ psi} * 0.689476 \text{ dbar/psi}) = -2.5 + 10.13 = 7.635 \text{ dbars}$ Offset =  $10.1050 - 7.635 = +2.47$  dbars Enter offset in 19*plus* and in .con file.

> For demanding applications, or where the sensor's air ambient pressure response has changed significantly, calibration using a dead-weight generator is recommended. The end cap's 7/16-20 straight thread permits mechanical connection to the pressure source. Use a fitting that has an O-ring tapered seal, such as Swagelok-200-1-4ST, which conforms to MS16142 boss.

#### **Note:**

The pressure sensor is an absolute sensor, so its **raw** output includes the effect of atmospheric pressure 14.7 psi). As shown on the Calibration Sheet, Sea-Bird's calibration (and resulting calibration coefficients) is in terms of psia. However, when outputting pressure in **engineering units**, the 19*plus* outputs pressure relative to the ocean surface (i.e., at the surface the output pressure is 0 decibars). The 19*plus* uses the following equation to convert psia to decibars: pressure (db) = [pressure (psia) - 14.7] \* 0.689476

# **Section 6: Troubleshooting**

This section reviews common problems in operating the SBE 19*plus*, and provides the most common causes and solutions.

### **Problem 1: Unable to Communicate**

The S> prompt indicates that communications between the SBE 19*plus* and computer have been established. Before proceeding with troubleshooting, attempt to establish communications again by clicking Connect on SEATERM's toolbar or hitting the Enter key several times.

**Cause/Solution 1**: The I/O cable connection may be loose. Check the cabling between the 19*plus* and computer for a loose connection.

**Cause/Solution 2**: The instrument type and/or its communication settings may not have been entered correctly in SEATERM. Select the *SBE 19plus* in the Configure menu and verify the settings in the Configuration Options dialog box. The settings should match those on the instrument Configuration Sheet.

**Cause/Solution 3**: The I/O cable may not be the correct one. The I/O cable supplied with the 19*plus* permits connection to standard 9-pin RS-232 interfaces. See *Dimensions and End Cap Connectors* in *Section 2: Description of SBE 19plus* for cable pinouts.

### **Problem 2: No Data Recorded**

**Cause/Solution 1**: The memory may be full; once the memory is full, no further data is recorded. Verify that the memory is not full using **DS** (*free = 0* or *1* if memory is full). Sea-Bird recommends that you upload all previous data before beginning another deployment. Once the data is uploaded, use **InitLogging** to reset the memory. After the memory is reset, **DS** will show *samples = 0*.

# **Problem 3: Nonsense or Unreasonable Data**

The symptom of this problem is a data file that contains nonsense values (for example, 9999.999) or unreasonable values (for example, values that are outside the expected range of the data).

**Cause/Solution 1**: A data file with nonsense values may be caused by incorrect instrument configuration:

- Bad data may be caused by incorrect configuration in the 19*plus*. Send **DS** to verify the 19*plus* setup matches the instrument Configuration Sheet (correct pressure sensor, voltage sensors assigned to correct channels, etc).
- Bad data may be caused by incorrect configuration in the instrument .con file. Verify the settings in the instrument .con file match the instrument Configuration Sheet.

**Cause/Solution 2**: A data file with unreasonable (i.e., out of the expected range) values for temperature, conductivity, etc. may be caused by incorrect calibration coefficients:

- If you uploaded data in engineering units (**OutputFormat=1** or **3**) Bad data may be caused by incorrect calibration coefficients in the 19*plus*. Send **DCal** to verify the calibration coefficients in the 19*plus* match the instrument Calibration Certificates. Note that calibration coefficients do not affect the raw data stored in 19*plus* memory. If you have not yet overwritten the memory with new data, you can correct the coefficients and then upload the data again.
- If you are viewing real-time data in SEASAVE or uploaded data in raw hexadecimal (**OutputFormat=0**) and are processing the data in SEASAVE or SBE Data Processing - Bad data may be caused by incorrect calibration coefficients in the instrument .con file. Verify the calibration coefficients in the .con file match the instrument Calibration Certificates.

# **Problem 4: Program Corrupted**

#### **Note:**

Using the reset switch does not affect the 19*plus* memory - data in memory and user-programmable parameter values are unaffected.

**Cause/Solution 1**: In rare cases, the program that controls the 19*plus* microprocessor can be corrupted by a severe static shock or other problem. This program can be initialized by using the reset switch. Proceed as follows to initialize:

- 1. Open the battery end cap and remove the batteries (see *Replacing /Recharging Batteries* in *Section 5: Routine Maintenance and Calibration*).
- 2. There is a small, pushbutton switch on the battery compartment bulkhead, which is visible after the batteries are removed. The switch is used to disconnect the internal lithium batteries from the electronics. Push the switch in for 1 second.
- 3. Reinstall or replace the batteries, and close the battery end cap.
- 4. Establish communications with the 19*plus* (see *Section 3: Power and Communications Test*). Send **DS** to verify that the date and time and sample number are correct.

### **Note:**

Each 19*plus* is shipped with a configuration (.con) file that matches the configuration of the instrument (number and type of auxiliary sensors, etc.) and includes the instrument calibration coefficients.

# **Glossary**

**Batteries –** Nine alkaline D-cells (Duracell MN1300, LR20) standard. Available with optional rechargeable NiMH or Ni-Cad battery pack.

**Fouling –** Biological growth in the conductivity cell during deployment. Typically a concern when SBE 19*plus* is used in a moored application; install moored mode conversion kit with AF24173 Anti-Foulant Devices for these applications.

**PCB –** Printed Circuit Board.

**SBE Data Processing –** Sea-Bird's Win 2000/XP data processing software, which calculates and plots temperature, conductivity, and pressure, data from auxiliary sensors, and derives variables such as salinity and sound velocity.

**Scan** – One data sample containing temperature, conductivity, pressure, date and time (Moored mode only), and optional auxiliary inputs.

**SEACAT** – High-accuracy conductivity, temperature, and pressure recorder. The SEACAT is available as the SBE 16*plus* (moored applications, RS-232 or -485 interface), SBE 16*plus*-IM (moored applications, inductive modem interface) and SBE 19*plus* (profiling or moored applications). A *plus* version of the SBE 21 (thermosalinograph) is under development.

**SEASAVE V7** – Sea-Bird's Windows 2000/XP software used to acquire, convert, and display real-time or archived raw data.

**SEASOFT-Win32–** Sea-Bird's complete Windows 2000/XP software package, which includes software for communication, real-time data acquisition, and data analysis and display. SEASOFT-Win32 includes *SEATERM*, *SeatermAF*, *SEASAVE V7*, *SBE Data Processing*.

**SEATERM –** Sea-Bird's Win 95/98/NT/2000/XP terminal program used to communicate with the SBE 19*plus*.

**SeatermAF –** Sea-Bird's Win 95/98/NT/2000/XP terminal program used to communicate with the SBE 19*plus* when it is used with a water sampler operated autonomously (SBE 32 Carousel Water Sampler with Auto Fire Module (AFM) **or** SBE 55 ECO Water Sampler). See the AFM manual or SBE 55 manual.

**TCXO –** Temperature Compensated Crystal Oscillator.

**Triton X-100 –** Reagent grade non-ionic surfactant (detergent), used for cleaning the conductivity cell. Triton can be ordered from Sea-Bird, but should also be available locally from chemical supply or laboratory products companies. Triton is manufactured by Mallinckrodt Baker (see http://www.mallbaker.com/changecountry.asp?back=/Default.asp for local distributors)

# **Appendix I: Functional Description and Circuitry**

### **Sensors**

The SBE19*plus* embodies the same sensor elements (three-electrode, twoterminal, borosilicate glass cell, and pressure-protected thermistor) previously employed in Sea-Bird's modular SBE 3 and SBE 4 sensors and in the original SEACAT design. The19*plus* differs from the SBE 19 in that it uses three independent channels to digitize temperature, conductivity, and pressure concurrently. Multiplexing is not used for these channels.

The pressure sensor is a Druck strain-gauge sensor.

### **Sensor Interface**

Temperature is acquired by applying an AC excitation to a bridge circuit containing an ultra-stable aged thermistor with a drift rate of less than 0.002 ºC per year. The other elements in the bridge are VISHAY precision resistors. A 24-bit A/D converter digitizes the output of the bridge. AC excitation and ratiometric comparison avoids errors caused by parasitic thermocouples, offset voltages, leakage currents, and reference errors.

Conductivity is acquired using an ultra-precision Wein-Bridge oscillator to generate a frequency output in response to changes in conductivity.

Strain-gauge pressure is acquired by applying an AC excitation to the pressure bridge. A 24-bit A/D converter digitizes the output of the bridge. AC excitation and ratiometric comparison avoids errors caused by parasitic thermocouples, offset voltages, leakage currents, and reference errors. A silicon diode embedded in the pressure bridge is used to measure the temperature of the pressure bridge. This temperature is used to perform offset and span corrections on the measured pressure signal.

The four external 0 to 5 volt DC voltage channels are processed by differential amplifiers with an input resistance of 50K ohms and are digitized with a 14-bit A/D converter.

# **Real-Time Clock**

To minimize power and improve clock accuracy, a temperature-compensated crystal oscillator (TCXO) is used as the real-time-clock frequency source. The TCXO is accurate to  $\pm 1$  minute per year (0 °C to 40 °C).

# **Battery Wiring**

SBE 19*plus* standard main battery is a series connection of D-cells that drop into the battery compartment as a cluster of end-to-end stacks, three batteries each (standard 9-cell battery pack has three stacks). The positive battery connections are contact areas on double-thick printed circuit disks that form the internal bulkhead and battery retainer plates. Battery negative contacts are heavy beryllium-copper springs. The three cell stacks are aligned by plastic insulated aluminum spacers which also serve as electrical interconnects. The battery-to-circuit card connection is made by means of a Molex-type 3-pin pc board connector (JP3 on the power PCB).

The Power PCB contains three series-connected Panasonic BR-2/3A lithium cells (non-hazardous) which are diode OR'd with the main battery (and external power source, if used). The lithium supply is capable of supporting all 19*plus* functions and serves to permit orderly shutdown in the event of failed or exhausted main batteries. The main batteries can be changed without disturbing memory or the real-time clock. If the back-up lithium battery voltage (*Vlith* in the **DS** response) falls below 7 volts, replace the back-up batteries.

# **Appendix II: Electronics Disassembly/Reassembly**

**CAUTION:** 

Use caution during disassembly and reassembly to avoid breaking the conductivity cell.

# **Disassembly**

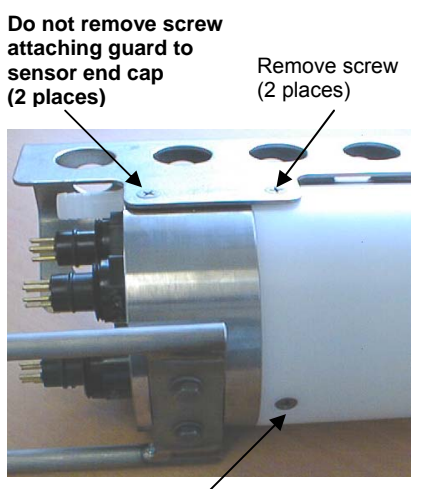

Remove screw

- **1. As a precaution, upload any data in memory before beginning.**
- 2. Remove the two Phillips-head screws holding the conductivity cell guard to the housing. **Do not remove the two screws holding the conductivity cell guard to the sensor end cap.**
- 3. Remove the Phillips-head screw holding the sensor end cap to the housing on the side opposite the conductivity cell guard.
- 4. Remove the sensor end cap (with attached conductivity cell and cell guard) and electronics:
	- A. Wipe the outside of the sensor end cap and housing dry, being careful to remove any water at the seam between them.
	- B. Slide the end cap and attached electronics out of the housing.
	- C. The electronics are electrically connected to the battery compartment bulkhead with a Molex connector. Disconnect the Molex connector.
	- D. Remove any water from the O-rings and mating surfaces inside the housing with a lint-free cloth or tissue.
	- E. Be careful to protect the O-rings from damage or contamination.

# **Reassembly**

#### **Note:**

Before delivery, a desiccant package is inserted in the electronics chamber, and the chamber is filled with dry Argon gas. These measures help prevent condensation. **If the electronics are exposed to the atmosphere, dry gas backfill with Argon and replace the desiccant package.** See *Application Note 71: Desiccant Use and Regeneration (drying)* for desiccant information. Battery replacement does not affect desiccation of the electronics, as no significant gas exchange is possible unless the electronics PCBs are actually removed from the housing.

- 1. Reinstall the sensor end cap, conductivity cell and guard, and electronics:
	- A. Remove any water from the O-rings and mating surfaces in the housing with a lint-free cloth or tissue. Inspect the O-rings and mating surfaces for dirt, nicks, and cuts. Clean or replace as necessary. Apply a light coat of O-ring lubricant (Parker Super O Lube) to the O-rings and mating surfaces.
	- B. Plug the Molex connector onto the pins on the battery compartment bulkhead. Verify the connector holes and pins are properly aligned.
	- C. Carefully fit the end cap and electronics into the housing until the O-rings are fully seated.
- 2. Reinstall the three screws to secure the end cap.
- 3. Reset the date and time (**MMDDYY=** and **HHMMSS=**) and initialize logging (**InitLogging**) before redeploying. No other parameters should have been affected by the electronics disassembly (send **DS** to verify).

# **Appendix III: Command Summary**

**Note:** 

See *Command Descriptions* in *Section 4: Deploying and Operating SBE 19plus* for detailed information and examples.

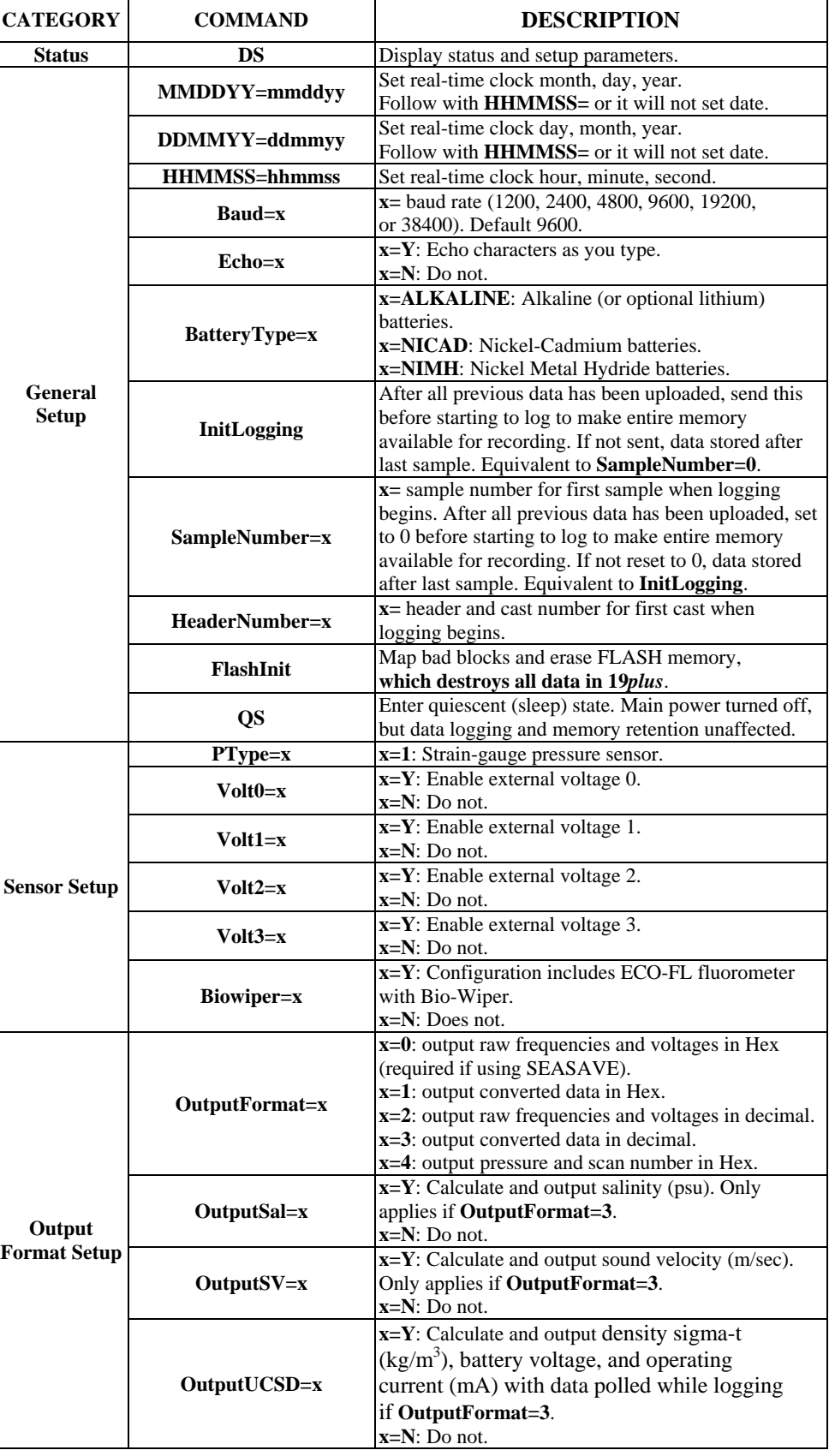

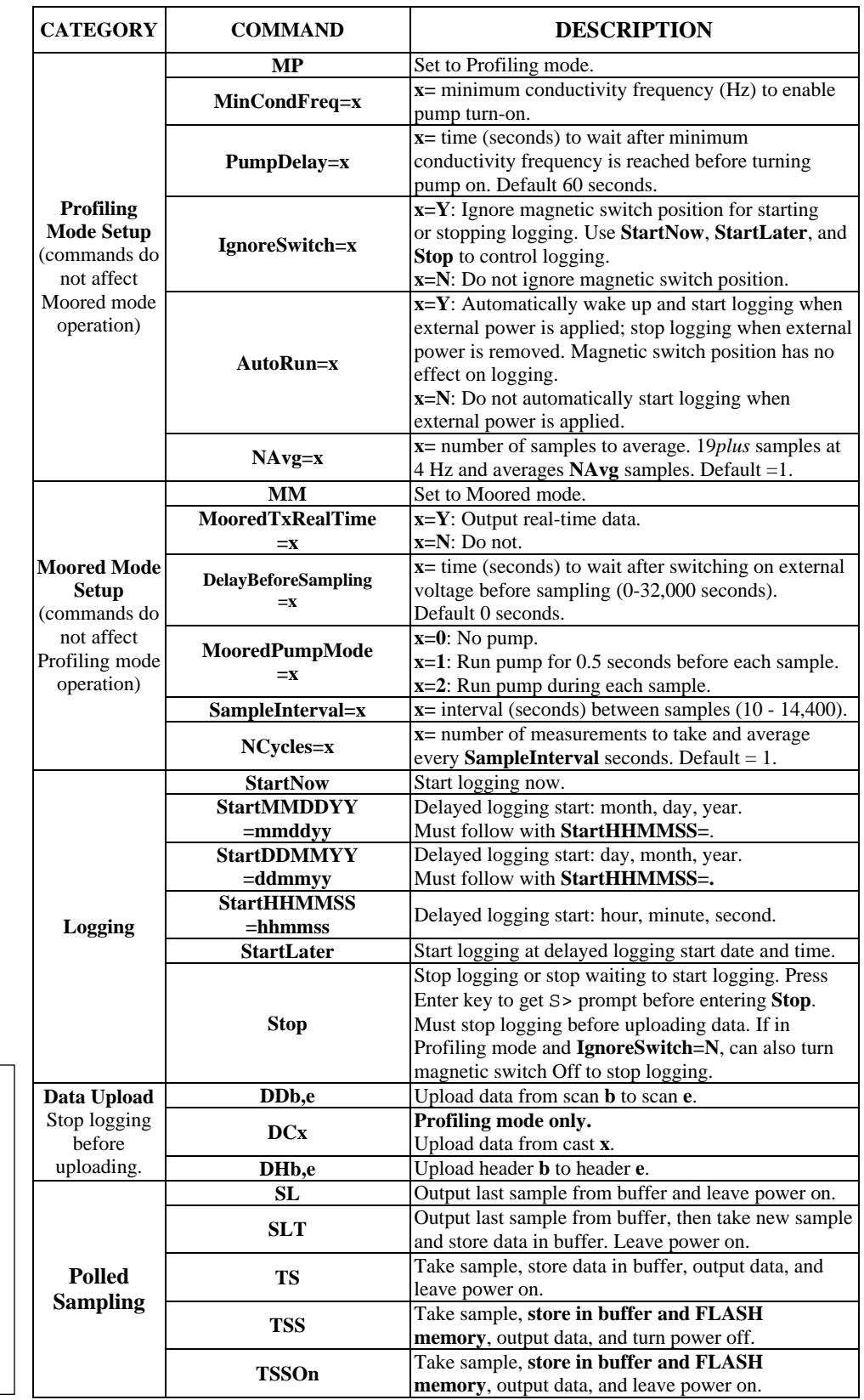

#### **Note: Use Upload on the Toolbar or Upload Data in the Data menu to upload data that will be processed by SBE Data Processing.** Manually entering the data upload command does not produce data with the required header information for processing by SBE Data Processing.

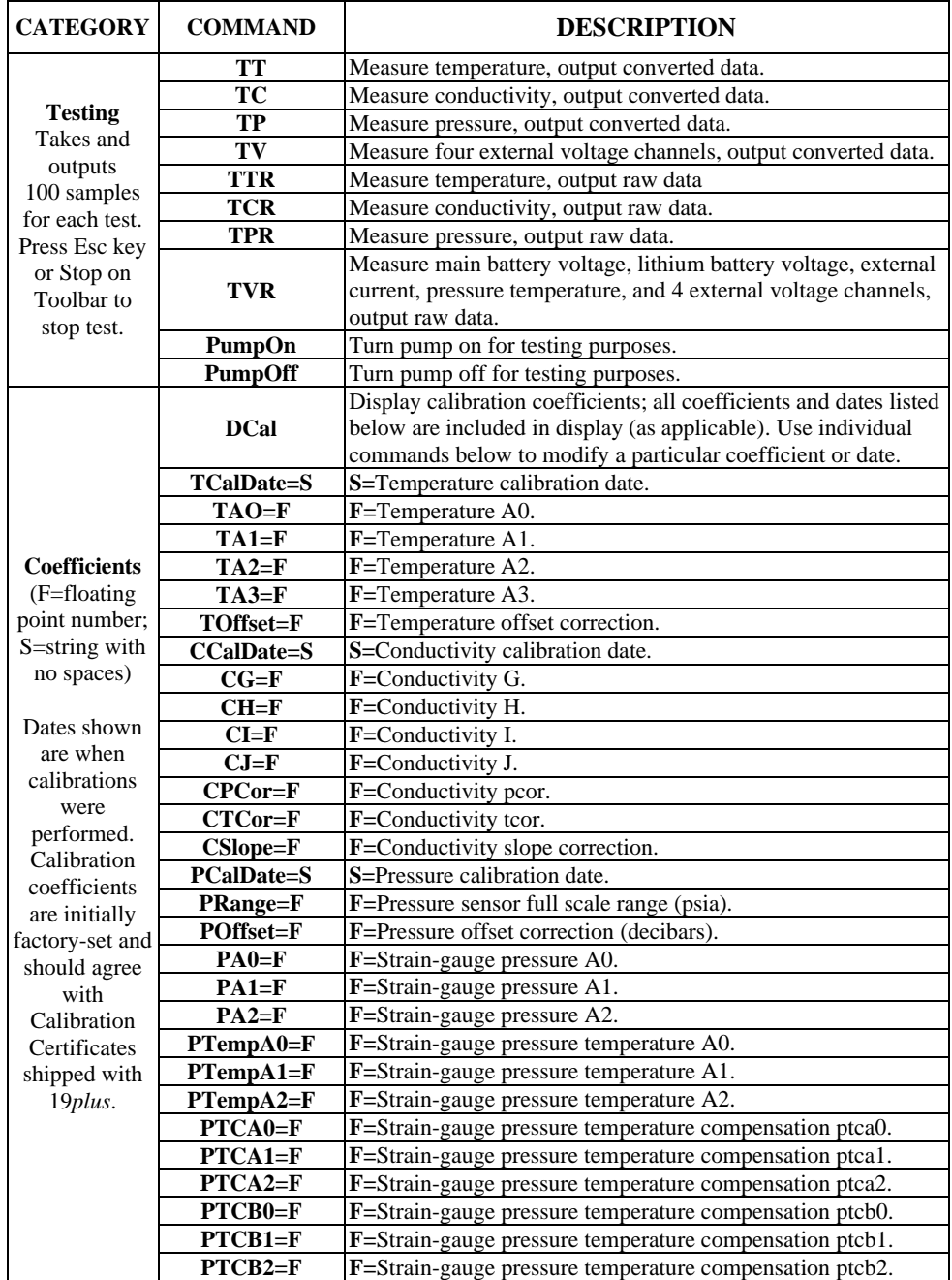

# **Appendix IV: AF24173 Anti-Foulant Device**

*AF24173 Anti-Foulant Devices supplied for user replacement are supplied in polyethylene bags displaying the following label:*

### **AF24173 ANTI-FOULANT DEVICE**

FOR USE ONLY IN SEA-BIRD ELECTRONICS' CONDUCTIVITY SENSORS TO CONTROL THE GROWTH OF AQUATIC ORGANISMS WITHIN ELECTRONIC CONDUCTIVITY SENSORS.

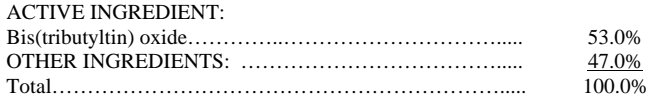

### **DANGER**

See the complete label within the Conductivity Instrument Manual for Additional Precautionary Statements and Information on the Handling, Storage, and Disposal of this Product.

Net Contents: Two anti-foulant devices Sea-Bird Electronics, Inc. EPA Registration No. 74489-1 1808 - 136th Place Northeast EPA Establishment No. 74489-WA-1 Bellevue, WA 98005

# AF24173 Anti-Foulant Device

# FOR USE ONLY IN SEA-BIRD ELECTRONICS' CONDUCTIVITY SENSORS TO CONTROL THE GROWTH OF AQUATIC ORGANISMS WITHIN ELECTRONIC CONDUCTIVITY SENSORS.

### ACTIVE INGREDIENT:

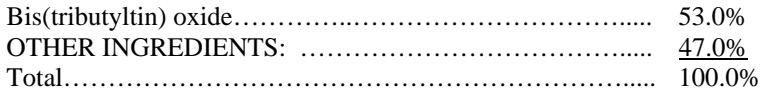

### **DANGER**

See Precautionary Statements for additional information.

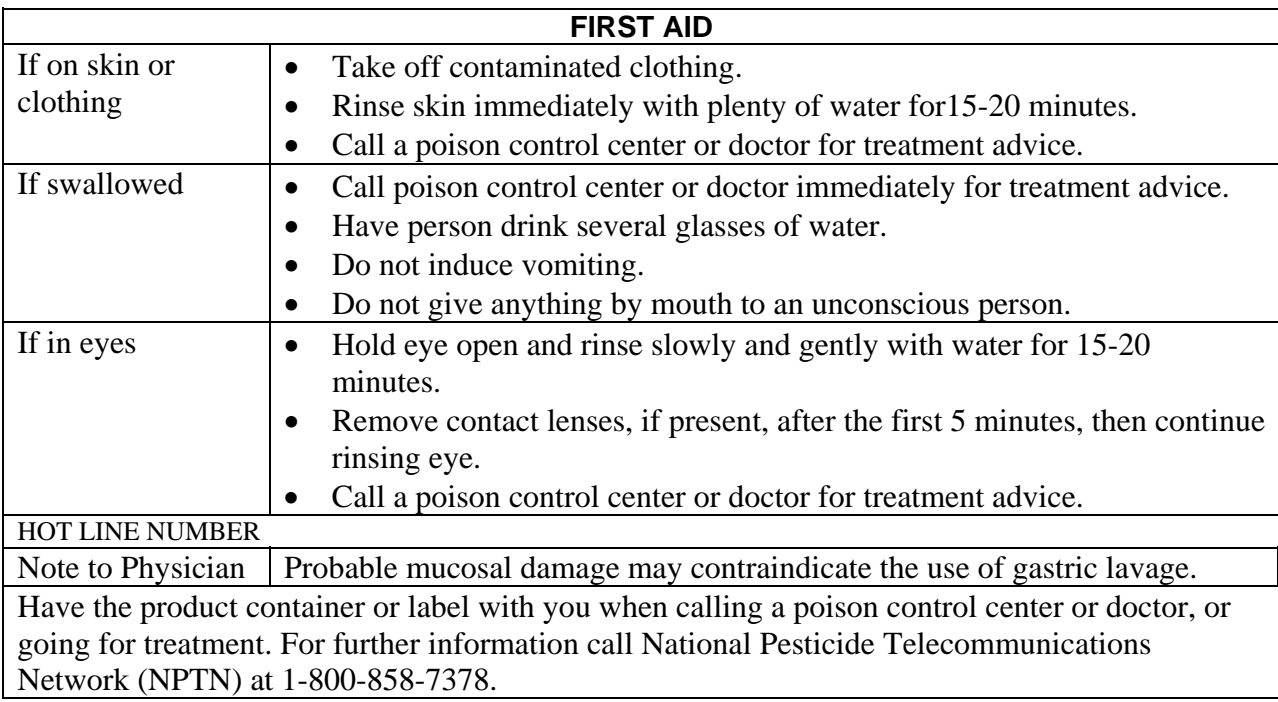

Net Contents: Two anti-foulant devices

Bellevue, WA 98005

Sea-Bird Electronics, Inc.<br>
1808 - 136<sup>th</sup> Place Northeast<br>
EPA Establishment No. 74489-1<br>
EPA Establishment No. 74489-1 EPA Establishment No. 74489-WA-1

# **PRECAUTIONARY STATEMENTS**

# **HAZARD TO HUMANS AND DOMESTIC ANIMALS**

# **DANGER**

**Corrosive** - Causes irreversible eye damage and skin burns. Harmful if swallowed. Harmful if absorbed through the skin or inhaled. Prolonged or frequently repeated contact may cause allergic reactions in some individuals. Wash thoroughly with soap and water after handling.

# **PERSONAL PROTECTIVE EQUIPMENT**

# USER SAFETY RECOMMENDATIONS

Users should:

- Remove clothing immediately if pesticide gets inside. Then wash thoroughly and put on clean clothing.
- Wear protective gloves (rubber or latex), goggles or other eye protection, and clothing to minimize contact.
- Follow manufacturer's instructions for cleaning and maintaining PPE. If no such instructions for washables, use detergent and hot water. Keep and wash PPE separately from other laundry.
	- Wash hands with soap and water before eating, drinking, chewing gum, using tobacco or using the toilet.

# **ENVIRONMENTAL HAZARDS**

Do not discharge effluent containing this product into lakes, streams, ponds, estuaries, oceans, or other waters unless in accordance with the requirements of a National Pollutant Discharge Elimination System (NPDES) permit and the permitting authority has been notified in writing prior to discharge. Do not discharge effluent containing this product to sewer systems without previously notifying the local sewage treatment plant authority. For guidance contact your State Water Board or Regional Office of EPA. This material is toxic to fish. Do not contaminate water when cleaning equipment or disposing of equipment washwaters.

# PHYSICAL OR CHEMICAL HAZARDS

Do not use or store near heat or open flame. Avoid contact with acids and oxidizers.

## DIRECTIONS FOR USE

It is a violation of Federal Law to use this product in a manner inconsistent with its labeling. For use only in Sea-Bird Electronics' conductivity sensors. Read installation instructions in the applicable Conductivity Instrument Manual.

# **STORAGE AND DISPOSAL**

PESTICIDE STORAGE: Store in original container in a cool, dry place. Prevent exposure to heat or flame. Do not store near acids or oxidizers. Keep container tightly closed.

PESTICIDE SPILL PROCEDURE: In case of a spill, absorb spills with absorbent material. Put saturated absorbent material to a labeled container for treatment or disposal.

PESTICIDE DISPOSAL: Pesticide that cannot be used according to label instructions must be disposed of according to Federal or approved State procedures under Subtitle C of the Resource Conservation and Recovery Act.

CONTAINER DISPOSAL: Dispose of in a sanitary landfill or by other approved State and Local procedures.

Sea-Bird Electronics/label revised 01-31-05

# **Appendix V: Replacement Parts**

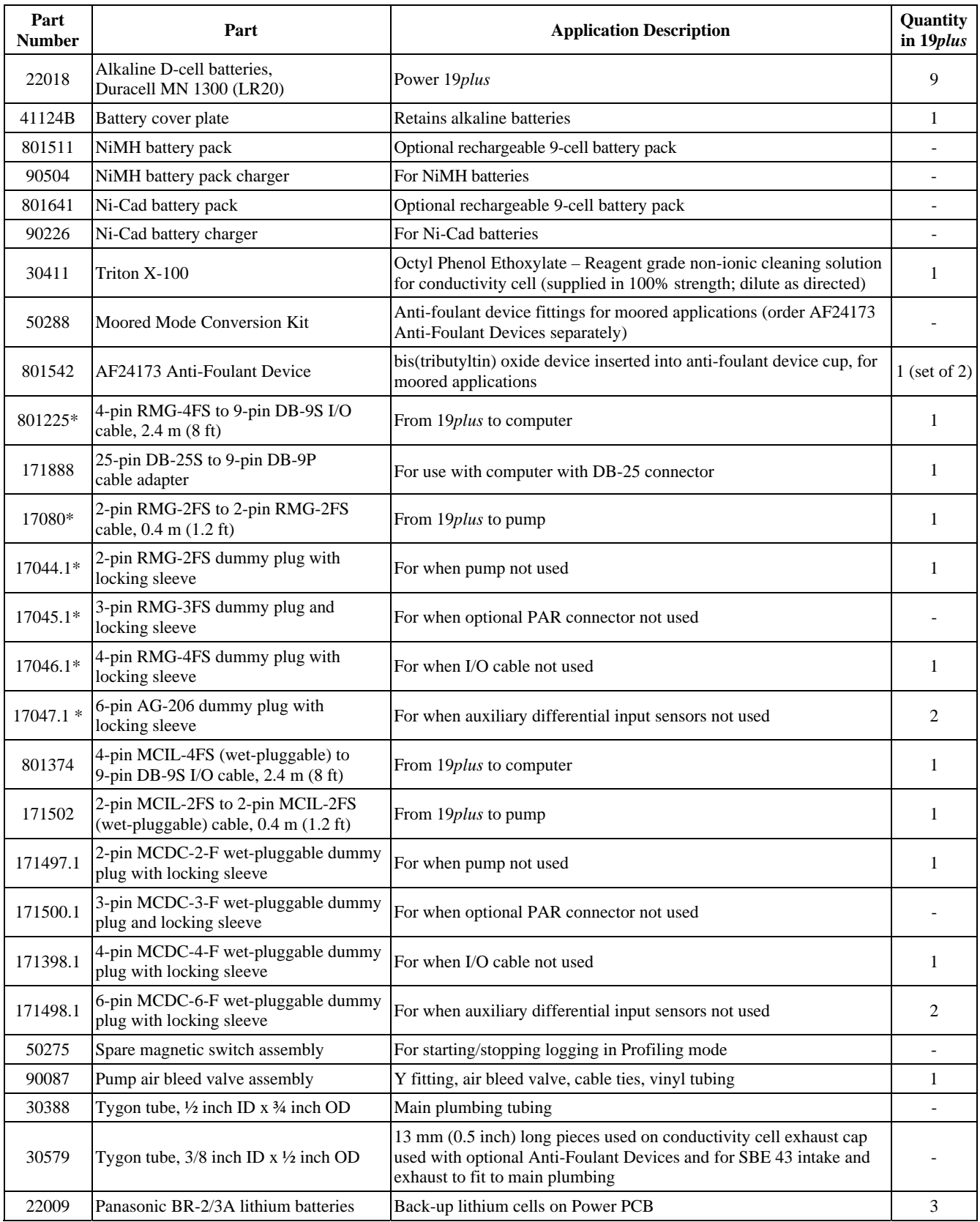

\* For standard bulkhead connectors

*continued on next page*

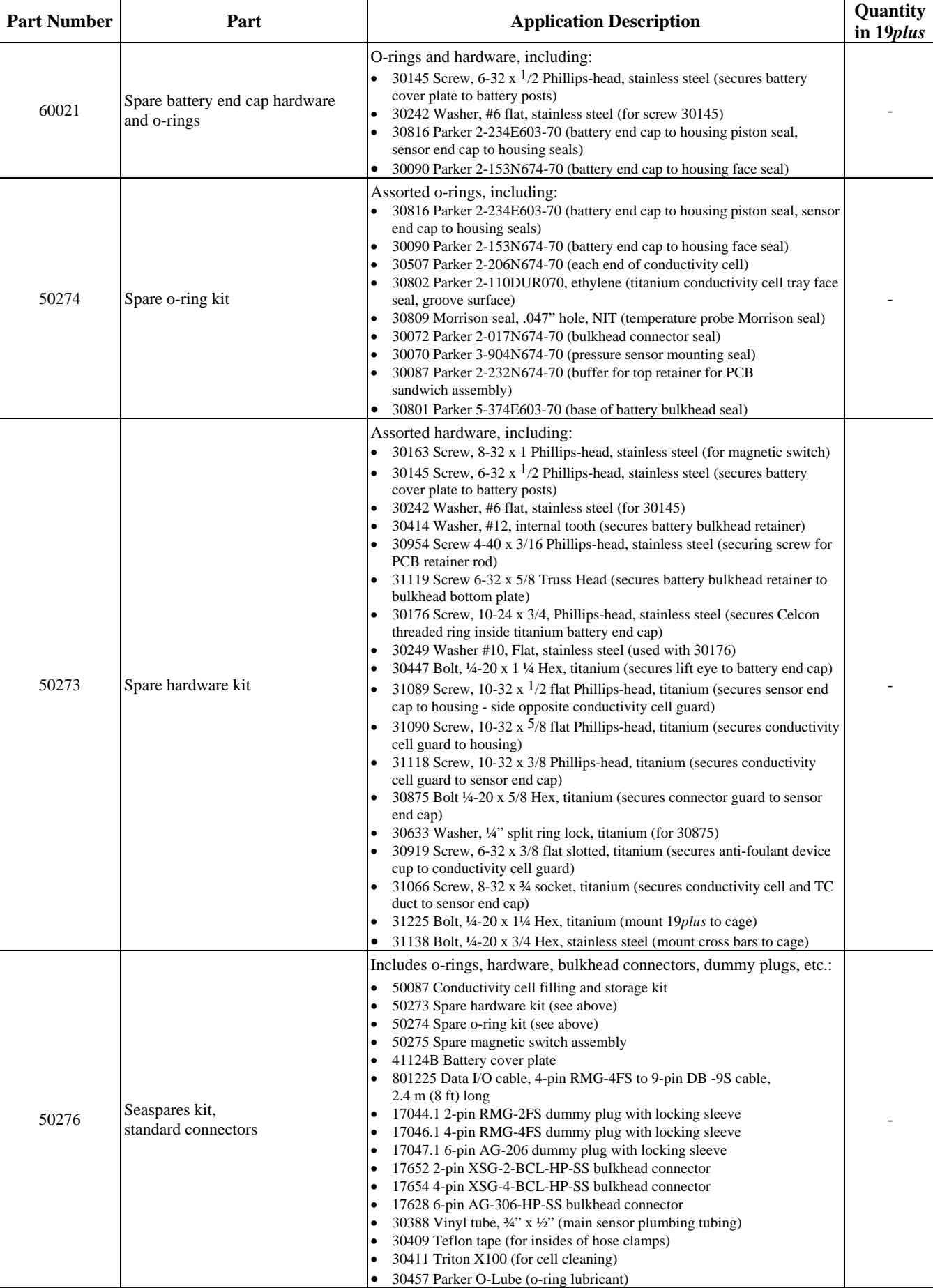

*continued from previous page* 

*continued on next page*

### *continued from previous page*

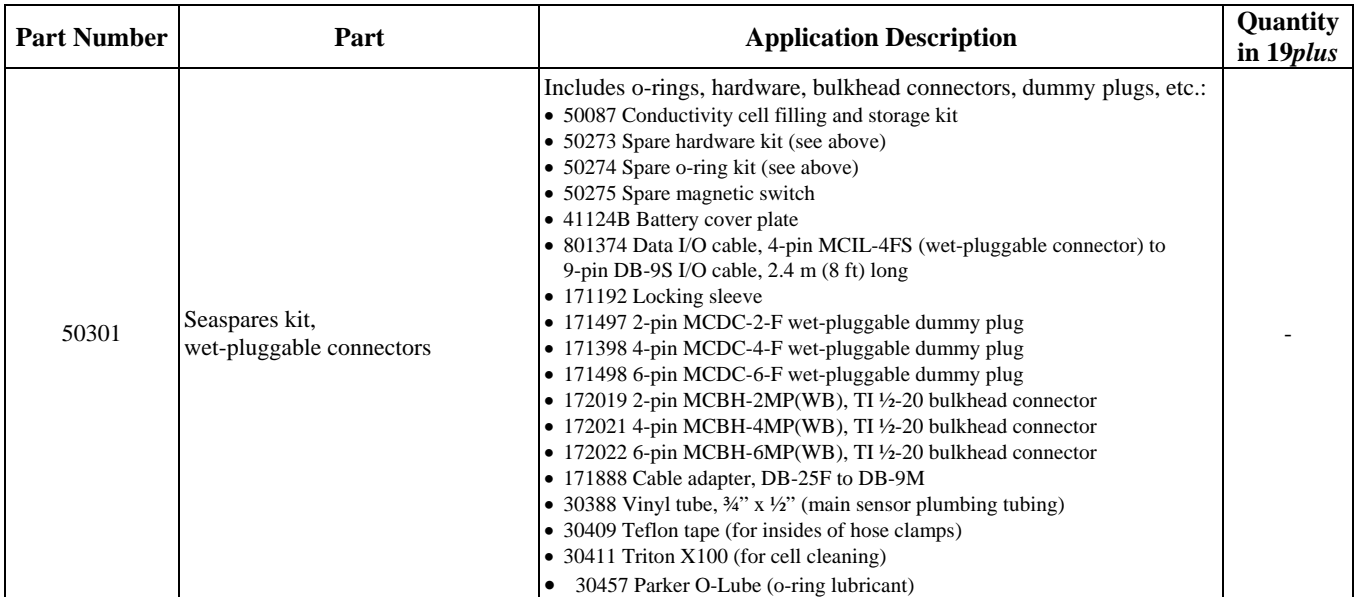

# **Index**

.con file · 41, 50, 60, 62, 69, 79

# *A*

*.*

About Sea-Bird · 5 Anti-foul fittings · 58 Anti-Foulant Devices · 8, 90 replacing · 78 Auxiliary sensors · 19

# *B*

Batteries · 11, 14, 60 alkaline · 73 Ni-Cad · 76 NiMH · 74 recharging · 74, 76 replacing · 73 Battery endurance · 14 Baud rate · 18, 34, 63

# *C*

Cable length  $\cdot$  34 Calibration · 11, 79 Circuitry · 84 Cleaning · 72, 77 Clock · 11 Command summary · 87 Commands Bio-Wiper · 41 calibration coefficients · 49 data upload · 47 descriptions · 36 general setup · 39 logging · 45 moored mode setup · 44 output format · 42 polled sampling · 48 profiling mode setup · 43 sensor setup  $\cdot$  41 status · 37 testing · 48 voltage sensor · 41 Communication defaults · 26 Conductivity sensor cleaning · 77 storing · 77 Configuration file · 41, 50, 60, 62, 69, 79 Configuration options · 19 Connectors  $\cdot$  13, 72 Corrosion precautions · 72

# *D*

Data bits  $\cdot$  18 Data I/O · 18 Data output format · 51 Data processing · 69 Data storage  $\cdot$  11, 18 Deployment installation · 61 moored mode setup · 58 optimizing data quality · 56 setup  $\cdot$  60 Description  $\cdot$  7 Dimensions · 13

### *E*

Editing data files  $\cdot$  71 Electronics disassembly/reassembly · 86 End cap · 13, 72, 73 External power · *See* Power, external

## *F*

Format data output · 51 Functional description · 84

### *G*

Glossary · 83

# *L*

Limited liability statement · 2 Logging operation · 45

# *M*

Magnetic reed switch · 18 Maintenance · 72 Memory · 11 Modes · *See* Sampling modes Moored mode · 30, 32, 58

# *P*

Parity · 18 Parts replacement · 94 Plumbing  $\cdot$  19, 72 Power · 11, 14 external · 16 Power endurance · 14 Pressure sensor maintenance · 77 Processing data  $\cdot$  69 Profiling mode · 29, 31, 56 Pump · 19, 31 maintenance · 77 moored mode · 32 profiling mode · 31

# *Q*

Quick start · 5

# *R*

Real-time data acquisition · 62 Real-time setup baud rate · 34 cable length · 34 Recovery physical handling · 65 uploading data · 66 Replacement parts · 94 Rinsing · 77

# *S*

Sampling modes · 28 moored · 30, 32, 58 profiling · 29, 31, 56 SBE Data Processing · 10, 23, 68, 69 SEASAVE · 10, 23, 62, 68 SEASOFT · 10, 23 SEATERM · 10, 23, 24, 66 main screen · 24 toolbar buttons · 25 Sensors · 11 Software · 10, 23 Specifications · 11 Storage · 77 System description · 7

# *T*

Test power and communications · 23 setup · 23 Timeout description · 36 Triton · 83 Troubleshooting · 81

# $\overline{U}$

Unpacking SBE 19*plus* · 6 Uploading data · 66